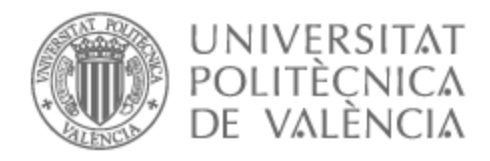

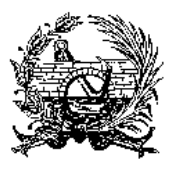

# UNIVERSITAT POLITÈCNICA DE VALÈNCIA

## Escuela Técnica Superior de Ingeniería de Caminos, Canales y Puertos

Plan de gestión de postventas para la empresa constructora colombiana, Urbanium

Trabajo Fin de Máster

Máster Universitario en Planificación y Gestión en Ingeniería Civil

AUTOR/A: Zapata Pérez, Ana María Tutor/a: Jiménez Ayala, Jaime CURSO ACADÉMICO: 2021/2022

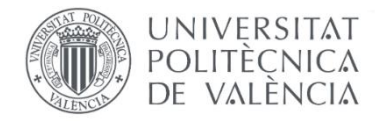

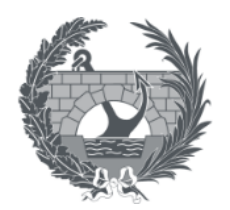

Escuela Técnica Superior de Caminos, Canales y Puertos

## TRABAJO DE FIN DE MÁSTER

## PLAN DE GESTIÓN DE POSTVENTAS PARA LA EMPRESA CONSTRUCTORA COLOMBIANA, URBANIUM

Presentado por: Zapata Pérez, Ana María

Para la obtención del título: Máster en Planificación y Gestión en Ingeniería Civil

> *Curso: 2021/2022 Fecha: septiembre de 2022 Tutor: Jimenez Ayala, Jaime*

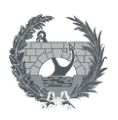

## **Resumen**

UNIVERSITAT POLITÈCNICA DE VALÈNCIA

El presente trabajo de titulación es una propuesta de plan de gestión interno de manejo de postventas y garantías que puede aplicarse a cualquier tipo de obra civil. Esta propuesta se presenta para facilitar procesos de control de recepción y control de garantías de una empresa constructora, lo cual contribuye de forma positiva a su productividad y a la gestión de incidencias que puedan surgir durante el proceso previo a la recepción y posterior a la entrega del proyecto.

Este trabajó se orientó desde el objetivo general, redactar el plan de gestión interno de postventas aplicable a la empresa constructora colombiana Urbanium. Se llevó a cabo con un enfoque exploratorio, en el cual se realizó revisión bibliográfica e información disponible sobre las mejores prácticas que se han llevado a cabo en diferentes proyectos para una gestión de postventas exitosa. La búsqueda de la literatura se realizó en diferentes buscadores y tuvo en cuenta la opinión de expertos en el tema.

Posterior a la recolección de información, se clasificó en una tabla por nombre y contenido para tener acceso a dicha documentación y analizarla con detenimiento.

#### **RESUM**

Aquest treball de titulació és una proposta de pla de gestió intern de maneig de postvendes i garanties que es pot aplicar a qualsevol mena d'obra civil. Aquesta proposta es presenta per facilitar processos de control de recepció i control de garanties d'una empresa constructora, la qual cosa contribueix de manera positiva a la seva productivitat ia la gestió d'incidències que puguin sorgir durant el procés previ a la recepció i posterior al lliurament del projecte.

Aquest treball va orientar-se des de l'objectiu general, redactar el pla de gestió intern de postvendes aplicable a l'empresa constructora colombiana Urbanium. Es va dur a terme amb un enfocament exploratori, en el qual es va fer revisió bibliogràfica i informació disponible sobre les millors pràctiques que s'han dut a terme en diferents projectes per a una gestió de postvendes amb èxit. La recerca de la literatura es va fer a diferents cercadors i va tenir en compte l'opinió d'experts en el tema.

Posterior a la recol·lecció d'informació, es va classificar en una taula per nom i contingut per tenir accés a aquesta documentació i analitzar-la amb deteniment.

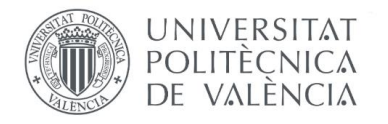

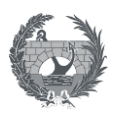

## **ABSTRACT**

This degree work is a proposal for an internal management plan for after-sales management and guarantees that can be applied to any type of civil work. This proposal is presented to facilitate reception control processes and guarantee control of a construction company, which contributes positively to its productivity and the management of incidents that may arise during the process prior to reception and after delivery of the product. Project.

This work was oriented from the general objective, to write the internal post-sales management plan applicable to the Colombian construction company Urbanium. It was carried out with an exploratory approach, in which a bibliographic review and available information on the best practices that have been carried out in different projects for successful after-sales management were carried out. The literature search was carried out in different search engines and took into account the opinion of experts on the subject.

After the collection of information, it was classified in a table by name and content to have access to said documentation and analyze it carefully**.**

## **PALABRAS CLAVE**

Plan de Gestión, Atención Postventas, Servicio al cliente, Control de recepción, Control de garantías.

## **PARAULES CLAU**

Pla de Gestió, Atenció Postvendes, Servei al client, Control de recepció, Control de garanties.

## **KEYWORDS**

Management Plan, After-sales Service, Customer Service, Reception Control, Guarantee Control.

- ✓ **Autor del TFM:** Ana María Zapata Pérez
- ✓ **Localidad y fecha:** (Valencia, septiembre de 2022)
- ✓ **Tutor Académico:** Jaime Jiménez Ayala

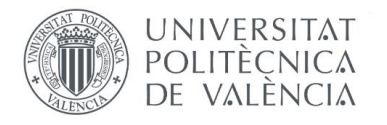

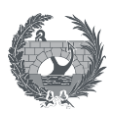

## **AGRADECIMIENTOS**

El primer agradecimiento es para mí, por haber intentado tantas veces, por haber fallado, por haberme vuelto a levantar sin importar lo que pasara alrededor, y principalmente por haber creído siempre que podía lograrlo, por perseverar siempre, por el esfuerzo y la dedicación. Hoy puedo decir: Gracias Ana, ¡lo lograste!

Pero esto no lo logré sola, muchas personas estuvieron en mi camino para poder estar aquí hoy defendiendo mi trabajo de fin de Máster, mis padres que siempre han creído en mí y se han sentido orgullosos de su hija, mi jefe de Torrescámara que ha tenido tanta paciencia y ha sido de tanta ayuda en mi proceso profesional en España y fue quien me motivó a realizar este trabajo, y por supuesto a mi tutor Jaime que tengo tanto que agradecerle, porque nunca ha dejado de creer en mí desde el primer minuto y me ha apoyado desde el principio con una paciencia infinita; a todos ellos mis más sinceros agradecimientos.

Y por supuesto, y al más importante, Dios, sin Él nunca hubiera sido posible ni siquiera el agradecimiento hacia mí, Él ha sido mi motor y mi fuente de fé en los días donde las cosas no se han puesto fáciles, así que mi agradecimiento más grande es con Él, que me ha dado todo en la vida y me ha permitido seguir creyendo que estoy aquí con un propósito, para vivir la vida que Él me regaló para aprender todos los días y disfrutar cada día con su propio afán.

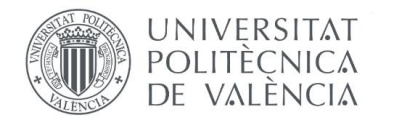

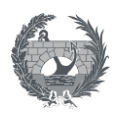

## ÍNDICE DE CONTENIDO

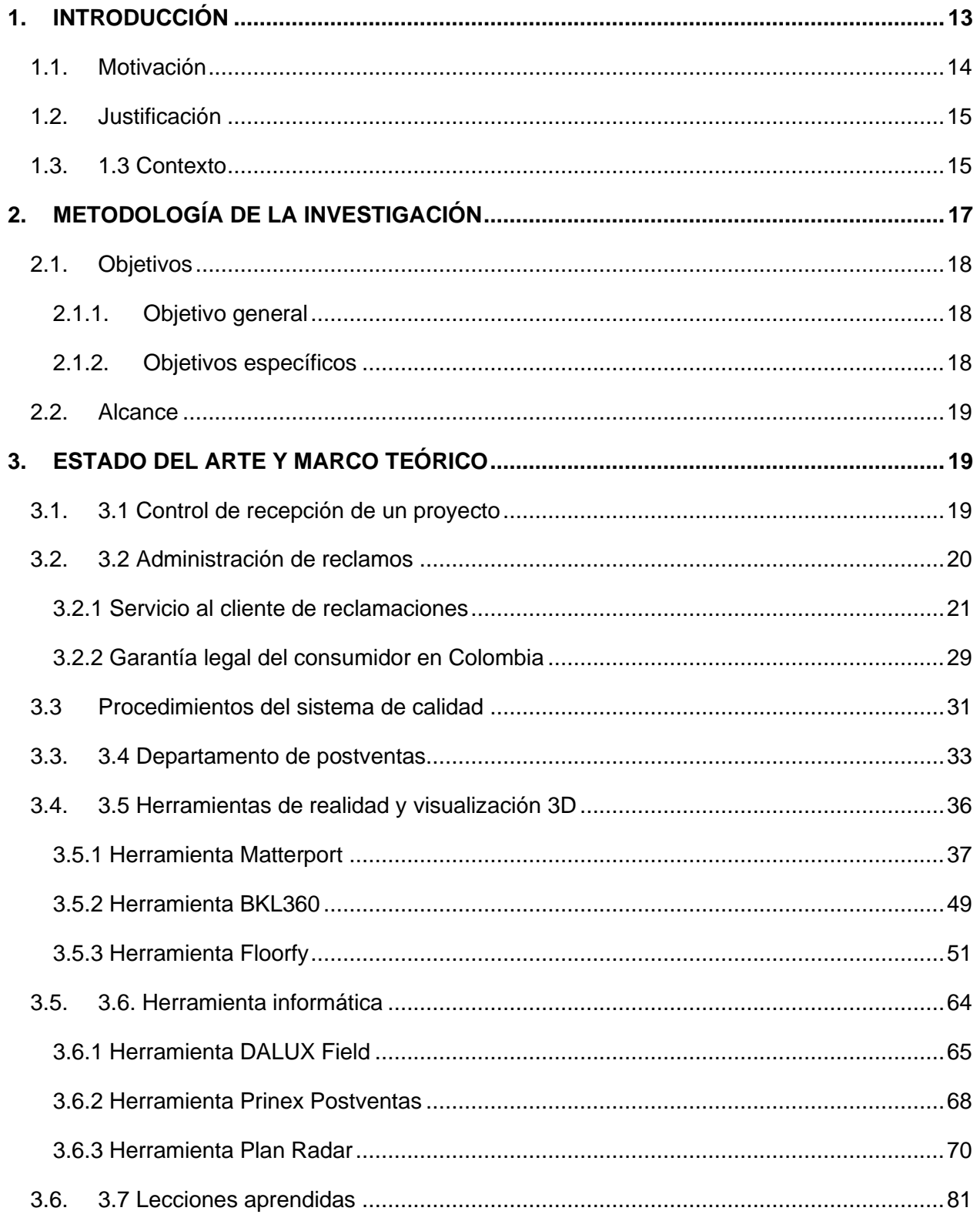

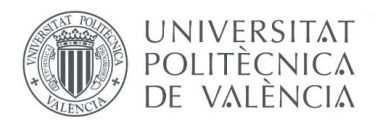

## PLAN DE GESTIÓN DE POSTVENTAS PARA LA **EMPRESA CONSTRUCTORA COLOMBIANA,<br>URBANIUM**

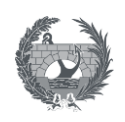

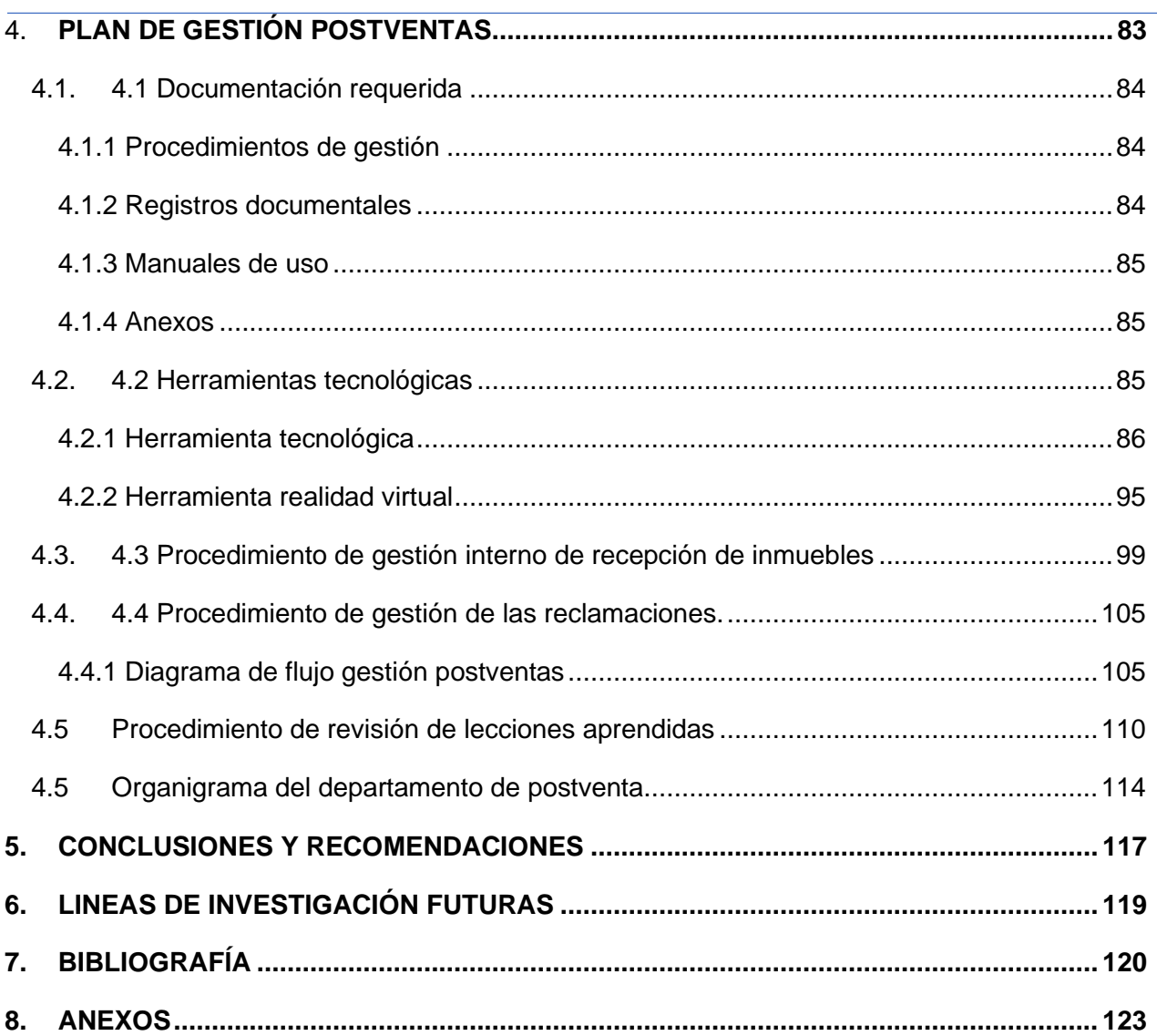

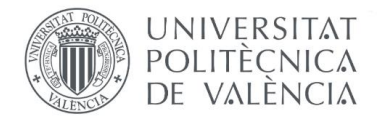

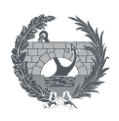

## **INDICE TABLAS**

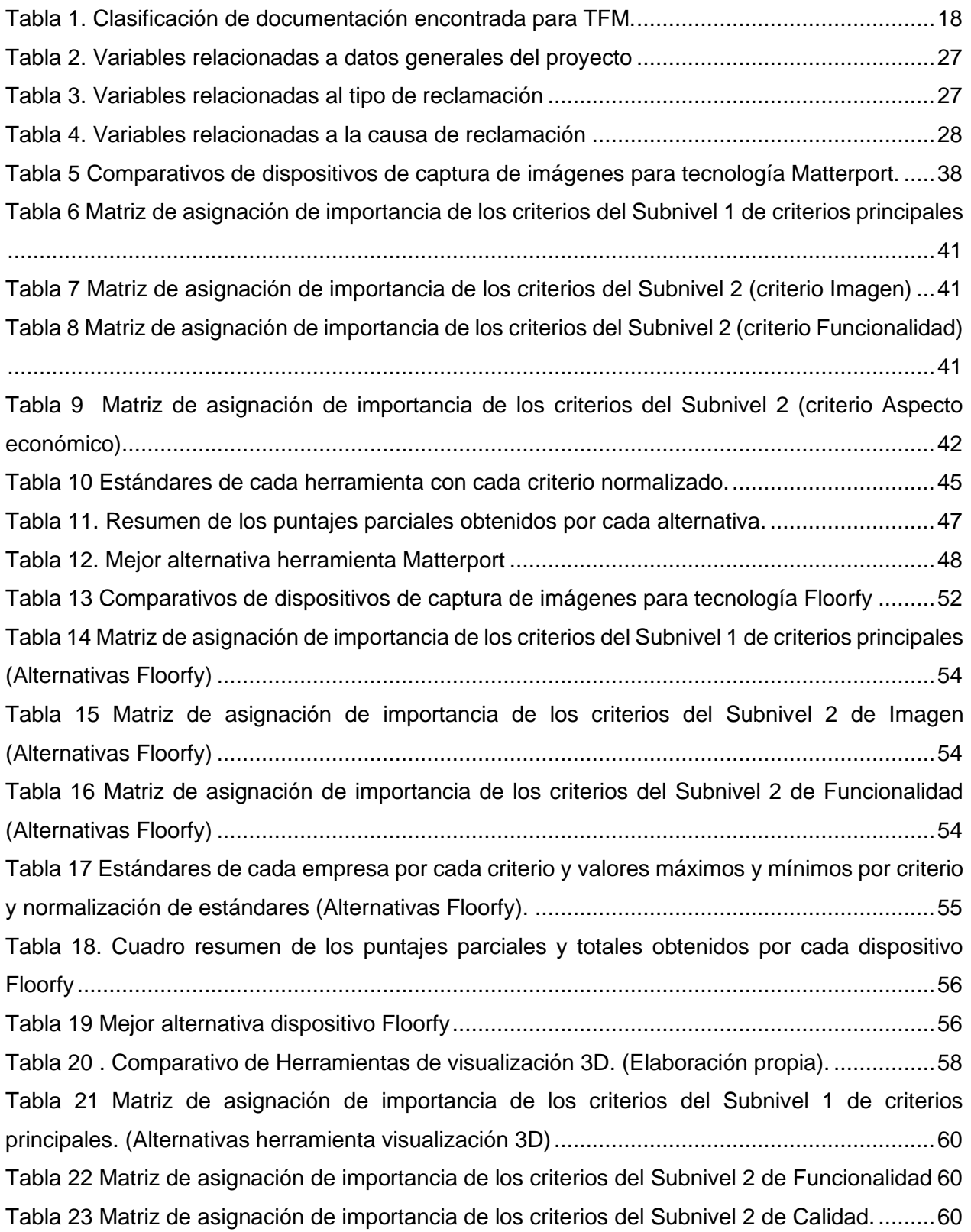

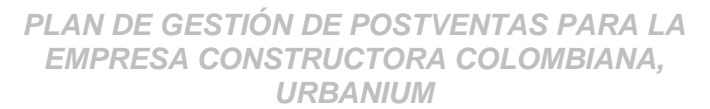

**UNIVERSITAT** POLITÈCNICA<br>DE VALÈNCIA

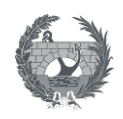

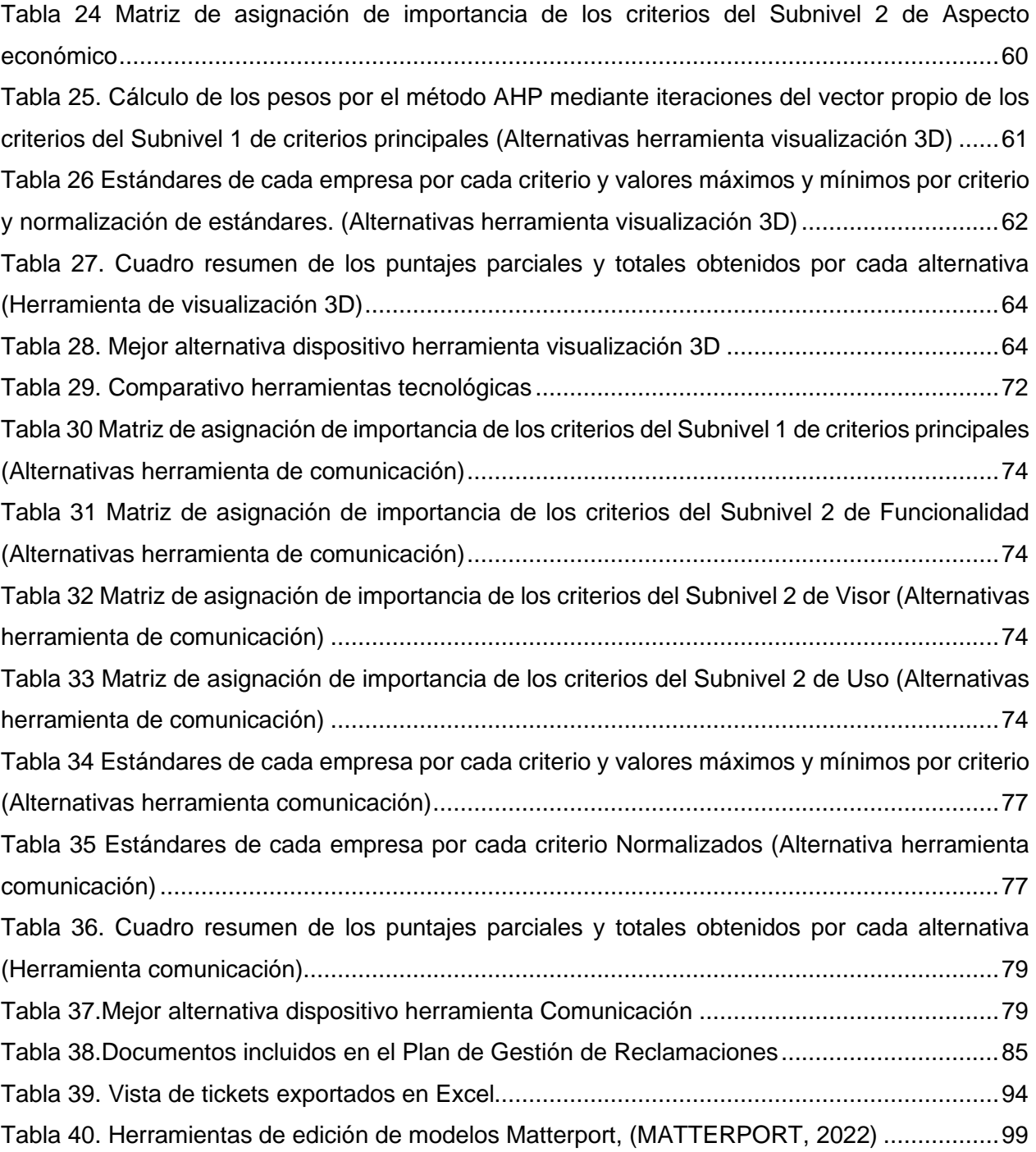

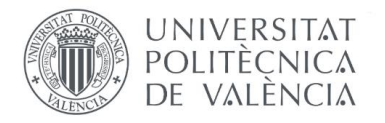

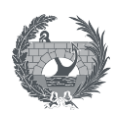

## **INDICE DE ILUSTRACIONES**

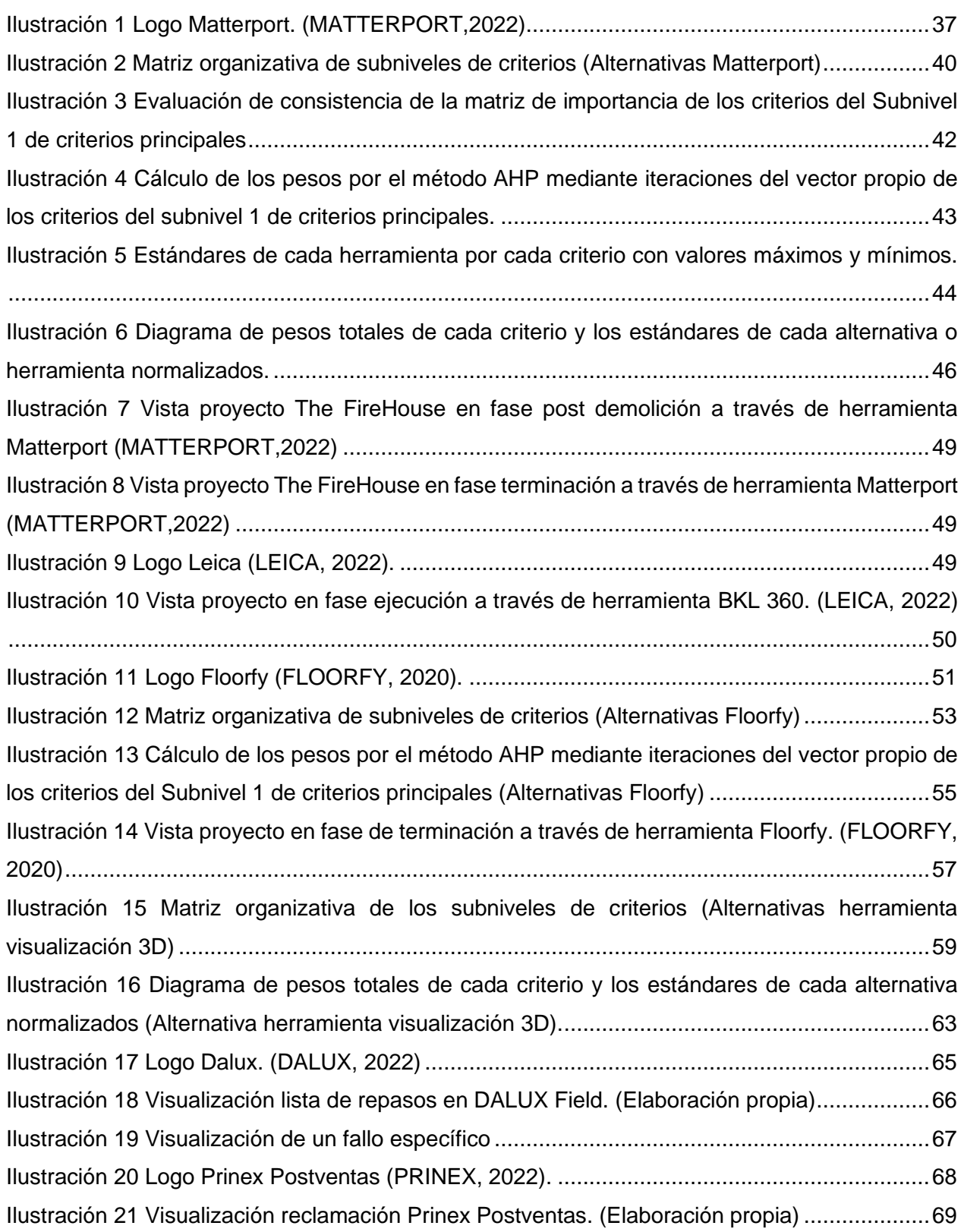

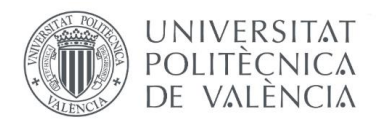

## *PLAN DE GESTIÓN DE POSTVENTAS PARA LA EMPRESA CONSTRUCTORA COLOMBIANA, URBANIUM*

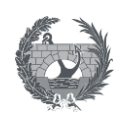

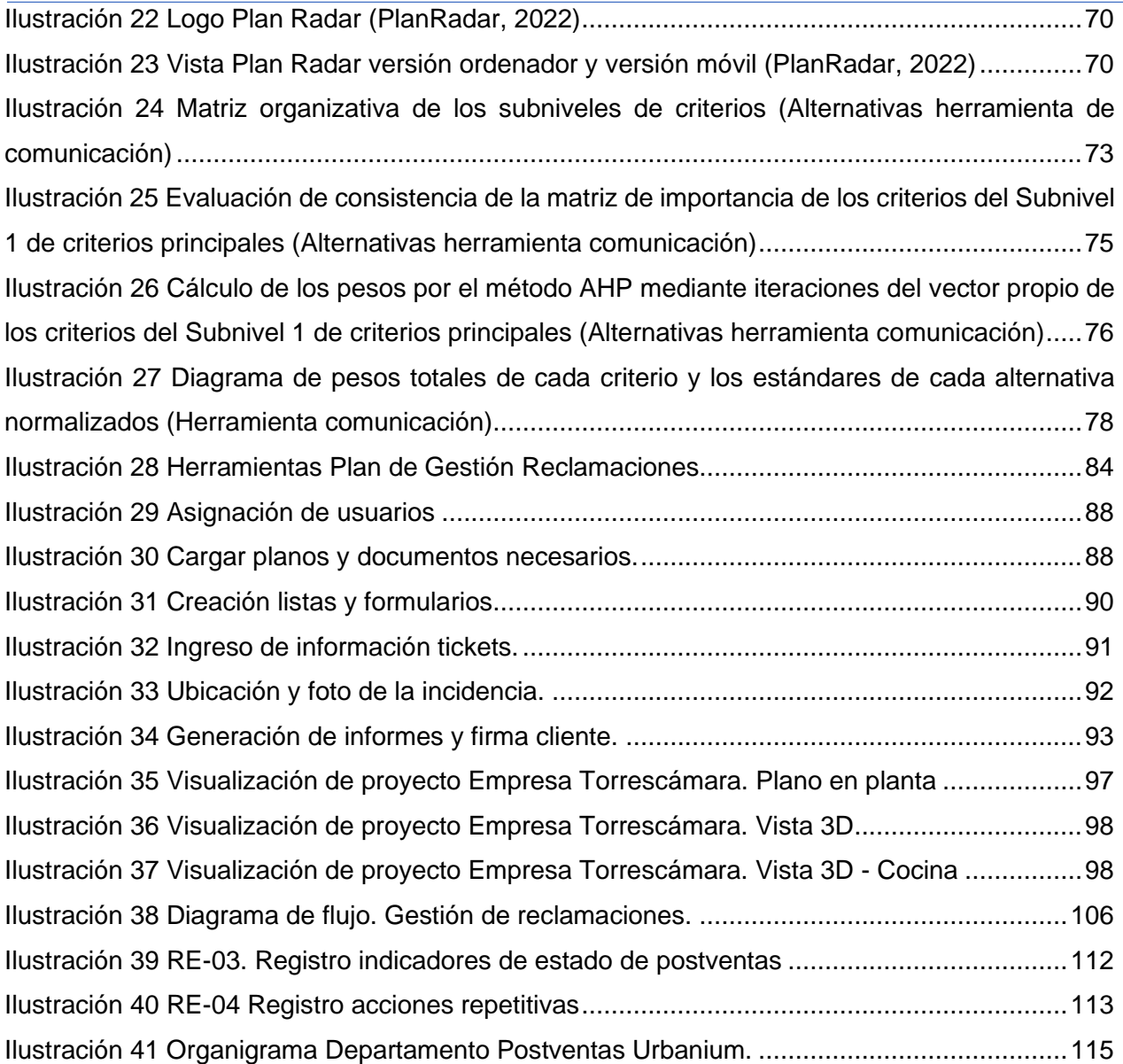

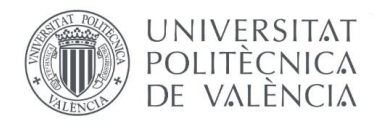

#### *PLAN DE GESTIÓN DE POSTVENTAS PARA LA EMPRESA CONSTRUCTORA COLOMBIANA, URBANIUM*

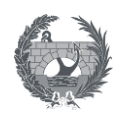

## **INDICE DE ECUACIONES**

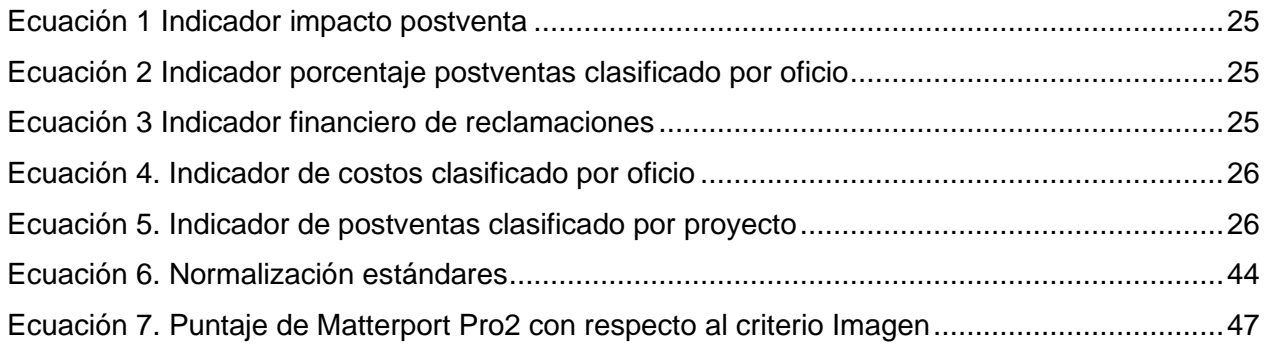

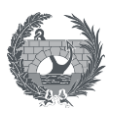

## **GLOSARIO**

**UNIVERSITAT** POLITECNICA DE VALÈNCIA

**Administración de reclamos:** se define como la gestión de las quejas y atención de problemas que un cliente pueda tener con el servicio o producto obtenido de una empresa. Su objetivo es reforzar la lealtad del cliente, así como la garantía de la calidad. En este documento la administración de reclamos atiende también a la gestión de postventas que se atiende en el periodo de garantía de un proyecto (ORTEGA, 2021).

**Cliente:** un cliente es una persona o entidad que compra los bienes y servicios que ofrece una empresa (QUIROA, 2021).

**Constructor:** el constructor es el agente que asume, contractualmente, el compromiso de ejecutar con medios humanos y materiales, propios o ajenos, las obras o parte de estas con sujeción al proyecto y al contrato (Iberley, 2017).

**Departamento de postventas:** es la dependencia especializada en la gestión y atención de postventas dentro de la compañía, que comprende los procesos de atención al cliente, prevención, seguimiento y evaluación de la ejecución de procesos tanto previo a la recepción como posterior a esta.

**Garantía:** es el seguro de un derecho adquirido mediante un contrato, en otras palabras, es un compromiso exigible mediante el cual alguna de las partes de una transacción se compromete a que, en caso no se cumpla con lo pactado o surja algún inconveniente, se protegerán los derechos del afectado intentando reducir al máximo cualquier perjuicio (ROLDÁN, 2020).

**Procedimiento:** es la manera específica y detallada de realizar una partida. Se realizan estos procedimientos para actividades en las cuales, si no se realiza de forma correcta, pueden afectar la calidad del sistema (Manchego, 2019).

**Postventa:** período posterior a la venta de un producto, en el que el vendedor o el fabricante garantizan ciertos servicios, especialmente la reparación (Asale, 2021).

**Proveedor:** es una empresa encargada de suministrar materiales e insumos a una empresa constructora, para un fin específico.

**RCI:** sistema de red contra incendios.

11

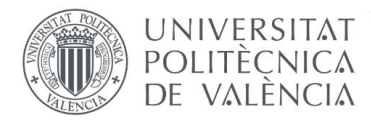

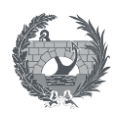

**Recepción obra:** es el acto mediante el cual, cuando la obra ha sido terminada, es entregada a la entidad que la contrató. En este acto, se transfieren las responsabilidades del contratista hacia la entidad como son: seguridad, guardianía, mantenimiento, seguro (entre otros), salvo que hubiera alguna forma adicional prevista en las bases y el contrato por tratarse de una modalidad especial de contratación.

En el caso particular de una edificación también es conocido como entrega del inmueble.

**Reclamación:** es una comunicación que el consumidor dirige a la administración competente cuando se presenta un conflicto o desacuerdo entre él y la empresa o el profesional que le ha vendido el producto o prestado el servicio, poniendo de manifiesto los hechos y solicitando una solución y/o compensación. Es lo que en este documento también llamaremos como incidencia.

**Servicio al cliente:** conocido también como servicio de atención al cliente es una herramienta de marketing, que se encarga de establecer puntos de contacto con los clientes, a través de diferentes canales, para establecer relaciones con ellos, antes, durante y después de la venta.

Entre sus principales objetivos, se encuentran: garantizar que el producto o servicio llegue a su público objetivo, que sea usado de la forma correcta y que genere la satisfacción del cliente. Para lograr estos objetivos, es importante brindar apoyo, asesoría, orientación, instrucciones y todo aquello que facilite este proceso (DA SILVA, 2020).

**Subcontratista:** es una persona natural o jurídica que por medio de un contrato de una actividad especifica con la constructora, realiza una obra material en la fase de ejecución del proyecto (Escobar, 2009).

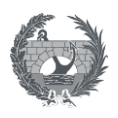

## <span id="page-14-0"></span>**1. INTRODUCCIÓN**

**UNIVERSITAT** POLITECNICA DE VALÈNCIA

El sector de la construcción es sin duda uno de los más importantes de la economía nacional y la construcción de edificaciones, se le atribuye como una de las actividades más frecuentes en Colombia y en el mundo.

Debido a la gran demanda en la que usualmente se encuentra esta industria, se presentan altos ritmos de trabajo en los que se debe ejecutar las obras para poner en marcha los proyectos y cumplir con plazos de entrega contratados, lo que se convierte en la mayor prioridad y esto hace que no se invierta el esfuerzo y tiempo requerido para que la obra termine en excelentes condiciones. Este ritmo de trabajo acelerado, en algunas ocasiones puede afectar la calidad de los procesos a lo largo de la fase de construcción, lo que conlleva a que se puedan presentar defectos al final de la obra, en cualquier tipo de disciplina, tanto en la fase de instalaciones como de terminación del proyecto (Torrescámara, 2021).

La gran desventaja de desatender el aspecto de la calidad es el deterioro que puede causar en gran medida la imagen de la empresa frente a los clientes, al encontrar un elevado número de incidencias por resolver, que puede generar cierto grado de desconfianza y desilusión por el bien que han recibido. Adicional, la imagen puede ser deteriorada por no contar con una capacidad de respuesta lo suficientemente eficiente para resolver las incidencias que solicitan los clientes o no tener un canal ni un conducto regular especifico por donde proceder.

Es por esto, que, para una empresa, es indispensable contar con un canal por el cual sus clientes puedan exponer sus necesidades, el cual ayude a que la gestión interna de las actividades post venta y la comunicación cliente-constructora y constructora-proveedor sea tan efectiva y clara que se pueda realizar el proceso de atención de una forma organizada, planificada y en un tiempo prudente, y así se pueda generar un excelente servicio al cliente.

La redacción del plan de gestión interna de postventa que se propone en este trabajo pretende realizar una acción de mejora en una empresa constructora colombiana que no cuenta con departamento de postventas, en la cual se ha detectado que es necesario su implementación para disminuir el cúmulo de peticiones sin atención, que evite el deterioro de su imagen, que permita mejorar su gestión interna de postventa y su servicio al cliente, con el fin de fidelizar al mismo en futuros proyectos.

13

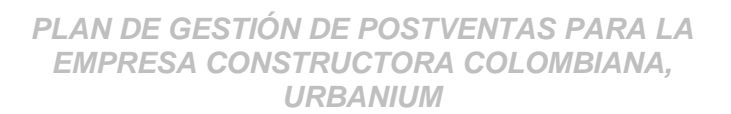

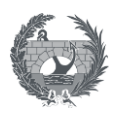

## <span id="page-15-0"></span>**1.1. Motivación**

**UNIVERSITAT** POLITECNICA DE VALÈNCIA

Urbanium es una empresa constructora colombiana que está comprometida con la satisfacción total de sus clientes, demostrando que es una empresa confiable que permita la fidelización de sus clientes en sus futuros proyectos (Grupo Ingenium, 2020).

Urbanium se dedica a construcción de todo tipo de obras, aunque su mayor porcentaje de proyectos son edificaciones y proyectos residenciales. Esta empresa no cuenta con un departamento de postventas y se ha detectado que la resolución de incidencias en sus proyectos entregados no ha sido lo suficientemente efectiva para cumplir con uno de sus compromisos como empresa, tener satisfechos a sus clientes en todo el proceso, incluyendo la etapa posterior a la recepción de la obra; es por lo anterior que se pretende redactar un plan de gestión de postventas que conlleve a la creación del departamento y ayude a disminuir y mitigar las siguientes dificultades que se han presentado:

- ✓ Insatisfacción de clientes por la demanda de subsanación de incidencias sin una pronta solución.
- $\checkmark$  Falta de canalización de las incidencias de los proyectos terminados en un solo equipo de trabajo que pueda gestionarlas, planificarlas y resolverlas.
- $\checkmark$  Falta de trazabilidad de incidencias, desde la solicitud del cliente hasta la comunicación a los contratistas para una pronta solución.
- ✓ Demoras en atención de servicio de reclamaciones.
- $\checkmark$  Comunicación insuficiente entre el contratista y el constructor, para resolver a tiempo las incidencias solicitadas.
- $\checkmark$  Falta de documentación previa al periodo de garantía del proyecto, lo cual conlleva a atender garantías que no le competen a la constructora.
- $\checkmark$  Reclamaciones repetitivas en varios proyectos.
- ✓ Sobrecostos en la asignación de recursos.

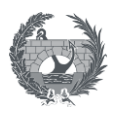

## <span id="page-16-0"></span>**1.2. Justificación**

**UNIVERSITAT** POLITECNICA DE VALÈNCIA

La trazabilidad y seguimiento en el control de garantías, puede convertirse en algo tedioso y difícil de gestionar si no se le da un manejo adecuado, pero con las herramientas correctas puede convertirse en un proceso organizado que puede mejorar la calidad e imagen de la empresa, gracias a la capacidad de respuesta que un buen manejo puede generar.

Una gestión adecuada de las reclamaciones es significativa para el seguimiento y cumplimiento de los requerimientos del cliente final, la cual genera en este una sensación de satisfacción con el proyecto que recibe.

Para lograr esa satisfacción, y no solo en la empresa Urbanium, sino en todo tipo de empresa, uno de los aspectos más importantes es atención al cliente después de entregado su proyecto. En este ciclo del proyecto, se crea un contacto importante con este, y es aquí donde debe darse la debida garantía en cuanto haya alguna solicitud por resolver, para que este tenga las condiciones necesarias a las que tiene derecho.

Se pretende redactar un plan de gestión de postventa y definir la estructura del departamento, que permita la canalización de las quejas y reclamos, donde se establezca el protocolo a seguir que ayude a lograr optimización de los recursos necesarios y una planificación adecuada de los proyectos en curso y los futuras.

Es por lo anterior, que la importancia de este trabajo radica en el aporte que se le puede otorgar a la empresa mediante la definición de metodologías de gestión interna para intervenir las postventas solicitadas y el protocolo de servicio al cliente para lograr el objetivo de fidelización en futuros proyectos.

## <span id="page-16-1"></span>**1.3.1.3 Contexto**

El grupo empresarial Ingenium nace en 2016, como una empresa especializada en diseño estructural. Posteriormente cuando se encontraba más consolidada en el diseño estructural y gerencia de proyectos en 2018, comenzó con la ejecución de proyectos, y es allí donde nace Urbanium.

Actualmente Grupo Ingenium tienen un amplio portafolio de servicios portafolio, el cual incluye servicios como:

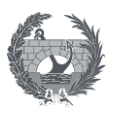

✓ Diseños estructurales

**UNIVERSITAT** POLITECNICA DE VALÈNCIA

- $\checkmark$  Factibilidad estructural
- ✓ Interventoría de diseños estructurales
- ✓ Acompañamiento estructural en obra
- ✓ Diseños hidráulicos
- ✓ Diseños eléctricos
- ✓ construcción de proyectos

Urbanium, se desempeña en el sector de la construcción hace cinco años, principalmente en proyectos inmobiliarios de casas campestres y proyectos Retail. La compañía lleva veintitrés (23) proyectos realizados en su totalidad y su mayor año de ejecución fue el año postpandemia (año 2020), donde se llegaron a tener diez y seis (16) proyectos en simultaneo. En este momento se tienen cinco (5) proyectos en ejecución. Actualmente tiene veintitrés (23) proyectos entregados a sus clientes, y de estos, cuatro (4) se encuentran en etapa de postventa.

De estos proyectos se ha recibido un promedio de veinte (20) incidencias por proyecto, las cuales se están gestionando "informalmente" por un responsable que se ha asignado. Este realiza la visita a los clientes para la valoración de la solicitud y hace la programación inmediata de la subsanación de la incidencia. En algunos casos al hacer la ejecución de los trabajos, existe falta de seguimiento, los procesos se terminan y se entregan de manera informal, por lo que no se sigue un protocolo con un orden o seguimiento adecuado, y esto causa que para cada cliente la atención no sea normalizada ni personalizada y puedan surgir incomodidades en el servicio de atención.

Además, otra de las razones de generación de alto número de postventas, se debe a que no se cuenta con un manual de usuario, donde se especifica la garantía con la que cada proveedor cuenta, en caso de que sea superior a la garantía que se establece en el acta de recepción del inmueble.

Es por lo anterior que, Urbanium busca estandarizar sus procesos en el sistema de servicio al cliente y postventas, pues para la empresa es muy importante brindarle seguridad al cliente, fidelizarlo, garantizando innovación, calidad y honestidad en cada proyecto, además del alto nivel de calidad del servicio prestado y la confianza con sus clientes (Grupo Ingenium, 2020).

16

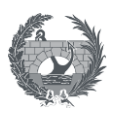

## <span id="page-18-0"></span>**2. METODOLOGÍA DE LA INVESTIGACIÓN**

**UNIVERSITAT POLITECNICA** DE VALÈNCIA

El tipo de investigación que se llevó a cabo en el presente trabajo fue de tipo exploratoria, puesto que a través de la información que se recopila a lo largo del estado del arte se analizaron las mejores prácticas y procedimientos para el diseño de la propuesta de mejora.

La presente investigación se realizó con el objetivo de establecer la metodología de trabajo en el área de postventas de la empresa Urbanium, con base en la revisión de información bibliográfica, la opinión de varios expertos en el tema de postventas, como el director de edificación y el jefe de postventas de la empresa española Torrescámara, y por último la experiencia laboral en España en la empresa Torrescámara y en Colombia en las empresas Arquitectura y Concreto y SAM Ingenieros por parte de la investigadora.

Uno de los principales retos en la revisión bibliográfica fue, que, al buscar metodologías de empresas privadas, como lo es Urbanium, la información se encuentra restringida para consulta y no se encontró el material bibliográfico esperado.

Para realizar la revisión bibliográfica se revisaron diferentes artículos y trabajos de grado, que han logrado describir una metodología similar a la que se pretende lograr en Urbanium, desde la visión de la importancia del servicio al cliente y la correcta gestión interna de las postventas que se generan después de la entrega del producto final al cliente.

La revisión de la literatura se realizó en buscadores como Scopus, Polibuscador UPV, RIUNET y Google Academic; utilizando las siguientes palabras clave:

- ✓ Post venta
- $\checkmark$  Gestión de garantías
- $\checkmark$  Reclamaciones
- ✓ Construcción
- ✓ Colombia
- ✓ Acta de recepción
- ✓ Obra civil

Y para realizar su clasificación, se diseñó la siguiente tabla:

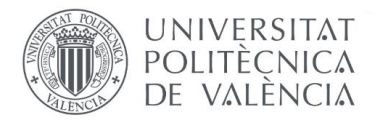

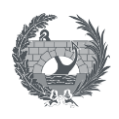

<span id="page-19-3"></span>Tabla 1. Clasificación de documentación encontrada para TFM.

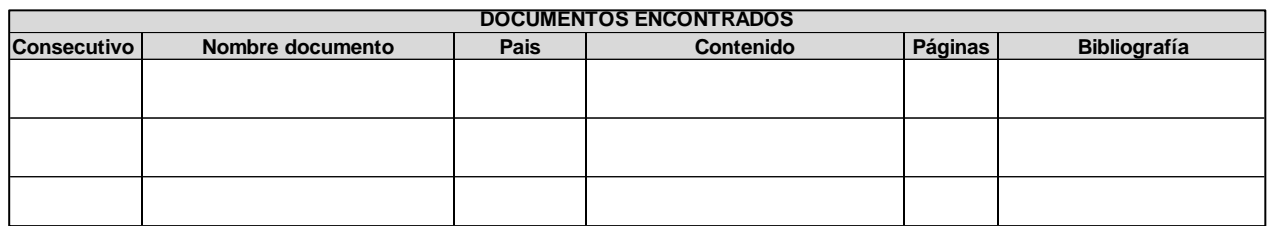

La elaboración de la anterior tabla facilitó la ubicación de la información y poder llegar a utilizar la máxima cantidad de contenido de valor para la realización de este proyecto de mejora.

Luego de toda la información analizada por parte de las referencias bibliografías y la consulta a expertos, se pretende seleccionar las mejores prácticas y aplicarlas a un caso particular en la empresa Urbanium, como lo es una edificación, y así hacer la redacción del plan de gestión de postventas para la empresa. Finalmente, después de haber construido el plan de gestión, se redactaron las conclusiones que este plan aporta a la empresa y en general que ventajas y desventajas pueden suponer.

#### <span id="page-19-0"></span>**2.1. Objetivos**

## **2.1.1. Objetivo general**

<span id="page-19-1"></span>Redactar el plan de gestión interno de postventas aplicable a la empresa constructora colombiana Urbanium.

## <span id="page-19-2"></span>**2.1.2. Objetivos específicos**

- **2.1.2.1** Redactar plan de gestión interno dentro de la compañía.
- **2.1.2.2** Proponer una herramienta que permita la notificación de peticiones y reclamos al responsable correspondiente de atender cada caso, permitiendo tener una trazabilidad de las incidencias y un canal de comunicación adecuado.
- **2.1.2.3** Proponer formatos requeridos en el proceso.
- **2.1.2.4** Crear el organigrama del departamento.
- **2.1.2.5** Proponer los recursos que se requieren en el departamento y sus perfiles.
- **2.1.2.6** Crear protocolo de servicio al cliente, a través de una guía de comunicación.

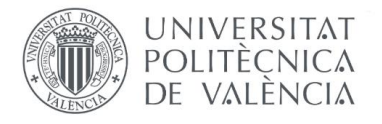

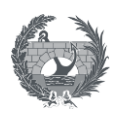

**2.1.2.7** Proponer un espacio de análisis de lecciones aprendidas sobre incidencias que se detecten como frecuentes en los proyectos.

## <span id="page-20-0"></span>**2.2. Alcance**

La delimitación del proyecto está enfocada en la empresa constructora Urbanium, la cual pertenece al grupo empresarial Ingenium, ubicada en Medellín, Colombia.

La aplicación del plan de gestión alcanzará todas las obras que se ejecuten tanto en Antioquia como a nivel nacional, en la empresa Ingenium, tanto a nivel de edificación como de obra civil.

## <span id="page-20-1"></span>**3. ESTADO DEL ARTE Y MARCO TEÓRICO**

## <span id="page-20-2"></span>**3.1.3.1 Control de recepción de un proyecto**

Para proyectar un sistema de administración de reclamos, es necesario incluir una etapa **previa a la recepción del proyecto**, que es donde el cliente entiende y acepta que el proyecto que recibe, lo recibe tal cual ha firmado en su contrato previamente, siendo esta es la forma de evitar falsas expectativas, si en algún momento fueron generadas.

En esta etapa también se realizan varias actividades como: la revisión de toda la documentación correspondiente al proyecto, tales como informe final de las obras realizadas, verificación de todos los permisos, manuales de funcionamiento, manual de usuario, entrega de certificaciones relacionadas a comprobaciones de todas las instalaciones implicadas en el proyecto, entrega de planos Asbuilt y finalmente esta etapa concluye con la firma y recepción final del proyecto a satisfacción por el cliente (Aylagas, 2010).

En la etapa de **recepción de la obra**, ya todos los elementos relacionados en el proyecto están puestos en marcha. En este momento se realiza la entrega oficial de toda la documentación correspondiente al proyecto, y que se describió en la etapa previa a la recepción. Se realiza la entrega final del producto y se firma el acta de recepción donde todas las partes están conformes y se deja constancia de la lista de repasos, en caso de que existan y se deban corregir, teniendo en cuenta las especificaciones se pactan en el contrato.

En esta etapa también debe informarse y entregársele al cliente los medios, plazos y el procedimiento de reclamaciones lo bastante claro para que él pueda hacer una solicitud en el

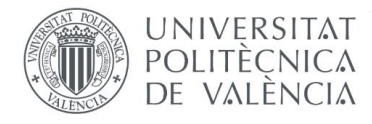

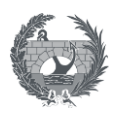

momento en el que sea necesario. Esta actividad debe quedar consignada en un registro; ya sea físico o digital, para que toda la documentación pueda ser visualizada por quien interese.

## <span id="page-21-0"></span>**3.2.3.2 Administración de reclamos**

La administración de reclamos o gestión de postventas es la actividad que reúne la recepción, control, trazabilidad, ejecución y evaluación de las incidencias que se pueden presentar en un proyecto.

Y para hablar de reclamaciones y de cómo hacer para gestionarlas internamente, se requiere hablar de un aspecto relevante y es por el cual, cualquier servicio o intercambio acordado exista, y este es el cliente.

Un cliente es una persona que adquiere bienes o servicios provenientes de una empresa, es uno de los principales elementos al momento de hacer un intercambio de bienes o servicios entre dos partes, en el cual se hace un acuerdo anterior entre las partes y donde se deben dejar claros los términos y condiciones para poder continuar con la transacción pactada.

Pero dejando al lado el cliente como ese elemento que se sitúa dentro de una cadena de consumo, se reconoce como la figura más importante y es el objetivo principal del mercadeo de una compañía, en la cual, satisfacerlo, darle un producto de calidad, brindarle una buena experiencia y que al final se tenga una perspectiva positiva de lo que ha recibido, es lo que permite que la empresa pueda seguir teniendo éxito y mantenerse dentro del mercado (Quiroa, 2021).

La existencia del servicio al cliente de reclamaciones, en las empresas de consumo tanto de bienes y servicios, en la mayoría de las empresas se convierte en un departamento que desempeña un papel importante para la satisfacción del cliente, lo cual permite que, si es bien gestionado, se ofrezca la seguridad de adquirir un bien o servicio en el futuro o recomendarlo a otras personas.

La administración de reclamos es un instrumento que puede utilizarse como una oportunidad de mejora, pues cada que salga una reclamación y se analice lo suficiente para llegar a su causa exacta, esto ayudará a que en futuros proyectos puedan realizarse el mismo proceso constructivo con otro tipo de materiales o ejecutarlo de una forma diferente, para así evitar errores y fallas a largo plazo.

El histórico de reclamaciones, tiene un gran valor que, para la retroalimentación en proyectos similares, ayuda a evitar pérdida de dinero que se puede ver reflejado en la disminución de ventas

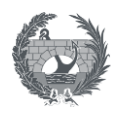

futuras, deterioro de confiabilidad por parte del cliente y la pérdida del mercado. Es por esto por lo que, la implementación de procedimientos de gestión de reclamaciones y postventa, y sobre todo el servicio al cliente, debe ser enfocado a tiempos prudentes de respuesta y subsanación de incidencias con agilidad, buena calidad y un servicio a la altura de la compañía, donde el cliente pueda sentirse que está bien atendido (Dávila, 2014).

## <span id="page-22-0"></span>**3.2.1 Servicio al cliente de reclamaciones**

**UNIVERSITAT** POLITECNICA DE VALÈNCIA

Específicamente se refiere a la atención de una solicitud debido a un contrato o una solicitud después de haberse obtenido un bien o un servicio.

Este servicio debe ser eficaz para poder cumplir los tiempos establecidos en el documento del acta de recepción, es decir, se debe llevar a cabo la subsanación de las incidencias que resulten después de que el cliente ha entrado a ocupar su inmueble.

El servicio al cliente es uno de los elementos de una empresa, el cual puede llevarla a crecer o que ésta resulte siendo un fracaso (Couso, 2005).

El inicio de la postventa da lugar cuando los repasos que se acordaron en el acta de recepción de la obra, a los que se les llamará repasos de entrega, quedan resueltos y aceptados por el cliente.

Es por esto, que la creación de un plan de gestión de postventa que ayude a la eficacia de estas internamente en la empresa, puede ser una gran ventaja sobre otras compañías y un aspecto muy positivo para cumplir con todas las solicitudes, que los clientes realicen y así fidelizar a los clientes en futuros proyectos de la compañía.

La fidelización consiste en construir relaciones comerciales estrechas, que permanezcan en el largo plazo, esta se materializa en el porcentaje de repetición de compra de una serie de productos o servicios por parte de un cliente, es decir, que un cliente es fiel cuando durante un periodo largo, éste consume un producto o servicio del mismo proveedor en repetidas ocasiones (Ganchozo y Suárez, 2016).

Según Boubeta (2007), la fidelización de los clientes es uno de los fines principales en una transacción comercial o proceso de ventas que se lleve a cabo en una compañía, los clientes no son fáciles de conseguir y se debe tener especial cuidado con ellos, porque son con quienes la empresa ha logrado una estrecha relación, el ideal para la empresa es que el cliente encuentre

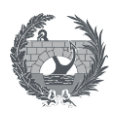

adquirir más productos o servicios y esto lo hará el cliente cuando se ha sentido satisfecho tanto con su producto como con la experiencia recibida en el servicio.

Por lo anterior es de vital importancia tener una buena relación con los clientes desde el principio, siendo sus aliados, más que sus proveedores. Lo cual está ligada a la atención que se reciba, recalcando que se debe tener en cuenta en el momento de la atención:

✓ Amabilidad

**UNIVERSITAT** POLITECNICA DE VALÈNCIA

- ✓ Comprensión
- ✓ Sinceridad
- $\checkmark$  Capacidad de resolución de problemas
- ✓ Profesionalismo

Y aunque las constructoras cuenten cada una con estrategia distinta para la fidelización y satisfacción de clientes, no es suficiente con entregar un producto de calidad, sino ser cada vez más exigente y estar atento a la demanda del mercado, lo cual, en España está respaldado por un marco legal, del cual sus premisas también pueden ser de carácter orientativo para la teoría de la administración de reclamaciones en cualquier país (Dávila, 2014).

El marco legal regulado por el Art. 1784 del Código Civil y la ley 29571 que en Capítulo IV "productos inmobiliarios" y en Art. 80 "Servicio Postventa", atiende a que cada empresa debe tener e implementar procedimientos que permitan la optimización de servicio al cliente, que tenga en cuenta lo siguiente (Dávila, 2014):

- $\checkmark$  Que las diferentes áreas de la compañía se comprometan a tener un excelente servicio de atención al cliente.
- $\checkmark$  Que se generen procedimientos, se implementen indicadores y se busquen las herramientas sistematizadas necesarias para la gestión de las reclamaciones.
- ✓ Desarrollar una herramienta o estrategia para medir la satisfacción del usuario.

Con estas premisas se pueden obtener beneficios como:

- ✓ Reducción de los costos de las postventas.
- $\checkmark$  Capacidad de respuesta a las solicitudes de reclamaciones más eficaz y eficiente.
- $\checkmark$  Cliente con alto grado de satisfacción ante la atención.

El papel del servicio al cliente de reclamaciones y el objetivo principal del plan de gestión de postventas debe ser un facilitador para satisfacer sus necesidades, retener o fidelizar el mayor

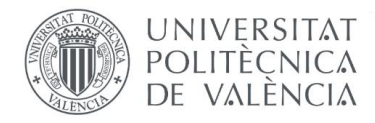

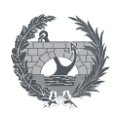

número de clientes posible, que la compañía pueda mantener su competitividad, aumentar la rentabilidad en las promociones, aumentar la capacidad de aumentar clientes, y sobre todo disminuir el número de reclamaciones (Duque et al., 2005).

Lo anterior a nivel de cliente, y a nivel de empresa también se pueden obtener beneficios como (Dávila, 2014):

- $\checkmark$  El compromiso conjunto de todas las áreas de la empresa para brindarle al cliente un servicio eficiente.
- $\checkmark$  La generación y aplicación de procedimientos y herramientas sistematizados que utilicen metodología y faciliten los procesos internos.
- $\checkmark$  El desarrollo de una herramienta para medir la satisfacción del cliente en los proyectos desarrollados por la compañía y que sirva para evaluación y retroalimentación del proceso.
- $\checkmark$  Reducir el costo de la postventa.
- ✓ Subsanación de incidencias de forma eficiente y eficaz.
- ✓ Identificación de falencias para estudiar mejoras dentro del proceso.
- $\checkmark$  Elevar la calidad del producto entregado, lo que posiciona a la compañía en un nivel más competitivo.
- ✓ Menor número de solicitudes y reprocesos.

Para realizar el manejo de quejas y mantener un buen servicio al cliente, a continuación, se enlistan algunas premisas o prácticas que son útiles a la hora de estar frente a un cliente (Ganchozo y Suárez, 2016):

- ✓ Respeto y buena actitud: se trata de brindarle un buen trato en el servicio, al responderle mientras se atiende su reclamación.
- $\checkmark$  Escucha activa: es entender lo que siente, quiere y piensa en cliente, dejar que exprese su necesidad.
- $\checkmark$  Entender las expectativas del cliente: comprender lo que él espera del servicio y hacer lo posible por para poder satisfacer la necesidad de su reclamación, (siempre que esta proceda).
- $\checkmark$  Confirmar conocimiento de la reclamación: es aclarar y confirmar con el cliente que lo que él trasmite lo entendimos y así confirmar que su petición comenzará el proceso debido.

**UNIVERSITAT** POLITECNICA DE VALÈNCIA

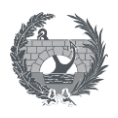

- $\checkmark$  Posible solución: consisten en proponerle una alternativa o solución a su problema, esto permite que la situación sea más fácil de llevar y en él genera más confianza.
- $\checkmark$  Paso a la acción: es importante que luego de haber comprendido, propuesto una solución y manejar la situación, se haga un paso a la acción para poder tener coherencia con todo lo que se le ha transmitido al cliente. Y es importante hacerles seguimiento a estas acciones.
- $\checkmark$  La doble verificación: es un gran secreto en el servicio al cliente, esto genera una sensación de lealtad y confianza frente a la solución y ejecución de la reclamación. Se evita sensación de estar al margen y se asegura una solución efectiva al problema.

La disminución de reclamaciones puede verse desde varias perspectivas como lo menciona Duque et al. (2005), en su artículo:

- **La perspectiva de aprendizaje**: se basa en poder detectar las posibles incidencias que se puedan generar, evaluando a su vez el sistema de calidad mediante las personas responsables que están frente al proyecto.

**- La perspectiva de los procesos**: revisar cuales son las actividades más críticas que se deben atender con prioridad en las fallas que se detecten, intentando dar solución inmediata a estas incidencias identificadas, por medio de la innovación de nuevos procesos.

- **Perspectiva del cliente:** aumentar la satisfacción del cliente con el producto recibido y adicionalmente, reducir el tiempo de atención de las solicitudes generadas por este.

**- Perspectiva financiera:** esta perspectiva es la más importante, ya que aquí se disminuyen los costos en postventa por la identificación temprana de incidencias sin necesidad de realizar reprocesos, la calidad aumenta y las ventas crecen gracias a la fidelización de clientes. Por tanto, es el objetivo final de todas las perspectivas mencionadas.

Para poder analizar las perspectivas anteriores y en general de la gestión del servicio y gestión de postventa que se está llevando a cabo en la empresa, es necesario crear indicadores que sirvan como medidas para tomar decisiones y revisar si se necesitan hacer mejorar a la estrategia que se esté trazando en el plan de gestión que se esté llevando a cabo (Duque et al., 2005):

Algunos de los indicadores que se muestran a continuación pueden mostrar aspectos relevantes:

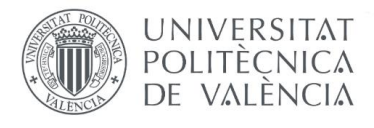

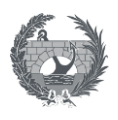

✓ **Indicador de impacto postventa general**:

Número de incidencias solicitadas Número de inmuebles entregados

<span id="page-26-0"></span>Ecuación 1 Indicador impacto postventa

Con este indicador es factible realizar la revisión si el objetivo de la disminución de la postventa está en correcto funcionamiento o se requieren hacer mejoras.

✓ **Indicador porcentaje impacto por oficio**:

 $\% = \frac{N \& mero de incidencias solicitadas por OFICIO}{N \& mero de incidencias solicitadas}$ 

<span id="page-26-1"></span>Ecuación 2 Indicador porcentaje postventas clasificado por oficio

Este indicador nos habla del porcentaje de incidencias solicitadas por oficio, y nos puede mostrar donde está concentrada la mayor cantidad de fallos para poder resolverlos a tiempo y evitar que se puedan presentar en otros proyectos. Es un indicador importante para revisar los oficios que están presentando incidencias con mayor frecuencia.

✓ **Indicador financiero**:

Costo total de las reclamaciones Costo total del producto

<span id="page-26-2"></span>Ecuación 3 Indicador financiero de reclamaciones

Este indicador tiene gran impacto en el punto de vista financiero, ya que se puede medir los gastos que se generan en una atención postventa.

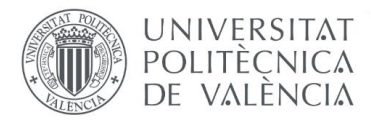

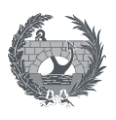

✓ **Indicador atención por oficio**:

Costo total de las reclamaciones por OFICIO Costo total del producto

<span id="page-27-0"></span>Ecuación 4. Indicador de costos clasificado por oficio

Este indicador permite analizar por oficio, que tanto está impactando en el coste de la postventa de dicho oficio en el costo del producto entregado. De aquí se puede partir y tomar decisiones, en caso de que sea un oficio muy repetitivo, las medidas se deben tomar generalizadas para todo el proyecto cada que resulte una incidencia de este tipo y conseguir subsanarlas en el menor tiempo posible, para no afectar la imagen de la empresa.

## ✓ **Indicador de impacto postventa por proyecto**:

Número de incidencias solicitadas Número de inmuebles entregados de un PROYECTO

<span id="page-27-1"></span>Ecuación 5. Indicador de postventas clasificado por proyecto

Este indicador permite, a diferencia del primero mencionado, analizar la proporción de incidencias que se han solicitado en un proyecto en particular. Además, puede aplicarse a un proceso constructivo en particular y revisar como debe ir direccionada la estrategia de mejoramiento.

Es importante hacer una clasificación adecuada de la información, en el momento en que se vaya a analizar los indicadores por proyecto o por oficio.

Para la separación de esta información, sería de mucha utilidad el uso de alguna herramienta, donde a cada incidencia se le pueda asignar atributos, como el tipo de oficio al que corresponde, el tipo de proyecto, el tipo de defecto, la localización dentro del inmueble; los cuales para la clasificación de la información sirvan para la aplicación de filtros y posterior extracción de la información que se requiera (Duque et al., 2005).

La separación de la información o identificación de variables puede ser dividida en tres tipos:

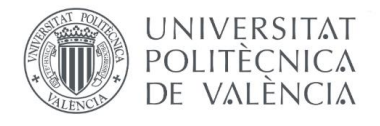

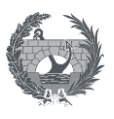

## ✓ **Variables relacionadas a datos generales del proyecto**:

Comprende la descripción general del proyecto y de la edificación, donde se incluyen también datos de proveedores y contratistas, tales como:

<span id="page-28-0"></span>Tabla 2. Variables relacionadas a datos generales del proyecto

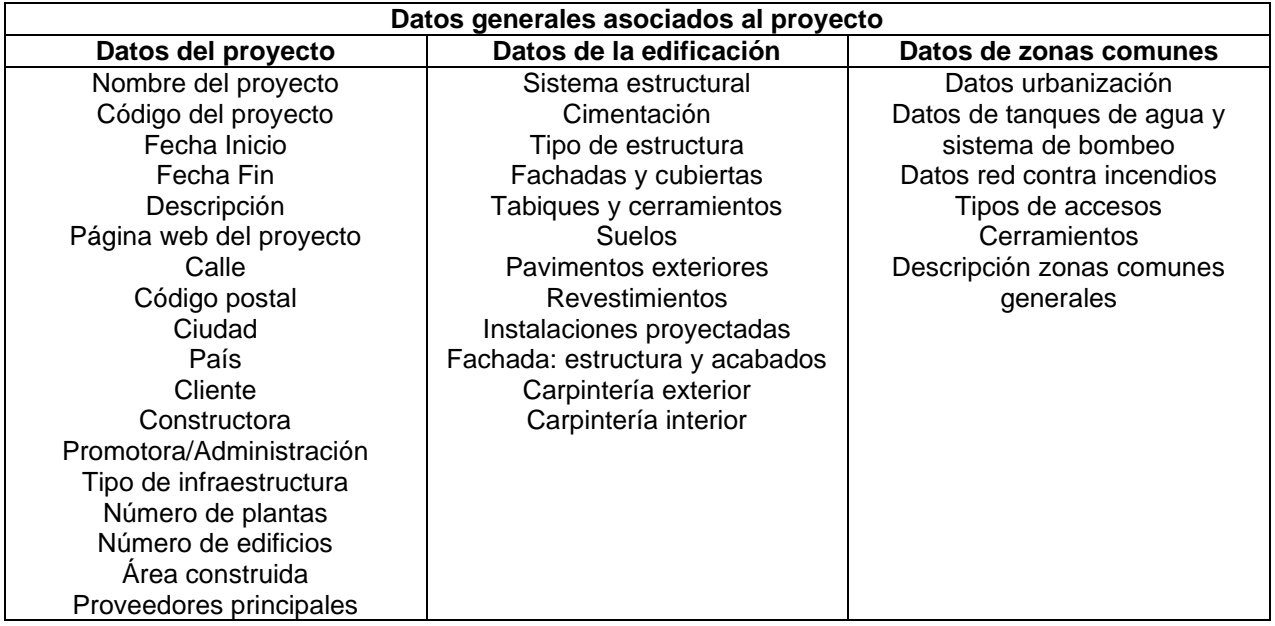

## ✓ **Variables relacionadas al tipo de reclamación**:

En estas está contenida la información de la incidencia. La cual se utilizar para la subsanación y posterior análisis de esta. Los atributos importantes en este tipo de variables son tres:

- o Elemento de oficio: elemento puntual donde surge la incidencia
- o Tipo de defecto: es el tipo de daño que se presenta
- o Estancia o ubicación: es la localización donde se presenta la incidencia

<span id="page-28-1"></span>Tabla 3. Variables relacionadas al tipo de reclamación

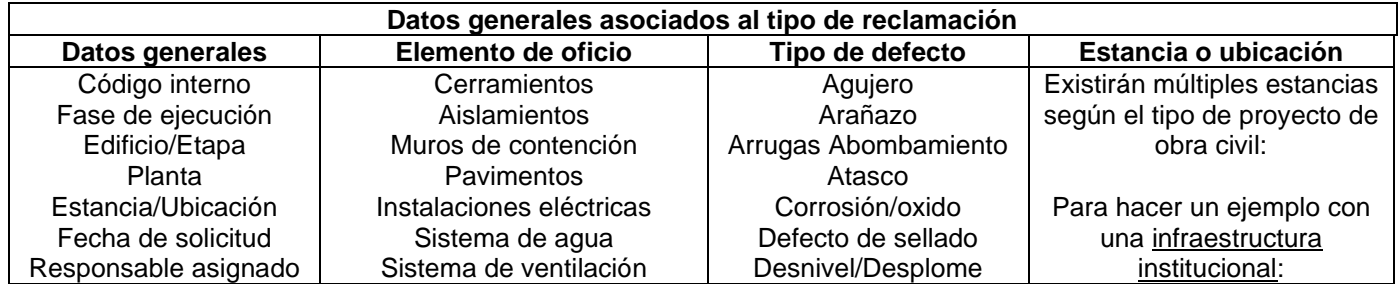

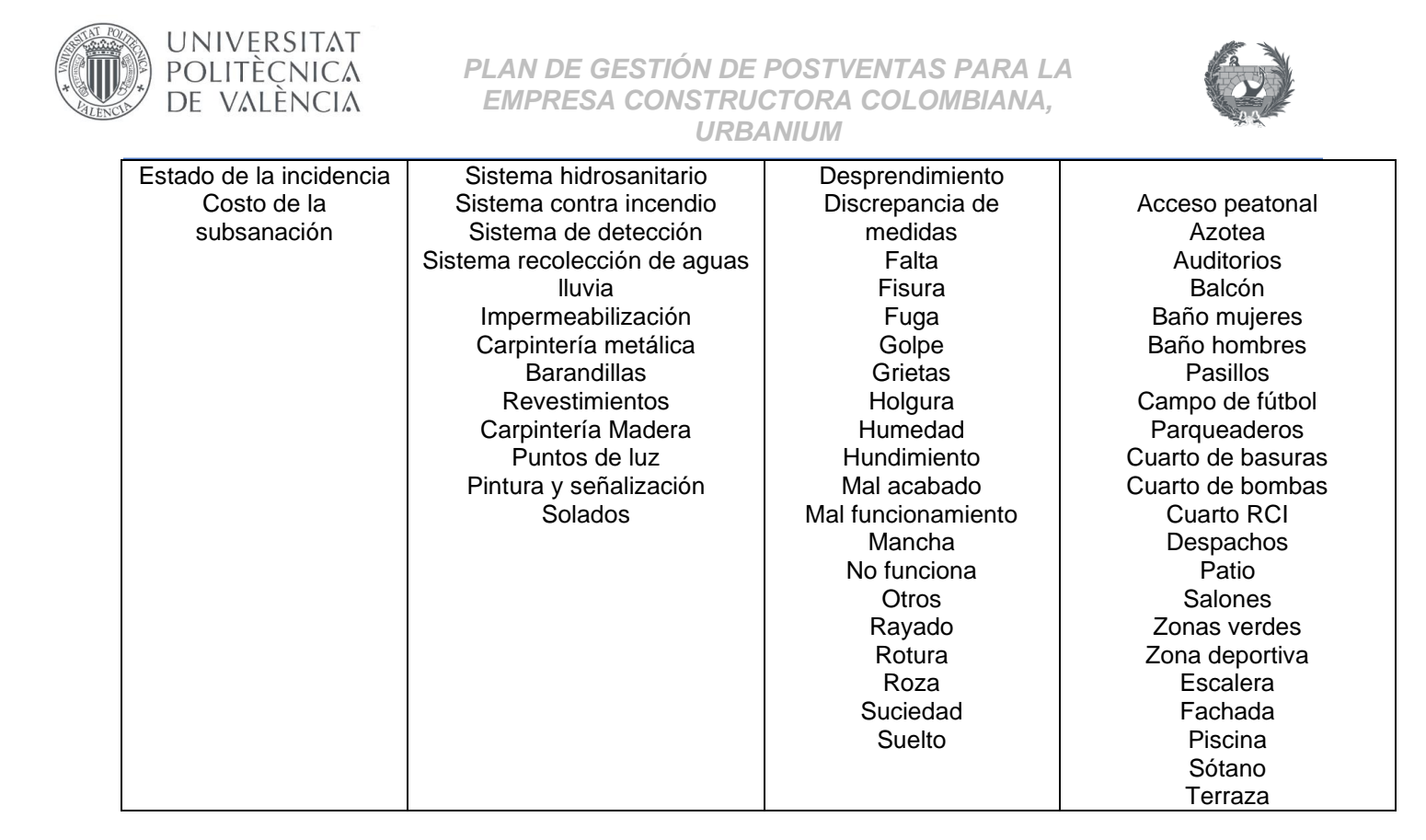

## ✓ **Variables relacionadas a la causa de reclamación**:

Se relaciona con el tipo de daño y comprende la causa principal por la que ha sucedido la incidencia, tal como: agentes externos ambientales, daños de terceros, mano de obra mal realizada, materiales o procesos constructivos incorrectos, uso del inmueble, adecuaciones del inmueble por parte del cliente, especificaciones deficientes, incumplimiento por parte del constructor, mala comunicación entre promotora y constructor, entre otras.

<span id="page-29-0"></span>Tabla 4. Variables relacionadas a la causa de reclamación

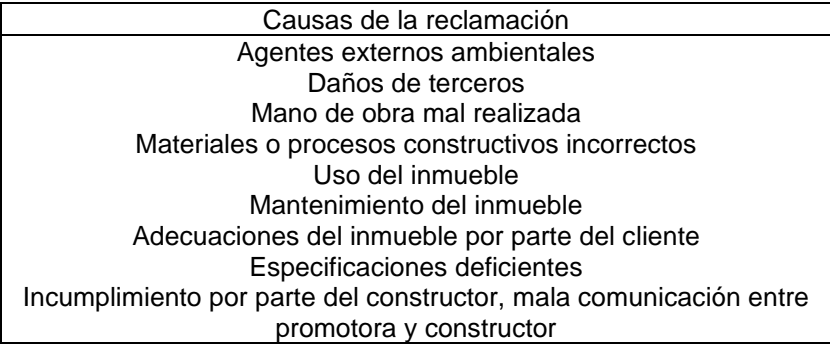

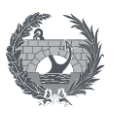

## <span id="page-30-0"></span>**3.2.2 Garantía legal del consumidor en Colombia**

**UNIVERSITAT** POLITECNICA DE VALÈNCIA

Para regir la relación entre el mercado y el consumidor y proteger sus derechos, se crea La Ley 1480 de 2011, por la cual se expide el Estatuto del Consumidor y su finalidad es velar por la garantía del consumidor.

El objetivo principal de la garantía es exigir que el proveedor de un bien o servicio cumpla con su obligación se preservar la calidad, idoneidad, buen estado y funcionamiento del producto que ofrece.

Los bienes que cubre la garantía legal no están exactamente definidos, pero puede ser cualquier bien o servicio, o cualquier bien que tenga una relación de consumo.

En el caso particular de los proyectos de construcción los plazos de garantía comprenden:

- ✓ Diez (10) años por la estabilidad de la obra
- ✓ Un (1) año para los acabados de la obra

El concepto de **servicio** tiene una definición muy amplia, y al ser intangible, no permite que su apreciación sea muy clara, por lo que es importante que el cliente tenga claro cuál será su resultado final y es con este con el que radica la garantía legal para el Estatuto del Consumidor en Colombia.

Existen varios tipos y características relevantes del servicio (Contreras et al., 2016):

## Los **tipos de servicio** pueden ser:

- $\checkmark$  Servicios tangibles o intangibles: actividades tangibles o intangibles que se pueden tocar o percibir. Los servicios pueden ser mínimamente tangibles y se trata de casos como un servicio de barbería o un alquiler de coches.
- ✓ Servicios públicos o privados: los servicios públicos tienden a satisfacer necesidades de tipo general que se realice a través del estado directa o indirectamente, mientras, en el servicio privado son ofrecidos como su nombre lo indica, por empresas privadas y satisfacen necesidades particulares.

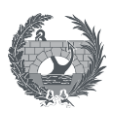

## Y sus **características principales** son:

**UNIVERSITAT** POLITECNICA DE VALÈNCIA

- ✓ Intangibilidad: no pueden olerse, sentirse o degustarse antes de obtenerlos. El servicio puede representarse en algo tangible pero el resultado final o la compra que este realiza es completamente intangible.
- $\checkmark$  Inseparabilidad: los servicios no pueden separarse de sus vendedores, es decir, el consumo de estos no se hace después de la venta como ocurre con los bienes que se producen, se venden y por último se consumen; los servicios se pueden consumir mientras son vendidos simultáneamente.
- ✓ Heterogeneidad: los servicios no tienen un orden de estandarización, porque pueden presentarse como es lo usual, de forma personalizada, por lo que no se puede asegurar su homogeneidad con otro bien, exactamente igual.
- $\checkmark$  Perecibilidad: son susceptibles de perecer, ya que no son almacenables.
- ✓ Propiedad: un cliente puede pagar únicamente por su uso, pero no por ser propietario del servicio, es decir solo puede tener acceso a utilizar dicho servicio determinado.

El procedimiento en proyectos de construcción para realizar **la solicitud de efectividad de garantía** sobre acabados, líneas vitales de la estructura como: infraestructura básica de redes, estabilidad de la estructura, elementos conectados o continuos, que permitan movilización de servicios básicos, el cliente o consumidor debe informar por escrito dentro de los términos legales de la garantía, el fallo presentado y su falta de calidad.

La **calidad** está definida según el artículo de la Ley 1480 de 2011, como "la condición de un producto que cumple con las características inherentes y las atribuidas por la información que se suministre sobre él" (Contreras et al., 2016. p.52) y también IEM BUSINESS SCHOOL (2021), la define como "la percepción que el cliente tiene del mismo es una fijación mental del consumidor que asume conformidad con dicho producto o servicio y la capacidad del mismo para satisfacer sus necesidades" párr.#1.

En general para realizar una reclamación por calidad o una solicitud por garantía, el consumidor debe reportarla al proveedor, quien debe dar una respuesta en los próximos quince (15) días; en caso de que no haya respuesta por el proveedor, se puede solicitar una reclamación ante la Superintendencia de Industria y Comercio, sin que haya pasado un (1) año entre la fecha de expiración de garantía y el día que se interponga la acción.

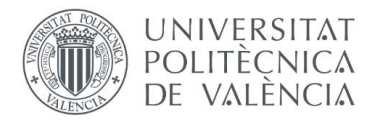

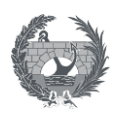

La Superintendencia de Industria y Comercio resolverá el desacuerdo entre las partes de la manera más justa según el proceso y adjudicará las ordenes en la forma y términos en las que se deberá cumplir.

Si la decisión final resulta favorable para el consumidor, la Superintendencia de Industria y Comercio y los Jueces podrán imponer una multa de hasta ciento cincuenta (150) salarios mínimos legales mensuales vigentes al proveedor que no ha cumplido con sus obligaciones contractuales o legales, o la condena que corresponda al caso según la Ley 1480,2011, art. 58.

## <span id="page-32-0"></span>**3.3 Procedimientos del sistema de calidad**

La postventa es uno de los filtros de control de calidad, y es en la etapa previa a la recepción del cliente, donde se pueden encontrar fallos dentro del proyecto, que pueden ser debidos a la falta de supervisión técnica en los procesos, ausencia de procedimientos constructivos o protocolos de calidad. Esto se ve reflejado de forma representativa en los costos de calidad de la obra.

La entrega de un proyecto es un hito importante para el cliente, pues recibe un bien por el cual ha realizado un contrato anterior y se procede al uso y disfrute del mismo. Es vital que previa a la etapa de recepción del proyecto, se realicen los filtros adecuados, con el objetivo de mejorar los fallos o defectos que surjan antes de la entrega, así evitar disgustos y poder disminuir el número de reclamaciones (Naji, 2017).

Además, en la recepción del proyecto, se puede detectar con claridad los estándares de cada cliente, donde se percibe el contraste de su expectativa con el producto que recibe, y donde se espera que quede muy satisfecho y si no lo está, gestionar sus solicitudes en tiempos prudentes de respuesta para no perjudicar la imagen de la empresa (Dávila, 2014).

La calidad es un aspecto clave en cualquier tipo de transacción comercial, sobre todo el sello de garantía que se le ofrezca al cliente permite hacer distinción entre varias empresas que tengan el mismo producto o comercialicen en el mismo sector.

Naji (2017), afirma que para obtener un nivel óptimo de calidad es necesario que tal nivel exista en todas las etapas del proceso, y en este caso, para garantizar el correcto proceso constructivo y la calidad de todas las partidas realizadas, además de la correcta reparación del problema, se requiere que la empresa tenga unos procedimientos establecidos.

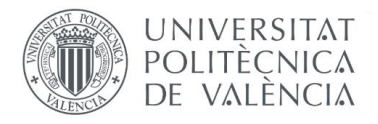

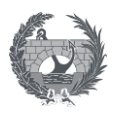

Estos procedimientos son una extensión del sistema de calidad, y son los siguientes (Manchego, 2019):

## **Estructura**

- ✓ Procedimiento de estructura.
- ✓ Cimentaciones
- $\checkmark$  Procedimiento de cimentaciones.

## **Suelos y pavimentos**

✓ Procedimiento de colocación de pavimentos exteriores.

#### **Albañilería**

- $\checkmark$  Procedimientos de tarrajeo.
- ✓ Procedimiento de vertido de hormigón.
- $\checkmark$  Procedimiento de albañilería.

#### **Arquitectura**

- $\checkmark$  Procedimiento de fachadas.
- ✓ Procedimiento de instalación de cubiertas.
- $\checkmark$  Procedimiento de tabiques y cerramientos.
- ✓ Procedimiento de instalación de revestimientos cerámicos.
- ✓ Procedimientos de aplicación de yeso.
- ✓ Procedimiento de aplicación de pintura.
- ✓ Procedimientos instalación ventanas, vidrios, cristales.

#### **Exteriores**

- $\checkmark$  Procedimiento para instalación de señalización.
- ✓ Protocolo de instalación de carpintería exterior e interior.
- ✓ Procedimiento de instalación de tanques.
- ✓ Procedimiento construcción de piscinas.
- $\checkmark$  Procedimiento instalación de barandillas de seguridad.

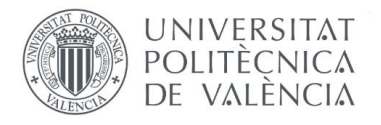

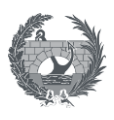

#### **Instalaciones hidrosanitarias**

- $\checkmark$  Procedimiento de revisión presión de tuberías.
- $\checkmark$  Procedimiento pruebas de estanqueidad.
- $\checkmark$  Procedimiento de instalación de aparatos sanitarios, grifos, griferías.

#### **Instalaciones eléctricas**

- $\checkmark$  Procedimiento de asilamientos y polo a tierra.
- ✓ Procedimiento de instalación de pararrayos.
- ✓ Procedimiento de instalación de luminarias o puntos de luz.
- ✓ Procedimiento de balanceo de carga de tableros eléctricos.

#### **Instalaciones aire acondicionado**

✓ Procedimiento de control de climatización.

## **Instalaciones red contra incendio**

 $\checkmark$  Procedimiento de control contra incendios.

## <span id="page-34-0"></span>**3.3.3.4 Departamento de postventas**

El departamento de postventas es el encargado de realizar la atención de reclamaciones en los plazos de garantía asignados en el acta de recepción, debe contar con personal calificado para realizar la atención del servicio al cliente, por lo que deben tener habilidades y competencias en el tipo de infraestructura que se esté llevando a cabo. Es de vital importancia que las personas que laboren en dicho departamento tengan en cuenta cuales conductas y actitudes son las más adecuadas para aplicar en determinados espacios.

- $\checkmark$  Respuesta oportuna, con respeto y una actitud positiva.
- $\checkmark$  Amabilidad, al dirigirse a los clientes y así establecer una comunicación asertiva.
- ✓ Respeto, con el objetivo de tener un ambiente humano.
- $\checkmark$  Flexibilidad, ante las solicitudes para poder servir e intentar tener en cuenta las necesidades del cliente y no crear un obstáculo en el proceso.

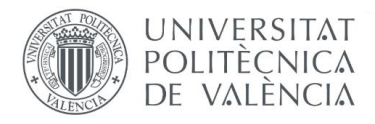

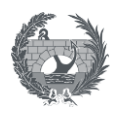

El departamento es tan extenso en proporción a la cantidad de obras que desarrolle la empresa, y debe contar mínimo con los siguientes recursos (Ganchozo y Suárez, 2016):

## **Jefe postventas**

Profesional encargado de planificar, controlar y gestionar los recursos del departamento, control administrativo de contratación y actualización de procedimiento técnicos a poner en marcha en el departamento. Es el responsable principal del departamento, de él depende que la gestión del personal sea la adecuada y además es la cara visible del departamento para los mandos superiores y es el encargado de mostrar los resultados numéricos tanto económicos como en ejecución de incidencias.

#### **Responsabilidades:**

- ✓ Supervisión general de las obras.
- ✓ Realización de los contratos requeridos con proveedores.
- $\checkmark$  Dar solución a incidencias muy específicas de alta dificultad que requieran atención especial.
- ✓ Control del estado de la entrega de la obra.
- ✓ Recepción de reclamaciones de los clientes.
- $\checkmark$  Redireccionamiento de las reclamaciones al encargado directo, es decir, si existen varios departamentos como el de edificación y obra civil, se redirecciona al encargado directo.
- ✓ Realización de informes generales del estado en el que se encuentran las obras.
- ✓ Selección de técnicos encargados del departamento.
- $\checkmark$  Control de costos de postventas.

#### **Habilidades:**

- ✓ Buena comunicación.
- $\checkmark$  Experiencia técnica.
- ✓ Asertividad.
- $\checkmark$  Escucha activa.
- ✓ Liderazgo.
- $\checkmark$  Aptitudes de servicio al cliente.
- ✓ Manejo de herramientas informáticas.
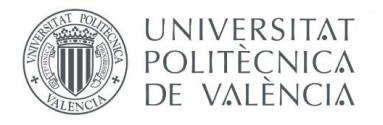

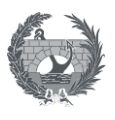

### **Técnico postventas**

Profesional técnico encargado de recibir las reclamaciones y hacer la respectiva trazabilidad de estas, de la realización de informe de estado y situación de postventas los proyectos de las obras de las cuales es responsable.

### **Responsabilidades**

- $\checkmark$  Ingresar al software o herramienta informática las reclamaciones recibidas.
- $\checkmark$  Revisar la debida trazabilidad de las incidencias que recibe.
- ✓ Procesar en el sistema las reclamaciones recibidas.
- $\checkmark$  Gestionar las reclamaciones con los respectivos proveedores.
- ✓ Agendamiento de citas con los clientes para revisión y subsanación de incidencias.
- $\checkmark$  Darle respuesta al cliente si la incidencia procede o no procede.
- $\checkmark$  Revisión de fallos en el sitio.
- ✓ Coordinación de subsanación con proveedor y cliente.
- ✓ Mantener el software actualizado con las incidencias del proyecto.

#### **Habilidades**

- $\checkmark$  Aptitudes para servicio al cliente.
- ✓ Empatía.
- ✓ Proactividad.
- ✓ Asertividad.
- $\checkmark$  Escucha activa.
- $\checkmark$  Comunicación asertiva.
- $\checkmark$  Buena planificación.
- ✓ Manejo de herramientas informáticas.
- ✓ Poder de negociación.

#### **Encargado de postventas**

Es quien realiza el cronograma de las visitas, de acuerdo con la dificultad de la incidencia y la disponibilidad que tenga el proveedor y el cliente.

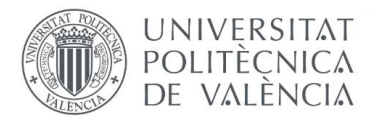

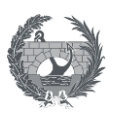

### **Responsabilidades**

- $\checkmark$  Supervisión y gestión de operarios para solución de incidencias.
- ✓ Supervisión de la correcta ejecución de los trabajos.
- $\checkmark$  Solicitud del material necesario para las reparaciones.
- ✓ Recepción del trabajo de los operarios debidamente terminado.
- $\checkmark$  Entrega al propietario de las incidencias subsanadas.
- $\checkmark$  Firma de recepción satisfactoria por parte del propietario al finalizar el servicio.

## **Habilidades**

- ✓ Asertividad.
- $\checkmark$  Supervisión técnica.
- ✓ Buena comunicación.
- $\checkmark$  Escucha activa.
- $\checkmark$  Flexibilidad.

# **3.4.3.5 Herramientas de realidad y visualización 3D**

La herramienta de visualización 3D, nace como una propuesta para aplicar en el plan de gestión, gracias a una conversación con uno de los expertos consultados de la empresa Torrescámara, en la que el comenta que es una herramienta muy útil para tener información gráfica real de un proyecto en la etapa previa a la recepción de este.

En esta etapa previa a la recepción se dan dos hitos importantes (Torrescámara, 2021):

## ✓ **Terminación de instalación de redes internas de la obra**

En este momento de la obra, es cuando las redes que lleva el proyecto quedan ocultas por detrás de un determinado revestimiento, es por esto, que antes de que se termine esta etapa, es decir, antes de dejar ocultas las redes, se procede a realizar un registro 3D en el que pueda verse la ubicación exacta de estas y que esta información pueda ser de utilidad en la etapa de postventas para conocer la posible causa de una reclamación, por ejemplo, en el caso de una humedad (red hidrosanitaria) poder ver qué tubería exactamente lo está causando y llegar a la solución con mayor precisión.

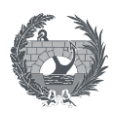

## ✓ **Entrega de llaves**

**UNIVERSITAT** POLITECNICA DE VALÈNCIA

> Esto se da en el caso de proyectos de inmuebles, como es el caso de la empresa de estudio en este trabajo, en la cual se realiza un registro 3D previo a la recepción del inmueble y este registro ayude a determinar las reclamaciones que proceden o no, de forma visible, por ejemplo, nos ayuda a determinar si una picada en una pared es causa de la constructora o del cliente en medio de la mudanza.

Es por esto por lo que esta herramienta de visualización 3D, tiene un gran alcance en la postventa y puede ayudar a disminuir costos evitando daños innecesarios o reclamaciones que no le competen a la constructora.

Para elegir la que más se acomode a la compañía y a sus proyectos, se investigaron las siguientes tres herramientas, se construyó un cuadro comparativo con las características más relevantes y se aplicó el método AHP (Analytic Hierarchy Process) o Proceso Analítico Jerárquico, para la toma de decisión de cada elemento a elegir:

- ✓ Matterport
- ✓ Nivel laser BKL 360 Leica
- ✓ Floofy

## **3.5.1 Herramienta Matterport**

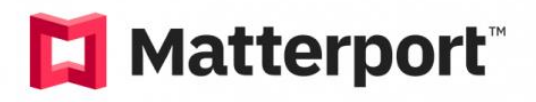

Ilustración 1 Logo Matterport. (MATTERPORT,2022)

Es una herramienta de captura de imágenes 3D, el cual por medio de la creación de gemelos digitales permite desarrollar modelos 3D completamente reales e interactivos.

Matterport es una herramienta muy útil en espacios pequeños y grandes, que ofrece documentación muy exhaustiva para mediciones y revisiones muy precisas en tareas de ingeniería. Esta tecnología cuenta con varios dispositivos de captura de las imágenes dependiendo de las necesidades, como se muestra en la Tabla 5 (MATTERPORT, 2022)

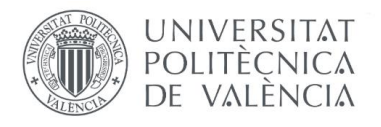

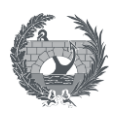

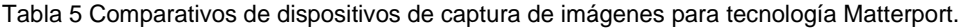

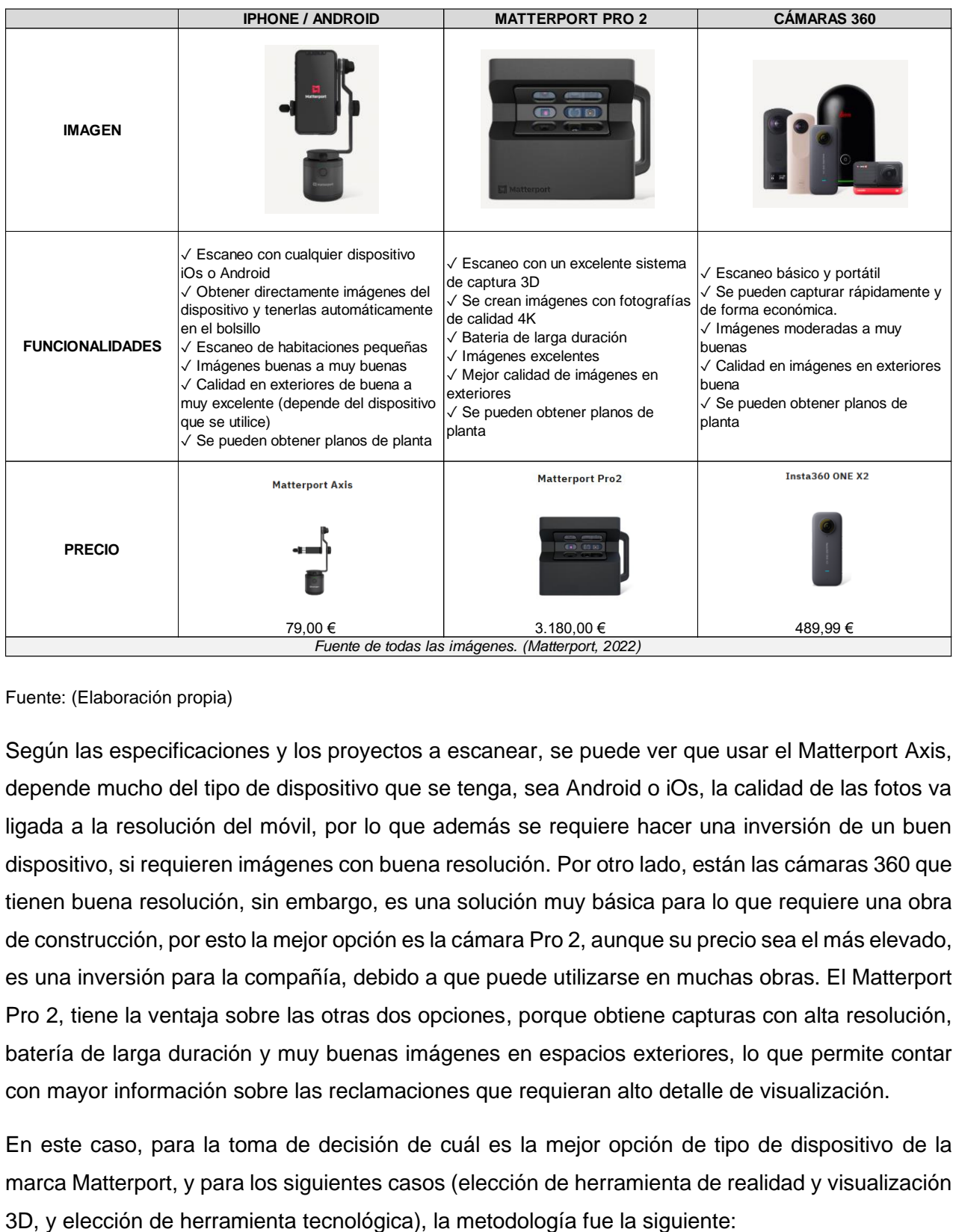

#### Fuente: (Elaboración propia)

Según las especificaciones y los proyectos a escanear, se puede ver que usar el Matterport Axis, depende mucho del tipo de dispositivo que se tenga, sea Android o iOs, la calidad de las fotos va ligada a la resolución del móvil, por lo que además se requiere hacer una inversión de un buen dispositivo, si requieren imágenes con buena resolución. Por otro lado, están las cámaras 360 que tienen buena resolución, sin embargo, es una solución muy básica para lo que requiere una obra de construcción, por esto la mejor opción es la cámara Pro 2, aunque su precio sea el más elevado, es una inversión para la compañía, debido a que puede utilizarse en muchas obras. El Matterport Pro 2, tiene la ventaja sobre las otras dos opciones, porque obtiene capturas con alta resolución, batería de larga duración y muy buenas imágenes en espacios exteriores, lo que permite contar con mayor información sobre las reclamaciones que requieran alto detalle de visualización.

En este caso, para la toma de decisión de cuál es la mejor opción de tipo de dispositivo de la marca Matterport, y para los siguientes casos (elección de herramienta de realidad y visualización

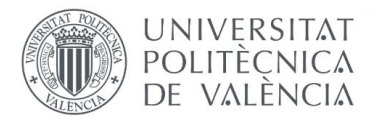

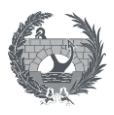

Se determinaron los criterios a evaluar y se crearon dos subniveles: de criterios:

- **1.** Subnivel 1: Imagen
	- **1.1** Subnivel 2: Alta calidad
	- **1.2** Subnivel 2: Captura 3D
- **2.** Subnivel 1: Funcionalidad
	- **2.1** Subnivel 2: batería larga duración
	- **2.2** Subnivel 2: Escaneo profesional
- **3.** Subnivel 1: Aspecto económico
	- **3.1** Subnivel 2: Precio más bajo
	- **3.2** Captura económica

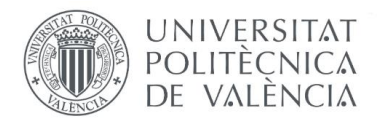

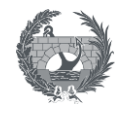

Estos subniveles se muestran a continuación en la ilustración 2, en el cuadro rojo el subnivel 1 y en el cuadro naranja el subnivel 2:

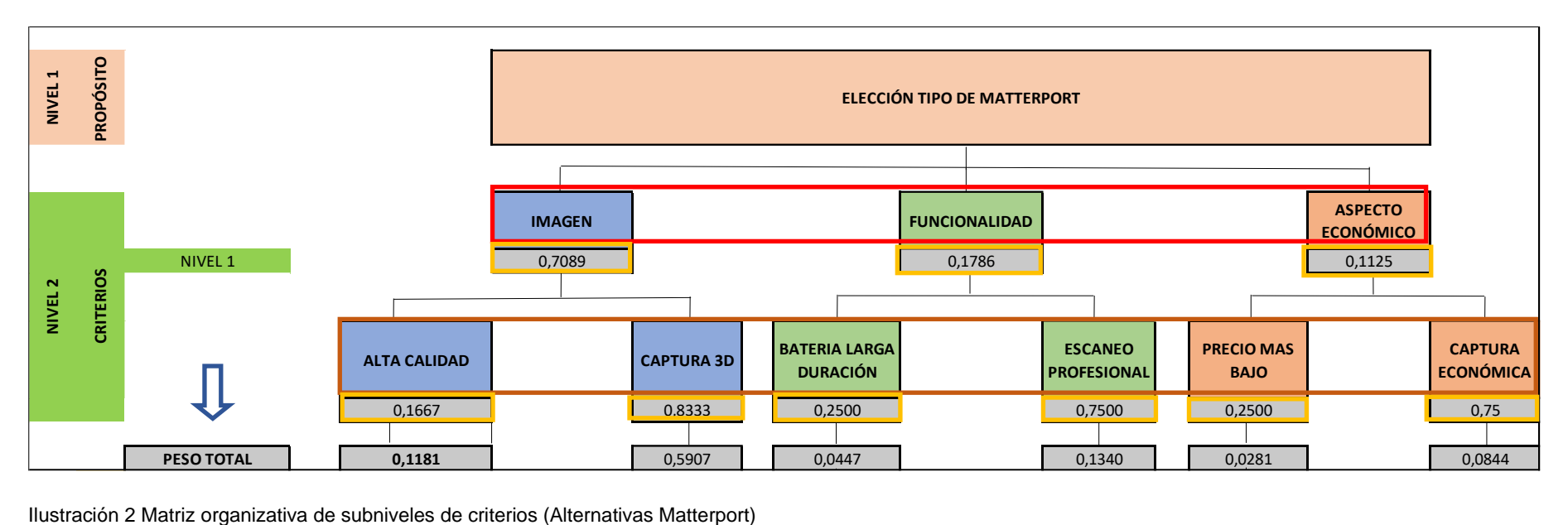

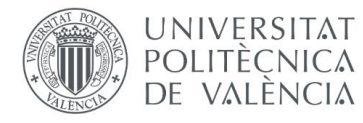

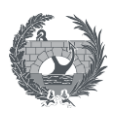

Encerrado en los cuadros amarillos, se observan los pesos que tendrá cada criterio al evaluarse contra los otros criterios de su subnivel.

Se verificó en cada caso que la suma de los criterios evaluados en cada subnivel diera como resultado 1.0, lo cual siempre se cumplió y que la suma de todos los criterios del subnivel 1 fuera 1.0 y del subnivel 2 fuera 3.0.

El peso total, señalado con la flecha azul, es obtenido como la multiplicación de los pesos del subnivel más bajo pasando por los superiores, es decir, el peso total de Alta calidad se debe a la multiplicación del propio peso de Alta calidad por el peso del criterio Imagen, y así sucesivamente.

Las matrices generadas para la asignación de importancia en el Subnivel 1 y 2, se muestran a continuación en las tablas 6,7, 8 y 9:

Tabla 6 Matriz de asignación de importancia de los criterios del Subnivel 1 de criterios principales

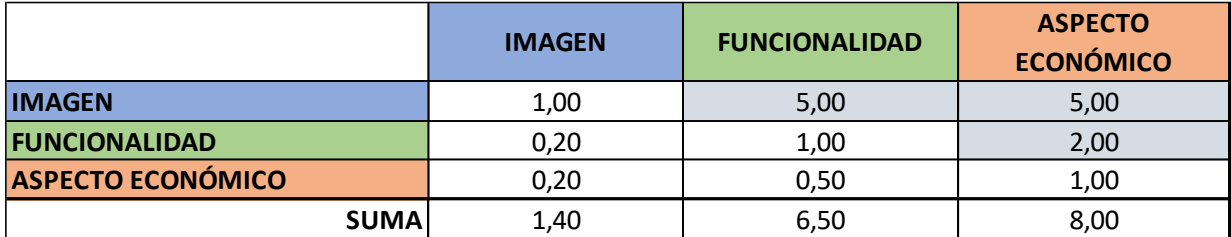

Tabla 7 Matriz de asignación de importancia de los criterios del Subnivel 2 (criterio Imagen)

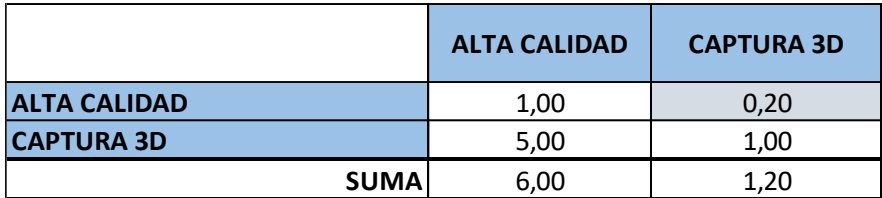

Tabla 8 Matriz de asignación de importancia de los criterios del Subnivel 2 (criterio Funcionalidad)

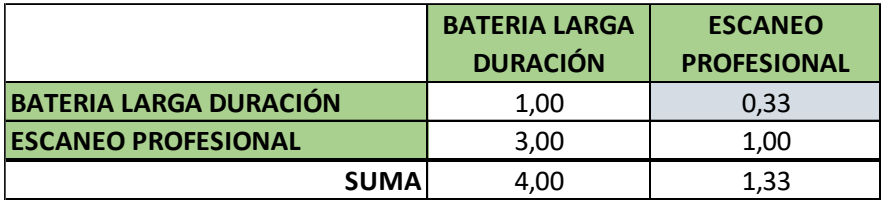

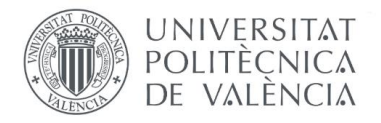

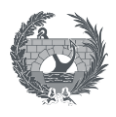

Tabla 9 Matriz de asignación de importancia de los criterios del Subnivel 2 (criterio Aspecto económico)

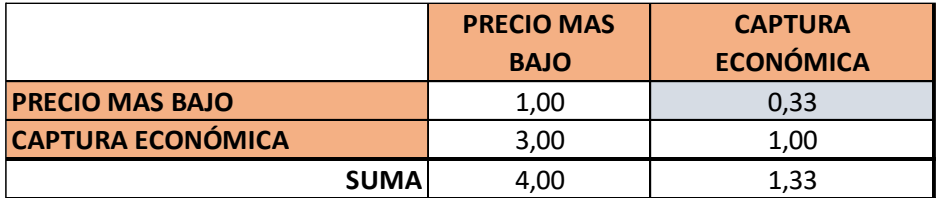

Posteriormente en una hoja de cálculo creada en una de las clases recibidas en el Máster (para el cuál se realiza el presente trabajo); Gestión de proyectos, y con la ayuda de García (2009), se procedió a revisar la consistencia de la matriz de asignación de importancia de criterios. Esta hoja de cálculo se adjunta al trabajo como el **Anexo 7.7 HOJA DE CÁLCULO ANÁLISIS MULTICRITERIO MÉTODO AHP**, en el que se encontrará como ejemplo el caso que se estudiará posteriormente, la elección de alternativas de herramienta de visualización 3D.

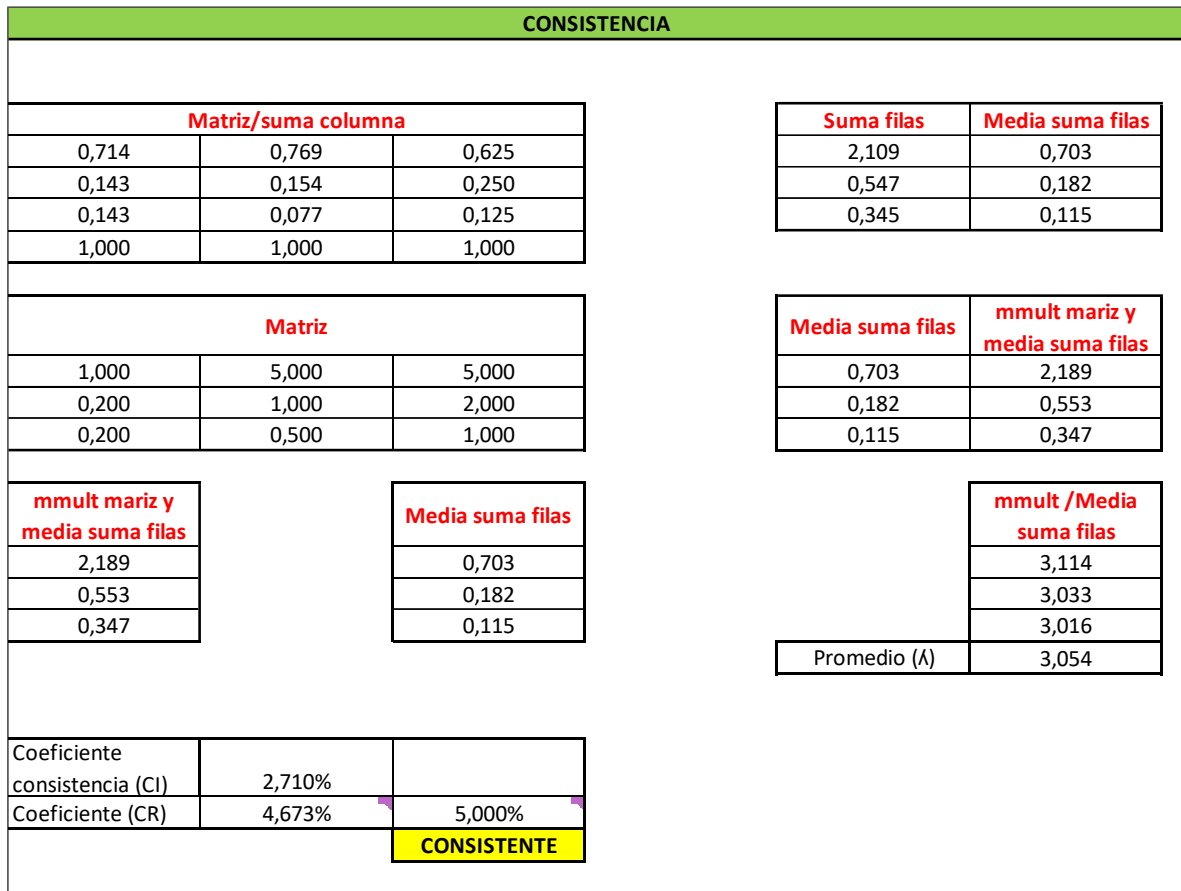

Ilustración 3 Evaluación de consistencia de la matriz de importancia de los criterios del Subnivel 1 de criterios principales

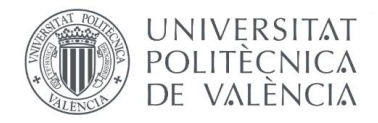

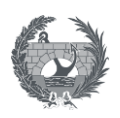

Finalmente se procedió a calcular los pesos mediante el proceso iterativo del vector propio, con el que para cada matriz se obtuvo el peso de cada uno de los criterios mediante cuatro (4) iteraciones, como se observa a en la ilustración 4. Cálculo de los pesos por el método AHP mediante iteraciones del vector propio de los criterios del subnivel 1 de criterios principales.

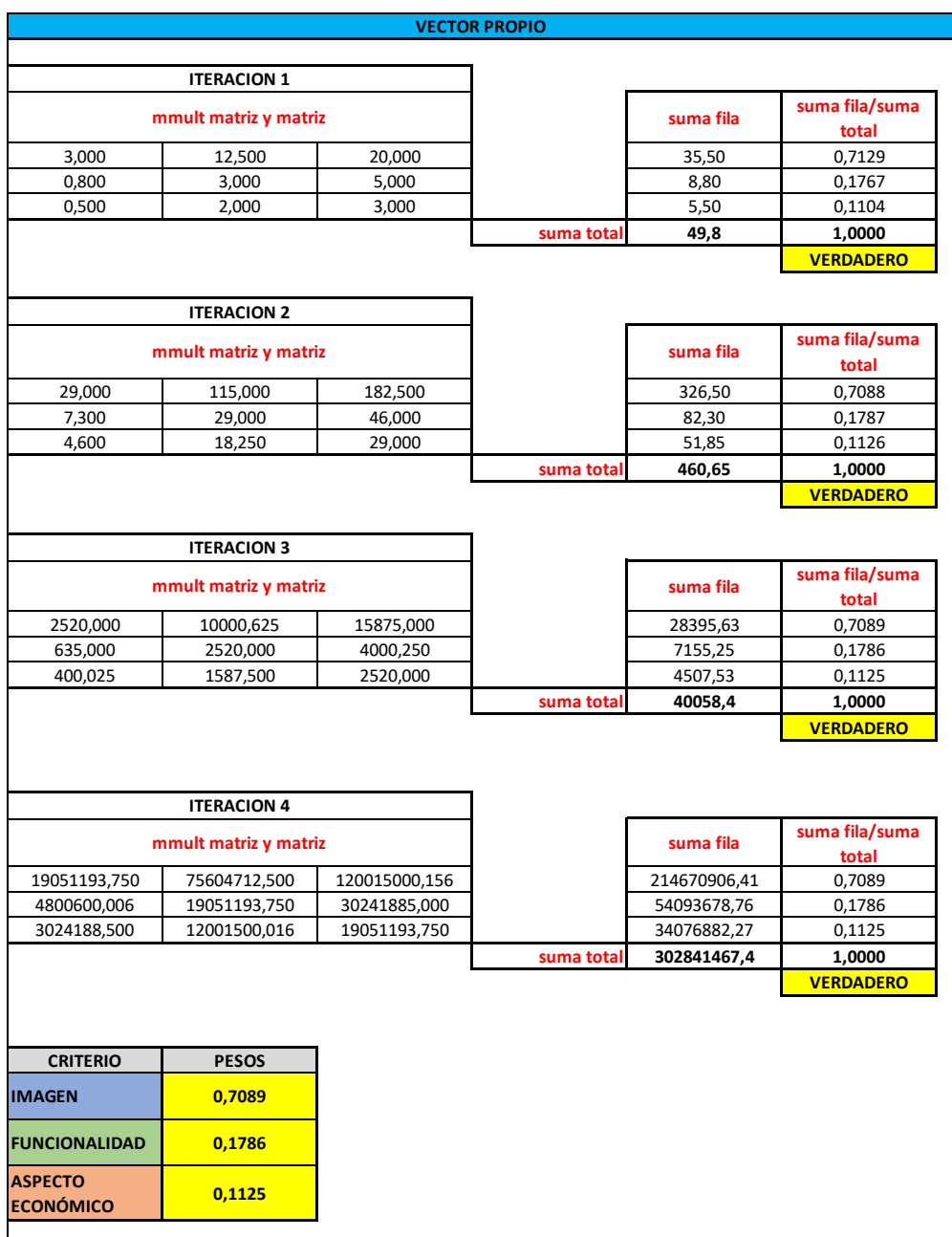

Ilustración 4 Cálculo de los pesos por el método AHP mediante iteraciones del vector propio de los criterios del subnivel 1 de criterios principales.

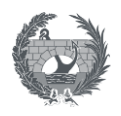

Los resultados, que son los pesos de los criterios, son los que se registraron en el diagrama de la ilustración 2. Matriz organizativa de subniveles de criterios, encerrados en el cuadro amarillo.

Una vez se realizó este proceso en todos los subniveles y se halló el vector propio para cada uno, se continuó con la normalización de los estándares de las herramientas evaluadas. Para esto se tabuló la información en un cuadro en Excel y se identificaron los valores máximos para cada criterio, en el que el valor de mejor opción se denomina como "5" y el de peor calificación se denomina como "0". En otros casos descritos más adelante, se denominaron también estándar de "Cumple" o "No cumple" según el caso.

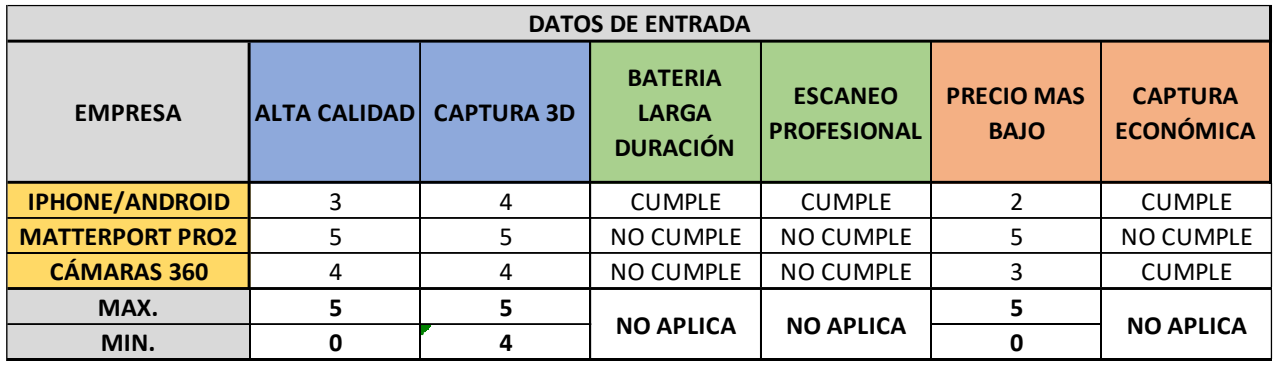

Ilustración 5 Estándares de cada herramienta por cada criterio con valores máximos y mínimos.

Con lo anterior se utilizó la Ecuación 6 estudiada con García (2009), en clase (que se muestra a continuación), para normalizar los estándares de todas las herramientas que se tienen como alternativa. Para esto se tuvo en cuenta cual estándar es "mejor" o "peor" para cada criterio. Por ejemplo, para el criterio precio más bajo, lo peor sería tener el máximo que es "5", mientras que lo mejor sería tener lo mínimo, que en este caso es "0", o para el criterio Alta calidad, lo mejor sería tener puntaje máximo que es "5" y lo peor sería tener el mínimo, es decir "0".

En los casos en los que no era conveniente poner un máximo o un mínimo para evaluar un criterio, se normalizó estableciendo que "Cumple" a lo que se le asigna el valor de "1" y "No cumple", se le asigna el valor "0".

$$
F_{ij} = \frac{r_{ij-worst}}{best - worst}
$$

Ecuación 6. Normalización estándares

UNIVERSITAT **POLITECNICA** DE VALÈNCIA

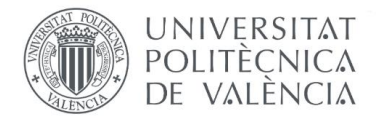

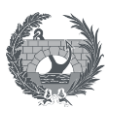

La normalización resultante se muestra a continuación:

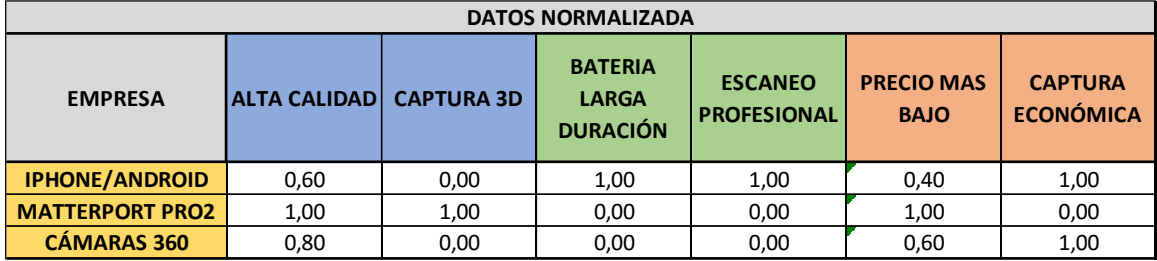

Tabla 10 Estándares de cada herramienta con cada criterio normalizado.

Una vez establecidos los estándares normalizados para cada herramienta en cada criterio, se procedió a calcular el puntaje total que obtendría cada herramienta con respecto a los criterios Imagen, funcionalidad y aspecto económico. Para esto se realizó la suma que obtendría cada herramienta con su estándar multiplicado por el peso total de cada criterio, y la suma de todos estos puntajes que conforman cada subnivel principal será el puntaje de este subnivel. Esto se observa mejor con la siguiente ilustración:

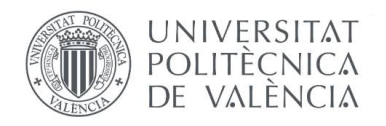

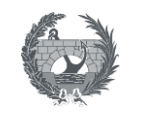

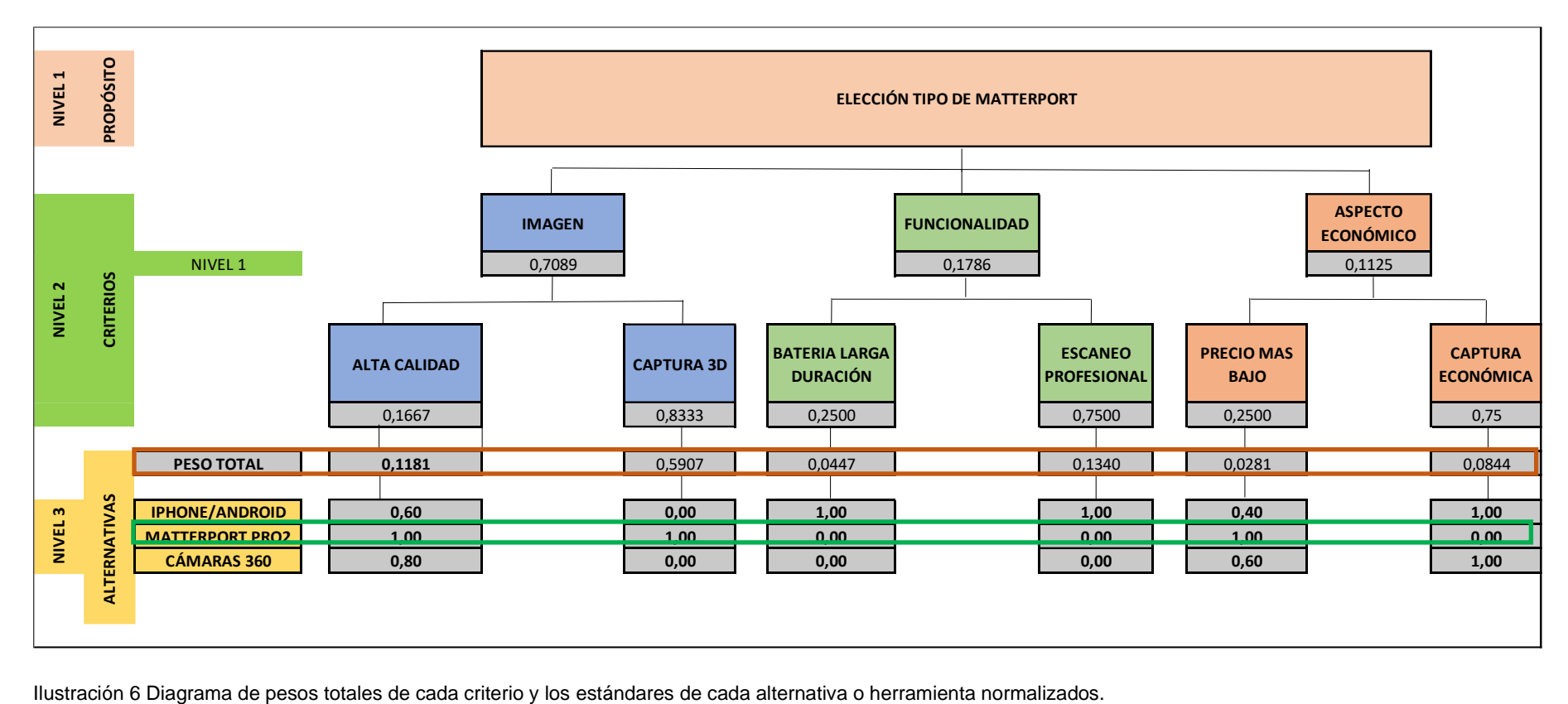

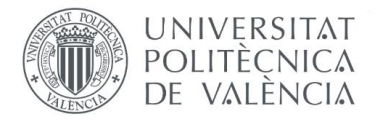

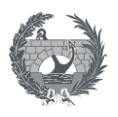

Para hallar el puntaje del Matterport Pro2 (que en la ecuación llamaremos "M" por abreviación) para **el criterio Imagen**, se aplica la ecuación 7:

Puntaje  $(M)$  = (Peso total de ALTA CALIDAD \* estándar normalizado de M)  $+(Peso total de CAPTURA * estándar normalizado de M)$ 

Ecuación 7. Puntaje de Matterport Pro2 con respecto al criterio Imagen

 $Puntaje(M) = (0,1181 * 1,00) + (0,5907 * 1,00)$ 

Puntaje  $(M) = 0,1181 + 0,5907$ 

*Puntaje*  $(M) = 0,7089$ 

De esa forma se calculó el puntaje obtenido para el aspecto Funcionalidad (sumatoria de los puntajes parciales de color verde en la ilustración 6) y para el aspecto económico (sumatoria de los puntajes parciales de color rosa) de cada una de las alternativas o herramientas. Finalmente se obtuvo el puntaje total de cada alternativa como la suma de los puntajes de los criterios Imagen, Funcionalidad y Aspecto económico, con los que se pudo establecer la herramienta ganadora. El resumen de los puntajes se observa en la siguiente tabla:

Tabla 11. Resumen de los puntajes parciales obtenidos por cada alternativa.

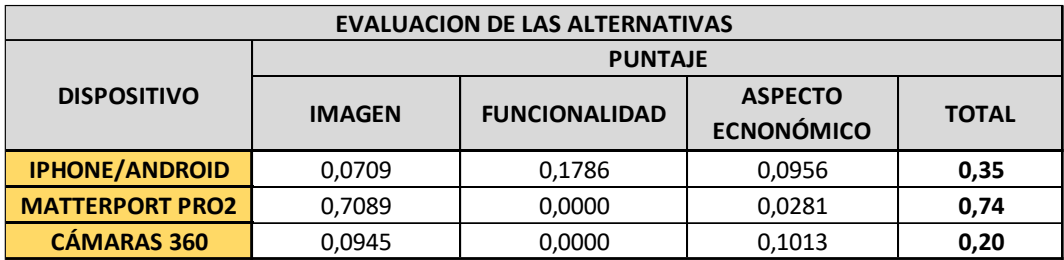

Por lo cual la mejor alternativa resultante después de la evaluación AHP, es el Matterport Pro 2 con un puntaje de 0,74 como se muestra en la Tabla 12.

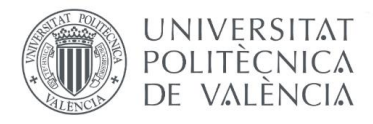

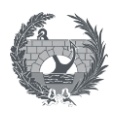

Tabla 12. Mejor alternativa herramienta Matterport

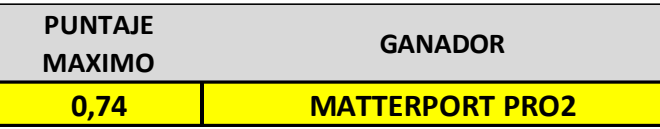

Después de realizar el análisis multicriterio, el resultado que arrojó fue el Matterport Pro2, esto teniendo en cuenta que los criterios a los que más se le dio peso fueron la captura 3D, el escaño profesional y la captura económica, para los cuales esta herramienta fue la más acertada.

Eligiendo el Matterport Pro 2 como la opción más viable, esta herramienta permite que se disminuya el número de reclamaciones por daños de terceros, gracias al escaneo 3D que se realiza de estado actual de la condición del inmueble, previo al inicio de etapa de reclamaciones, además permite rastrear el progreso en una ejecución de obra, dependiendo de la cantidad de escáner que se realicen de un mismo proyecto, puede acelerar el tiempo de aprobación o determinación de reclamaciones, y cierre de casos con mayor rapidez, gracias a la documentación detallada que arroja, la cámara 3D se conecta con el dispositivo móvil para hacer el escáner del espacio y la aplicación móvil es muy fácil de utilizar y permite que los gemelos digitales creados puedan compartirse con otras personas. Entre las funcionalidades más importantes de esta herramienta, destacan su cámara Pro 2 cuenta con escaneo de alta definición y fotografías con calidad 4K, su batería de larga duración, el escáner de un punto de un punto tarda unos 30 segundos que incluye la captura y la rotación de la cámara, la transferencia de datos y la alineación de las capturas previas en el dispositivo (para un inmueble aproximado de 185m2, se toman entre 50 y 75 capturas) y es posible el escáner en exterior, pero no es compatible, debido a que se utilizan rayos infrarrojos y estos con la luz infrarroja del sol pueden provocar inconvenientes en la alineación o la obtención de datos y espacios incompletes.

A continuación, se muestra un ejemplo de visualización con la herramienta Matterport Pro2 en las imágenes 2 y 3:

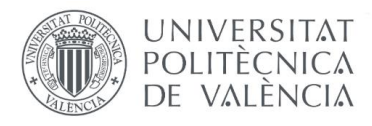

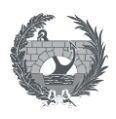

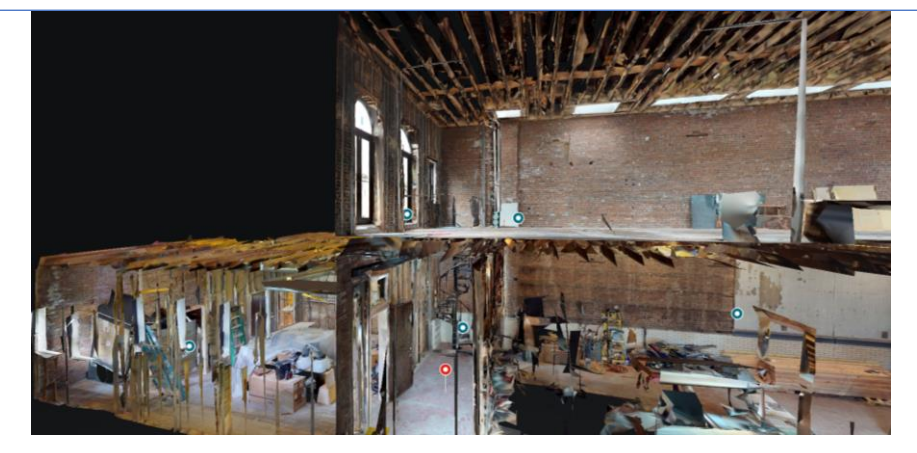

Ilustración 7 Vista proyecto The FireHouse en fase post demolición a través de herramienta Matterport (MATTERPORT,2022)

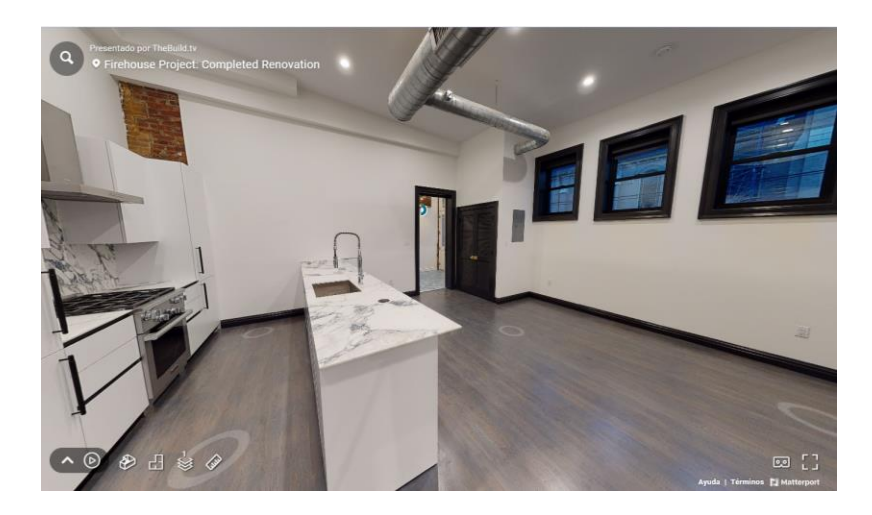

Ilustración 8 Vista proyecto The FireHouse en fase terminación a través de herramienta Matterport (MATTERPORT,2022)

# **3.5.2 Herramienta BKL360**

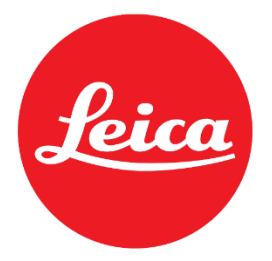

Ilustración 9 Logo Leica (LEICA, 2022).

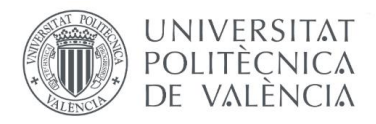

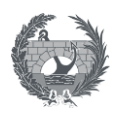

La herramienta BKL360 está diseñada por la empresa Leica, es un escáner laser que funciona para proyectos simples como para profesionales. Funciona capturando nubes de puntos, puede capturar 360,000 puntos por segundo e imágenes HDR panorámicas. Esta tecnología puede utilizarse únicamente con dispositivos iOs y algunas de sus funcionalidades son:

- ✓ Cuenta con protección de partículas solida e ingreso de líquidos.
- $\checkmark$  Puede utilizarse tanto en interiores como en exteriores, con captura geométrica completa. En exteriores con un radio de hasta 18m.
- $\checkmark$  El usuario puede controlar el escaneo laser de imágenes y ver inmediatamente los datos que se han recopilado en la nube de puntos.
- $\checkmark$  Tiene alta precisión y alcance, para escanear con un radio de hasta 30 metros en interiores.
- $\checkmark$  Se utiliza principalmente para espacios muy amplios y altos.
- $\checkmark$  Se pueden descargar densas nubes de punto muy precisas.

A continuación, se muestra un ejemplo de visualización con la herramienta BKL 360 en la ilustración 10

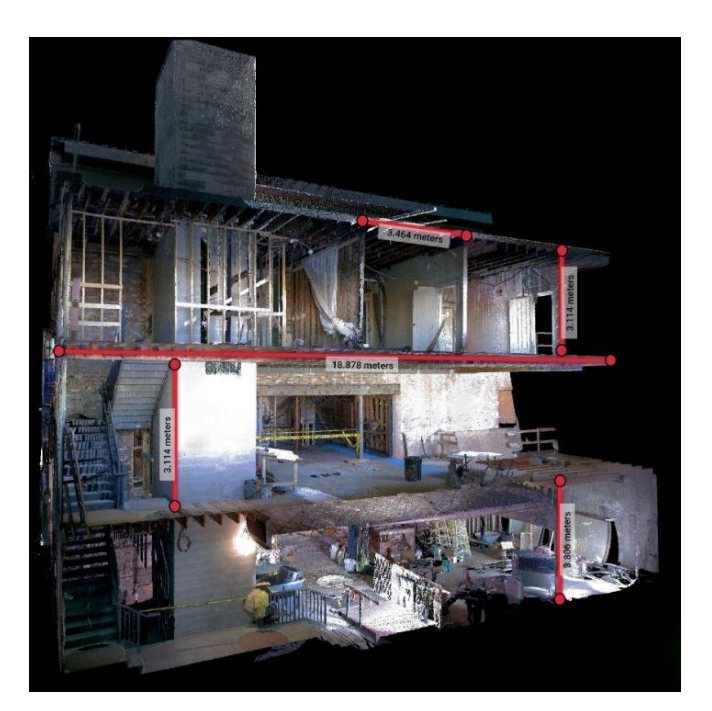

Ilustración 10 Vista proyecto en fase ejecución a través de herramienta BKL 360. (LEICA, 2022)

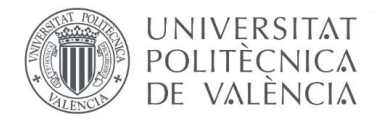

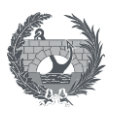

# **3.5.3 Herramienta Floorfy**

Floorfy es una plataforma que permite virtualizar proyectos a partir de una captura de imágenes 360º de un espacio en resolución HD, el cual puede generar planos 3D, tour virtual y planos acotados.

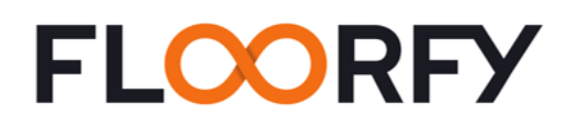

Ilustración 11 Logo Floorfy (FLOORFY, 2020).

Algunas de las características generales de la herramienta son:

- ✓ Pueden tomarse medidas desde el archivo del tour
- $\checkmark$  Cuenta con un sistema integrado de videollamadas.
- $\checkmark$  Permite tomar las fotos para generar el archivo con la interposición de las imágenes solicitando plano 2D o plano 3D.
- $\checkmark$  Pueden extraer fotografías del tour y generar un video comercial en formato mp4.
- ✓ La virtualización la genera directamente Floorfy, las imágenes se suben a la aplicación y se generan en las próximas 24 horas.
- $\checkmark$  Dispositivo muy pequeño, que permite mucha facilidad al usarlo y transportarlo.
- ✓ Genera imágenes con calidad de 4K.
- $\checkmark$  Cuenta con conectividad para poder compartir imágenes a otros dispositivos.
- ✓ Opción de carga rápida o batería extraíble.
- ✓ Las suscripciones permiten alquiler de equipos (cámaras), según el plan.

Para poder acceder a la plataforma, Floorfy ofrece unas cámaras compatibles para la visualización 3D:

- ✓ Ricoh Theta SC2
- $\checkmark$  Insta 360 One X2
- ✓ Ricoh Theta Z1

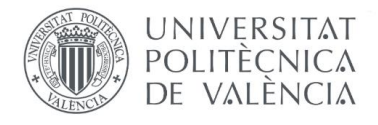

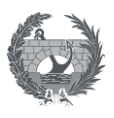

### Para las cuales se realizó un cuadro comparativo con sus principales características:

Tabla 13 Comparativos de dispositivos de captura de imágenes para tecnología Floorfy

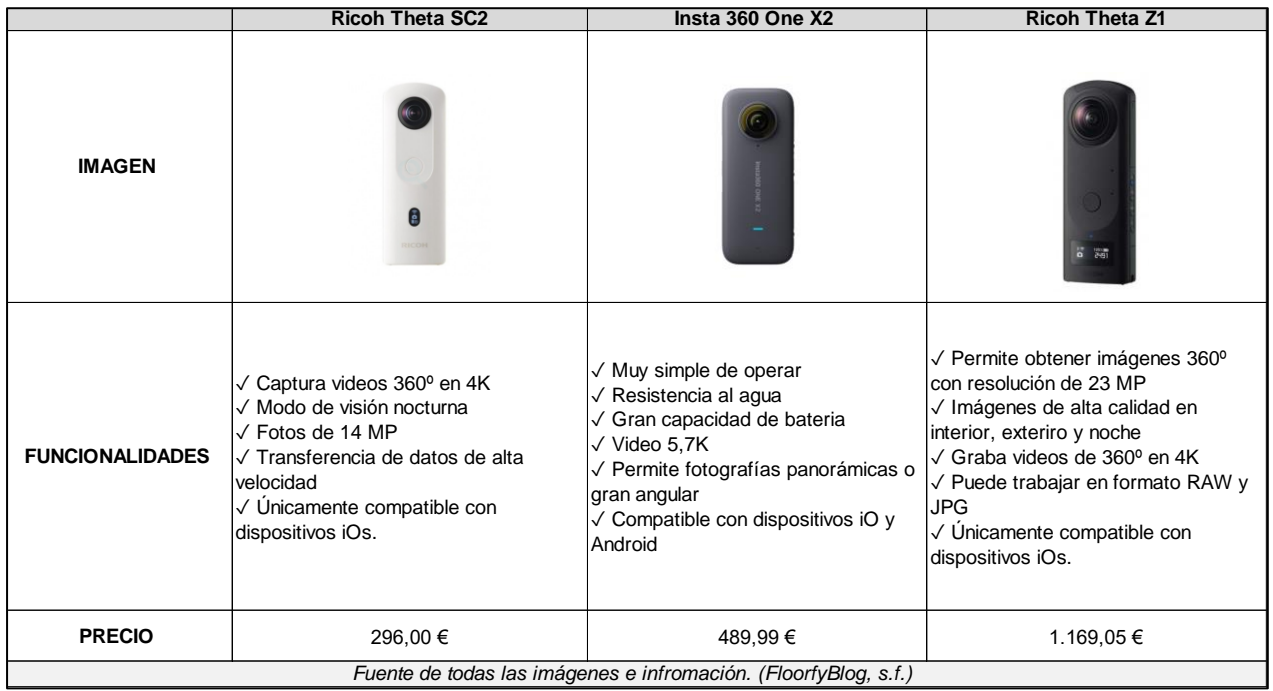

#### (Elaboración propia)

Este cuadro comparativo arrojó las características principales que tiene cada dispositivo para poder realizar como con la elección de la mejor herramienta Matterport anteriormente descrita, un análisis multicriterio con el método AHP, la elección de la mejor opción de las alternativas que ofrece Floorfy.

Se determinaron los criterios a evaluar y se crearon dos subniveles de criterios:

- **1.** Subnivel 1: Imagen
	- **1.1** Subnivel 2: Alta calidad
	- **1.2** Subnivel 2: Imagen 360
- **2.** Subnivel 1: Funcionalidad
	- **2.1** Subnivel 2: Dispositivo compatible
	- **2.2** Subnivel 2: Capturas interior / exterior

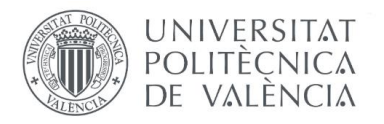

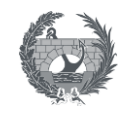

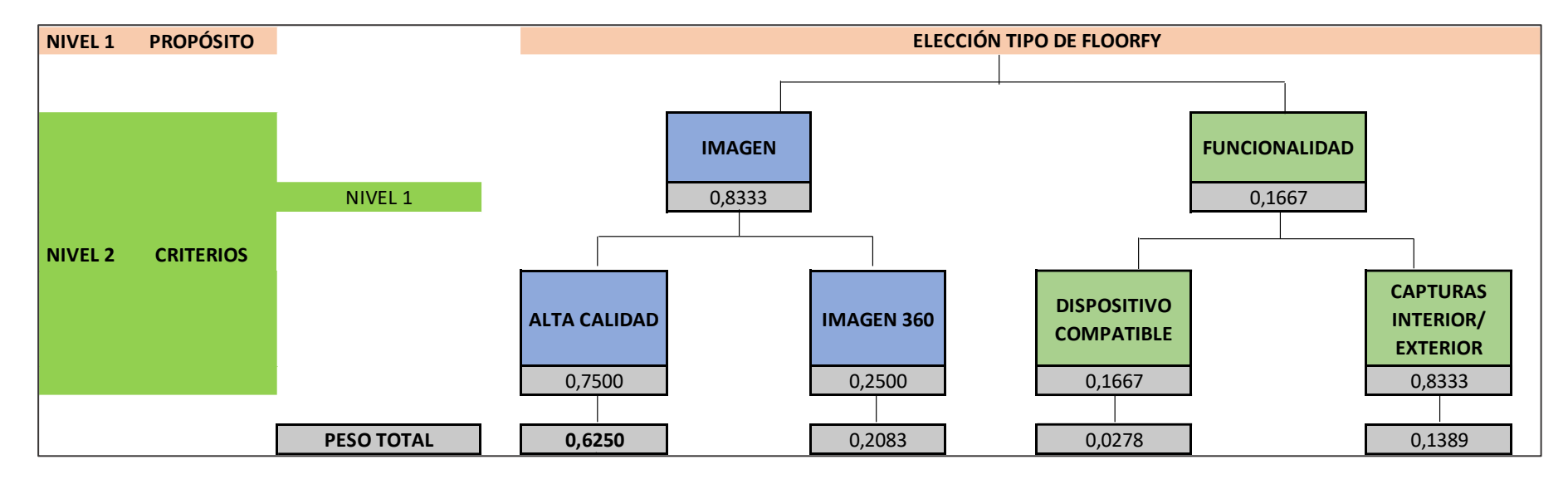

Ilustración 12 Matriz organizativa de subniveles de criterios (Alternativas Floorfy)

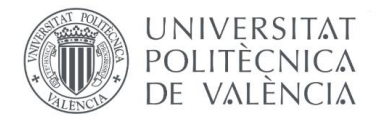

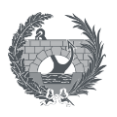

Siguiendo el mismo proceso que en el caso anterior, se construyó la matriz de importancia de criterios principales del Subnivel 1:

Tabla 14 Matriz de asignación de importancia de los criterios del Subnivel 1 de criterios principales (Alternativas Floorfy)

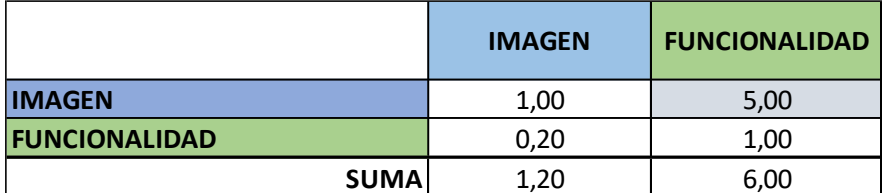

Y las matrices de asignación de importancia del Subnivel 2:

Tabla 15 Matriz de asignación de importancia de los criterios del Subnivel 2 de Imagen (Alternativas Floorfy)

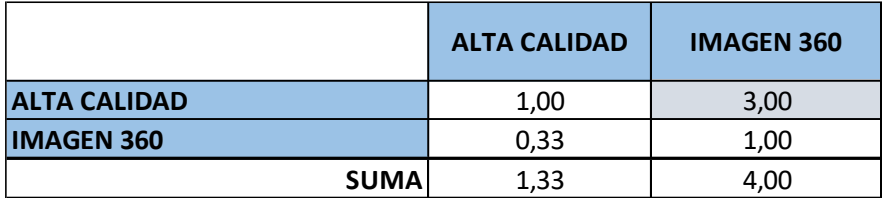

Tabla 16 Matriz de asignación de importancia de los criterios del Subnivel 2 de Funcionalidad (Alternativas Floorfy)

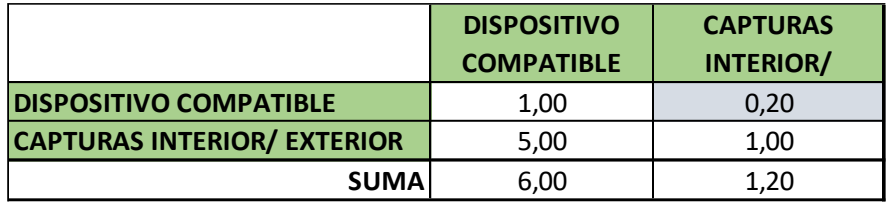

Se calculó el vector propio, que es equivalente a los pesos de los criterios, después de 4 (cuatro) iteraciones:

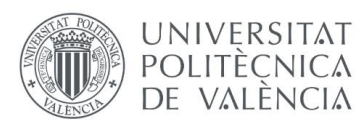

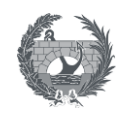

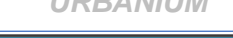

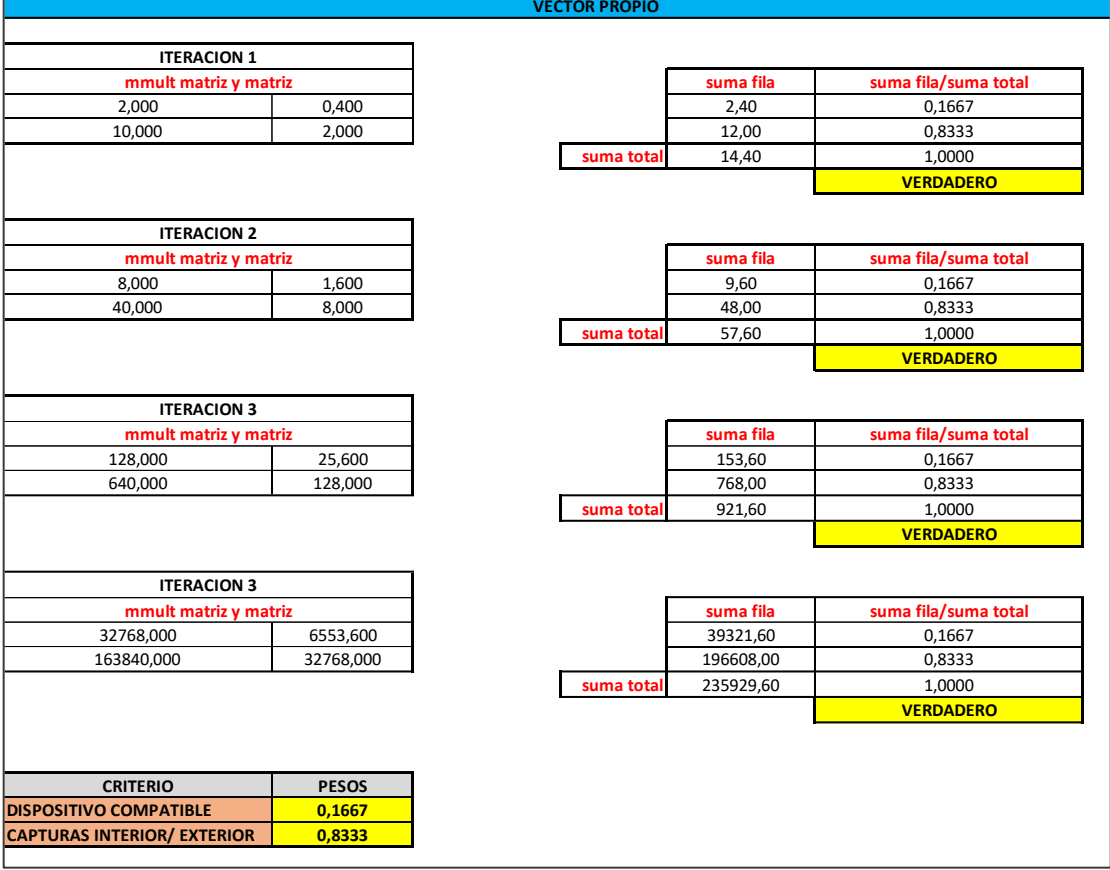

Ilustración 13 Cálculo de los pesos por el método AHP mediante iteraciones del vector propio de los criterios del Subnivel 1 de criterios principales (Alternativas Floorfy)

Y se continuo con la normalización de los estándares de las alternativas evaluadas, como se muestra a continuación:

Tabla 17 Estándares de cada empresa por cada criterio y valores máximos y mínimos por criterio y normalización de estándares (Alternativas Floorfy).

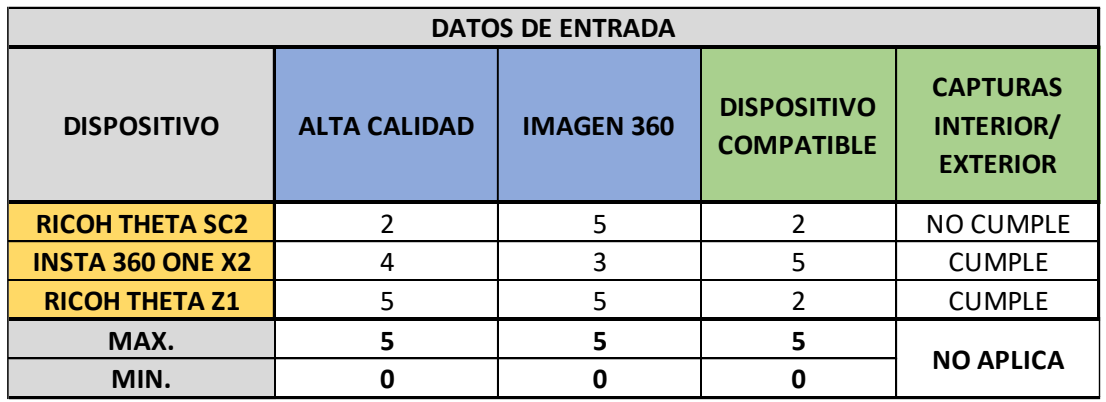

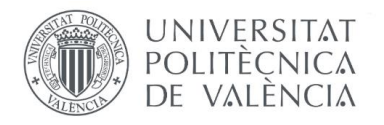

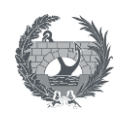

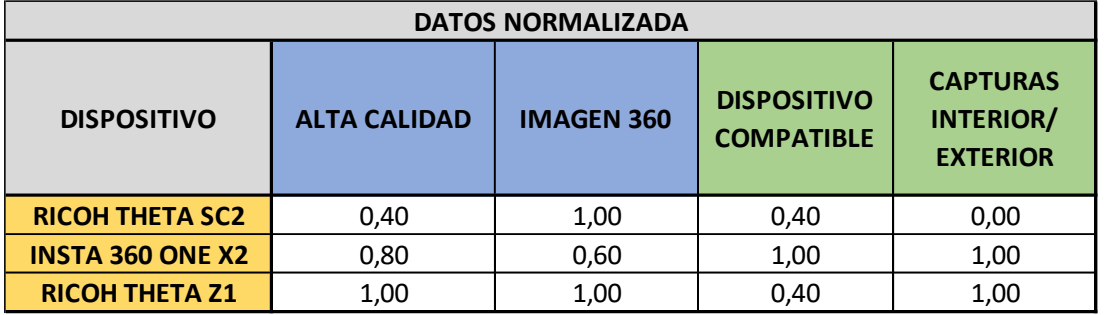

Finalmente se obtuvo el puntaje total de cada alternativa como la suma de los puntajes de los criterios Imagen y funcionalidad, con los que se podía establecer el dispositivo de Floorfy ganador. Este resumen se observa en la siguiente tabla.

Tabla 18. Cuadro resumen de los puntajes parciales y totales obtenidos por cada dispositivo Floorfy

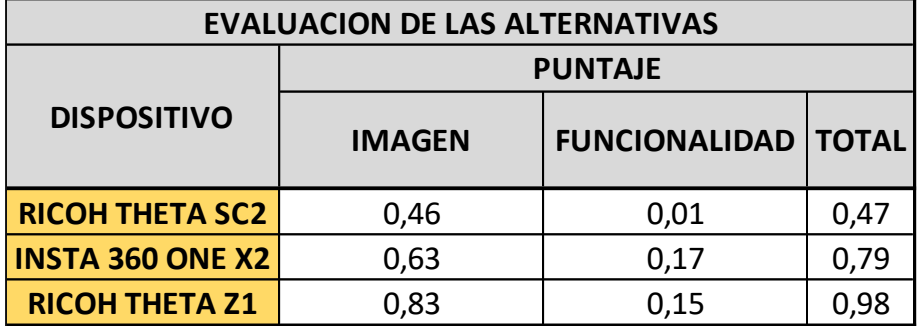

Tabla 19 Mejor alternativa dispositivo Floorfy

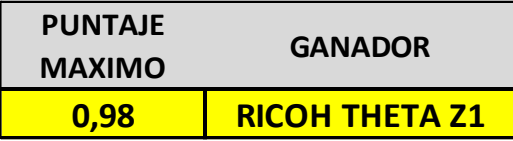

Teniendo en cuenta la importancia de la alta calidad y la posibilidad de realizar capturas con buena resolución tanto en exterior como en interior, y según los pesos asignados, la alternativa ganadora es la cámara Ricoh Theta Z1.

Este dispositivo tiene una mejor resolución en las fotografías generadas, y puede utilizarse tanto en interior como en exterior. Estas características las hace indispensables en el trabajo de postventas, debido a que se debe revisar espacios tanto interiores como exteriores y la calidad debe ser la máxima posible para poder visualizar reclamaciones que requieran mucho detalle.

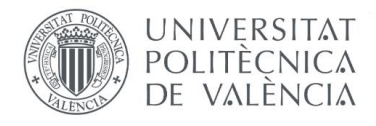

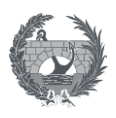

A continuación, se muestra un ejemplo de visualización con la herramienta Floorfy en la ilustración 14.

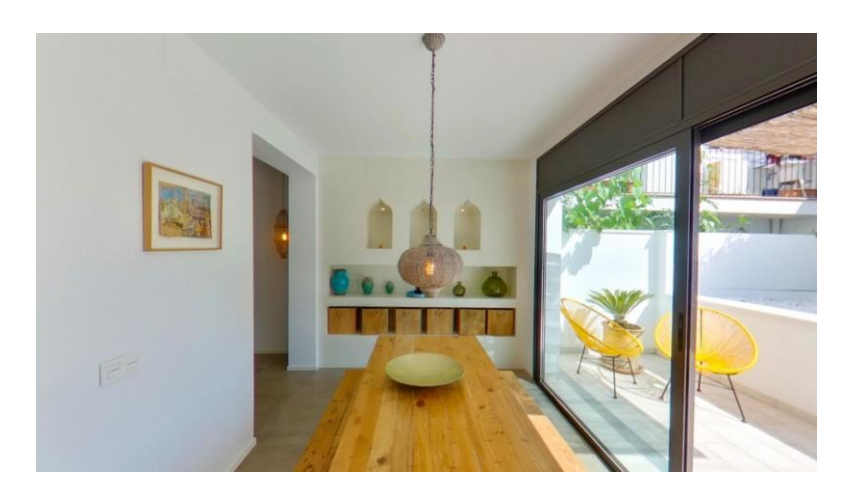

Ilustración 14 Vista proyecto en fase de terminación a través de herramienta Floorfy. (FLOORFY, 2020)

Después de tener 3 (tres) alternativas consultadas como herramienta de visualización 3D en el plan de gestión de postventas, se realizó un cuadro comparativo que se muestra en la Tabla 20 y con esta información se procede a realizar la elección de dicha herramienta por medio del método de análisis multicriterio AHP.

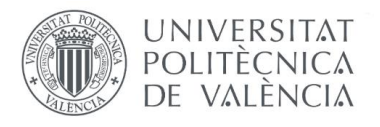

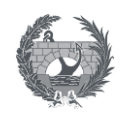

#### Tabla 20 . Comparativo de Herramientas de visualización 3D. (Elaboración propia).

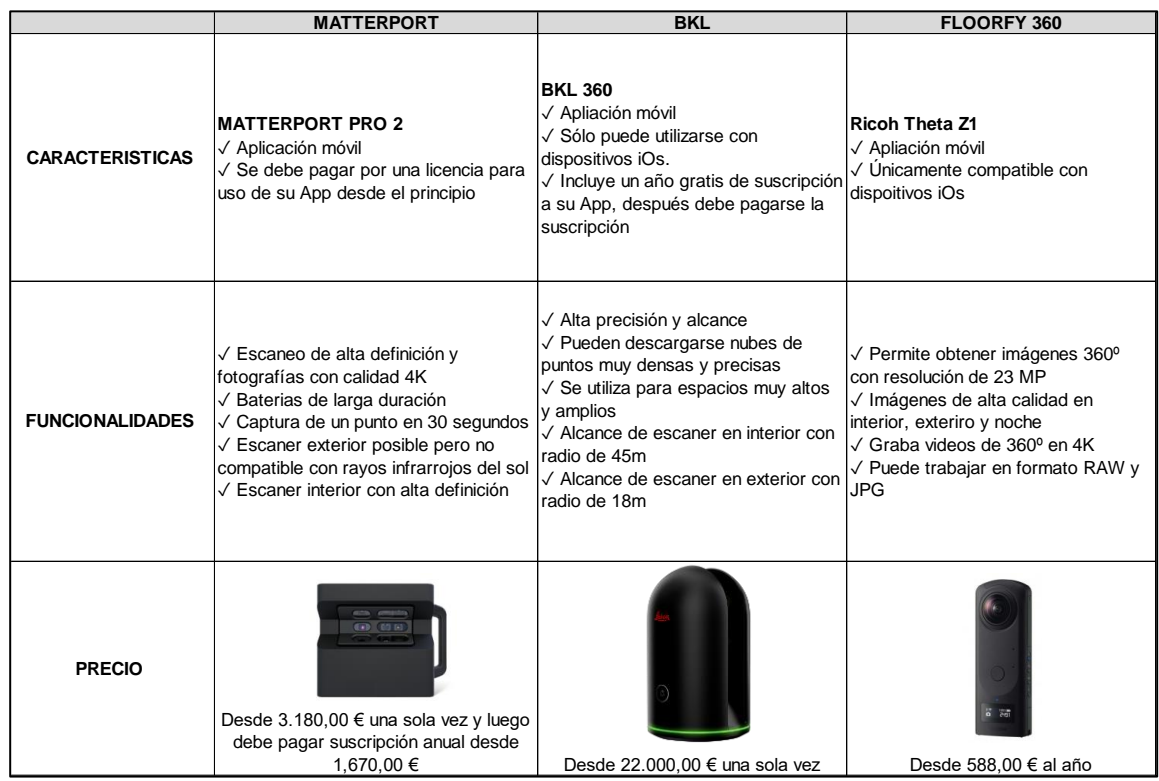

Se comenzó determinando los criterios a evaluar y se crearon dos subniveles de criterios:

- **1.** Subnivel 1: Funcionalidad
	- **1.1** Subnivel 2: Captura 3D
	- **1.2** Subnivel 2: Batería larga duración
- **2.** Subnivel 1: Calidad
	- **2.1** Subnivel 2: Imagen
	- **2.2** Subnivel 2: Capturas interior / exterior
- **3.** Subnivel 1: Aspecto económico
	- **3.1** Subnivel 2: Precio más bajo
	- **3.2** Subnivel 2: Tipo de dispositivo a enlazar

Aplicando el método AHP, se obtuvieron los pesos totales como se ve en el siguiente grafico:

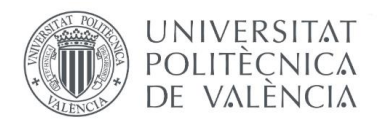

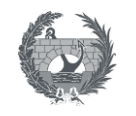

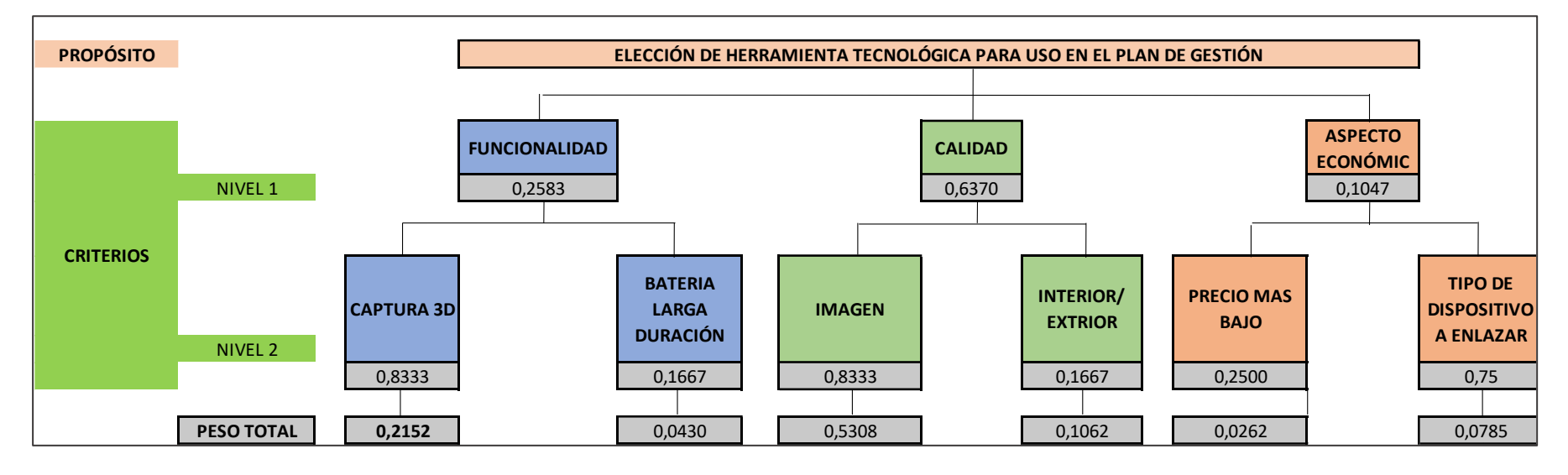

Ilustración 15 Matriz organizativa de los subniveles de criterios (Alternativas herramienta visualización 3D)

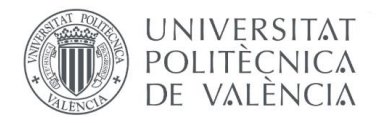

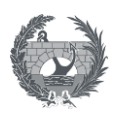

Los pesos totales se obtuvieron dándole mayor importancia a unos subcriterios que a otros, según lo que se requiere en una obra para la visualización 3D previa a la entrega de llaves o entrega de proyecto a un cliente.

Las diferentes matrices de asignación de importancia de los criterios se construyeron y los resultados son los siguientes:

Tabla 21 Matriz de asignación de importancia de los criterios del Subnivel 1 de criterios principales. (Alternativas herramienta visualización 3D)

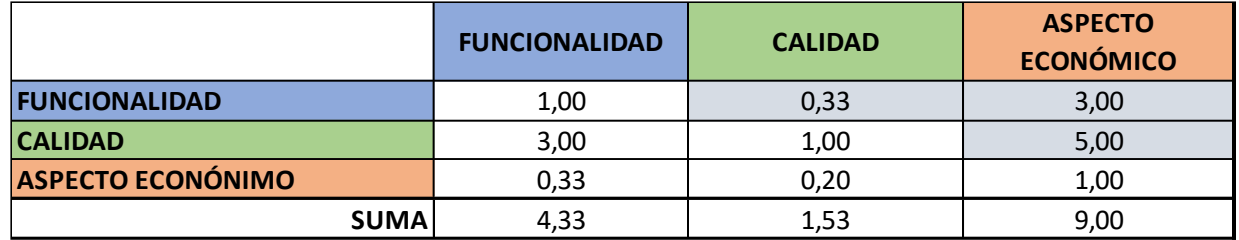

Tabla 22 Matriz de asignación de importancia de los criterios del Subnivel 2 de Funcionalidad

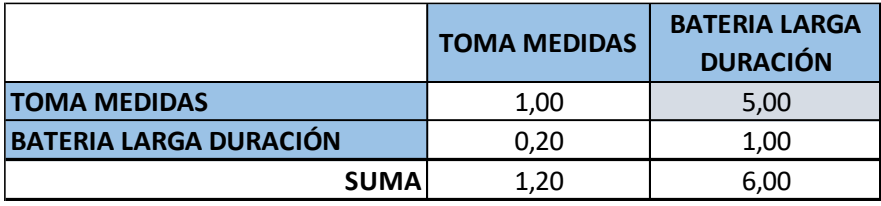

Tabla 23 Matriz de asignación de importancia de los criterios del Subnivel 2 de Calidad.

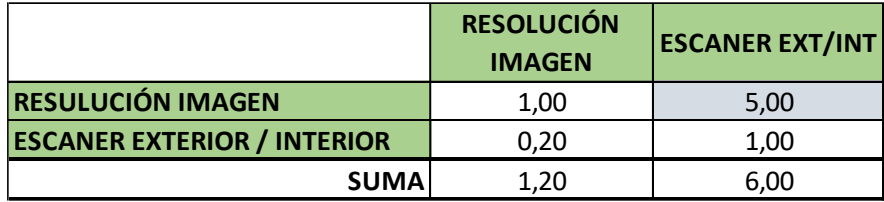

Tabla 24 Matriz de asignación de importancia de los criterios del Subnivel 2 de Aspecto económico

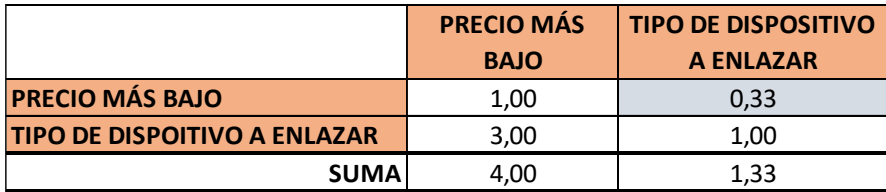

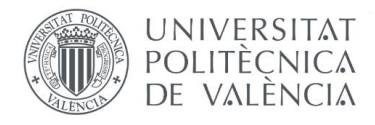

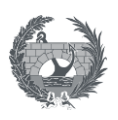

Se procedió a calcular los pesos mediante el proceso iterativo del vector propio con la hoja de cálculo, con el que para cada matriz se obtuvo el peso de cada uno de los criterios mediante 4 iteraciones. Esto se puede observar a continuación:

Tabla 25. Cálculo de los pesos por el método AHP mediante iteraciones del vector propio de los criterios del Subnivel 1 de criterios principales (Alternativas herramienta visualización 3D)

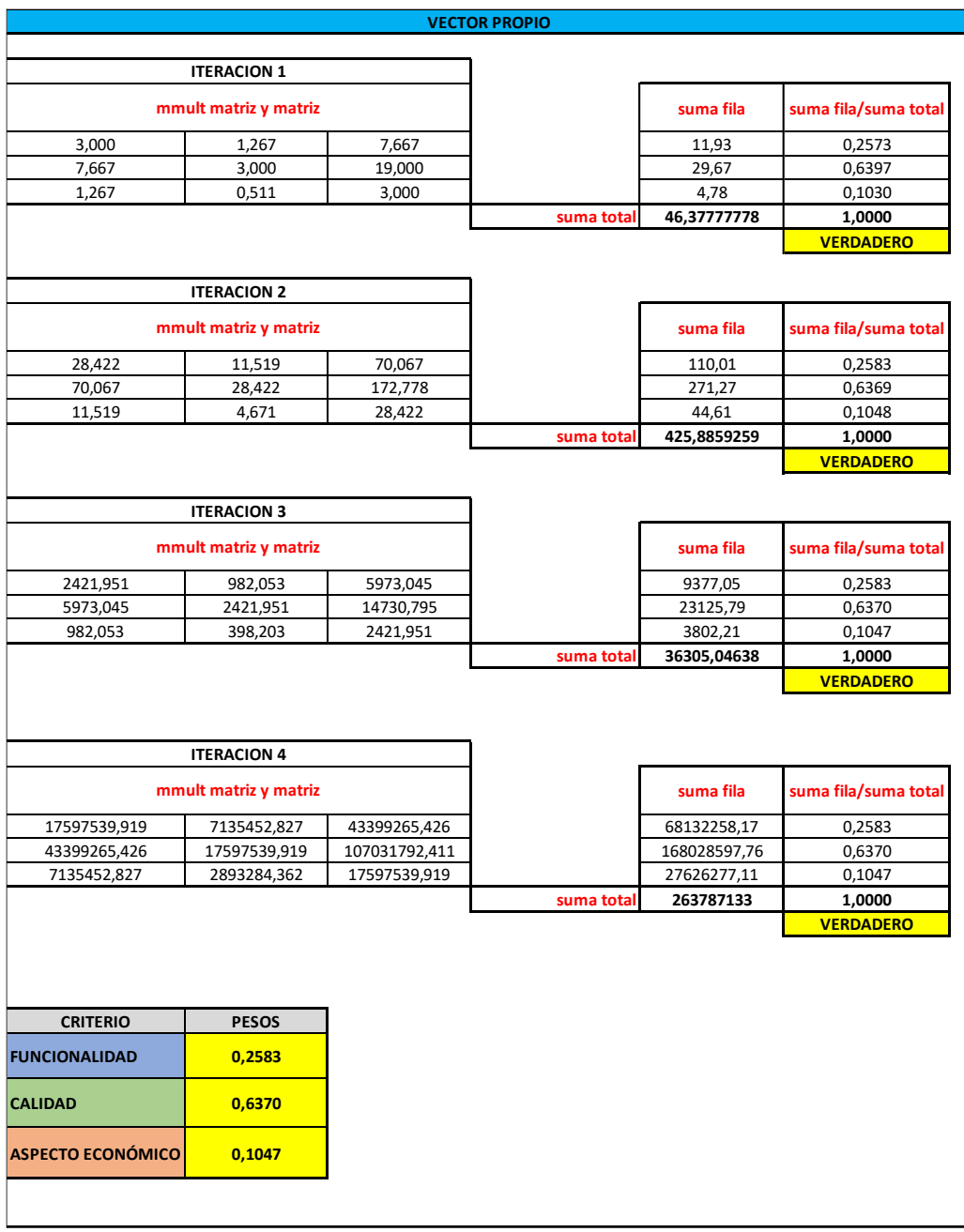

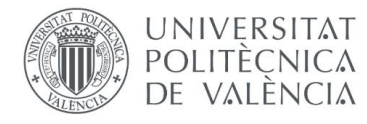

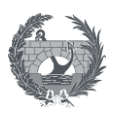

Este vector propio es el que se registra como peso total en la ilustración 15. Matriz organizativa de los subniveles de criterios (Herramienta visualización 3D).

Posteriormente se realizó la normalización de los estándares de las opciones evaluadas y el resultado es:

Tabla 26 Estándares de cada empresa por cada criterio y valores máximos y mínimos por criterio y normalización de estándares. (Alternativas herramienta visualización 3D)

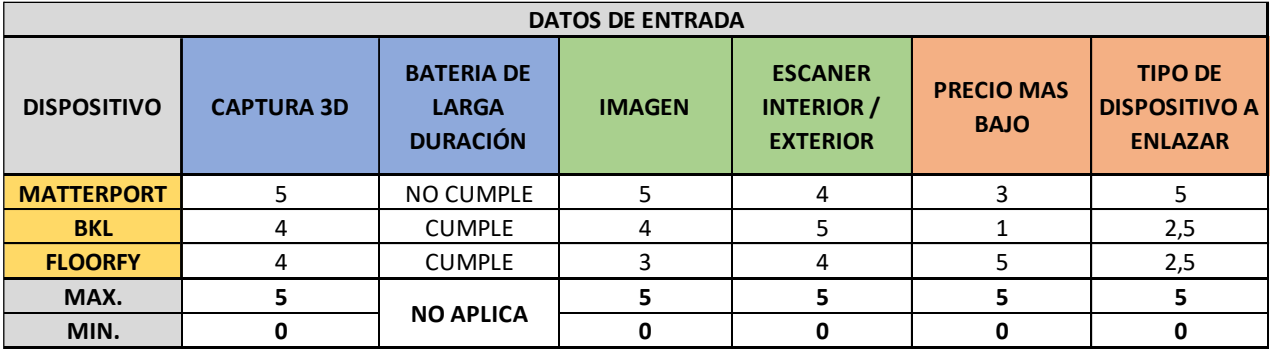

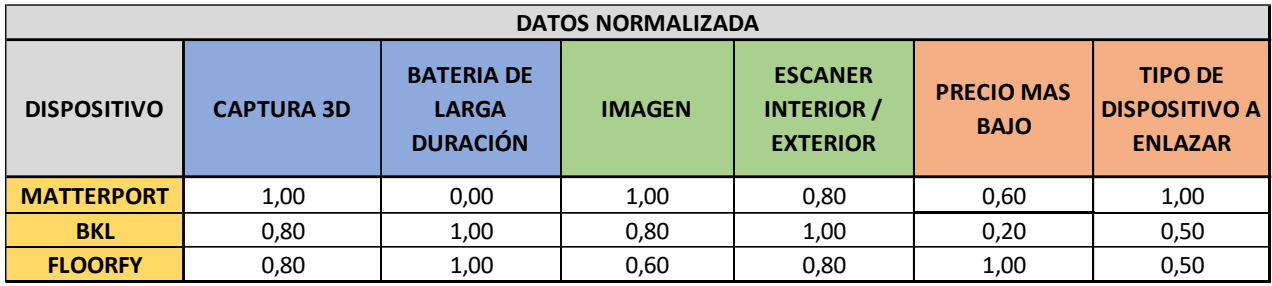

Una vez se establecieron los estándares normalizados por cada alternativa en cada criterio, se procedió a calcular el puntaje total que obtendría cada herramienta con respecto a los aspectos de funcionalidad, calidad y aspecto económico, la matriz resultante es la siguiente:

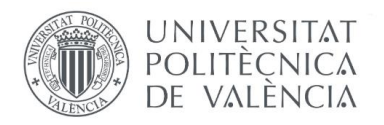

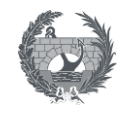

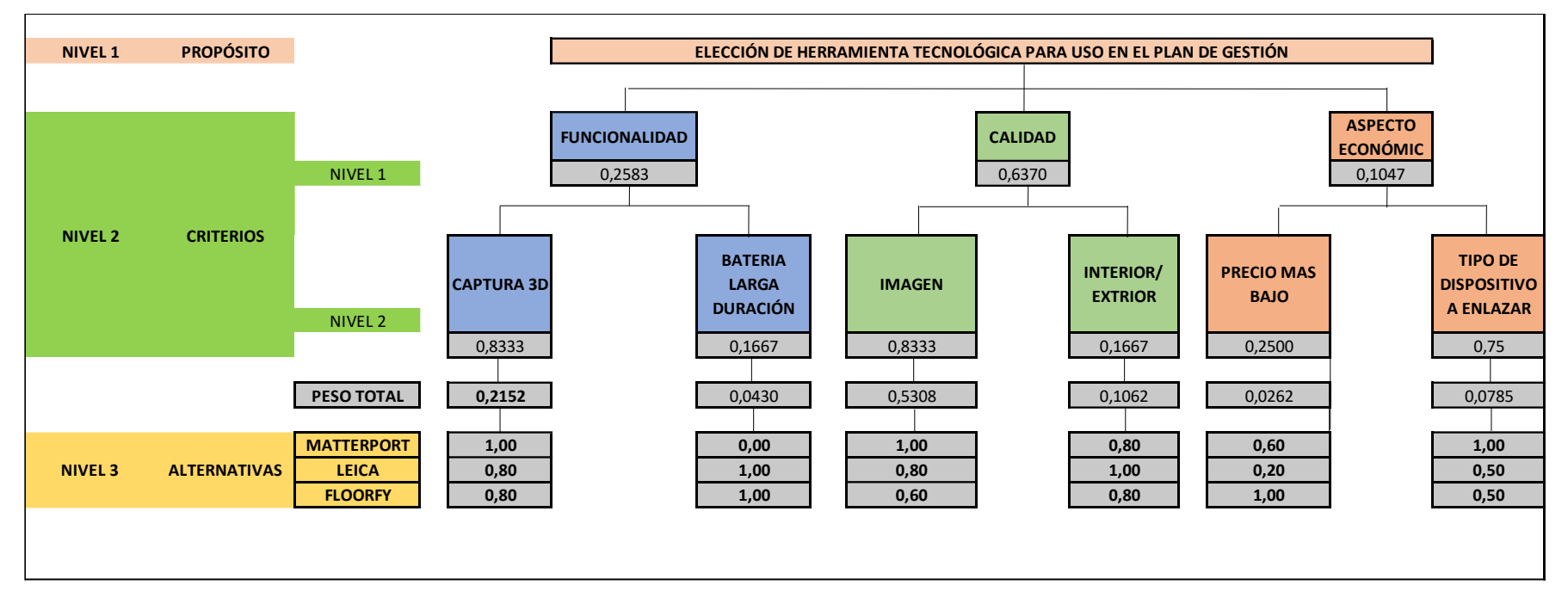

Ilustración 16 Diagrama de pesos totales de cada criterio y los estándares de cada alternativa normalizados (Alternativa herramienta visualización 3D).

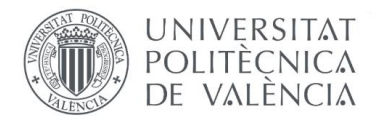

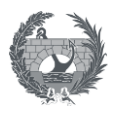

Tabla 27. Cuadro resumen de los puntajes parciales y totales obtenidos por cada alternativa (Herramienta de visualización 3D)

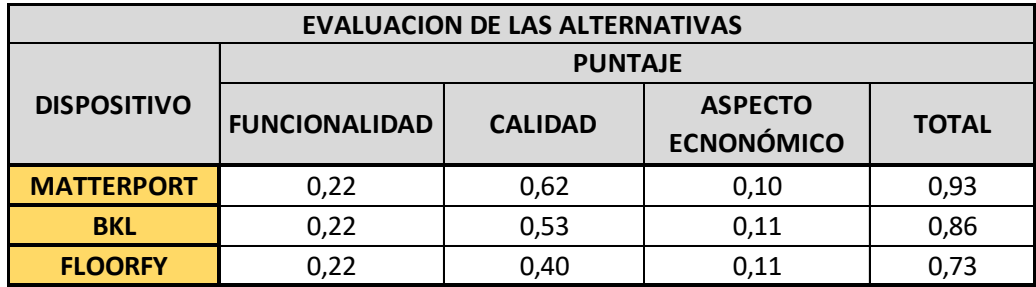

Y con el anterior resumen, la herramienta con mejor puntaje es:

Tabla 28. Mejor alternativa dispositivo herramienta visualización 3D

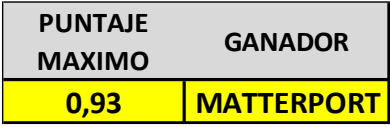

Después del análisis multicriterio, donde se tuvo en cuenta la importancia de criterios como contar con capturas 3D y alta resolución de imágenes en escáner, la herramienta que más se acerca a los requerimientos es el Matterport. Esta herramienta a diferencia de las otras dos herramientas realiza un escaneo del espacio en alta definición con fotografías en calidad 4K, permite trabajar tanto en interior como en exterior y puede utilizarse tanto con dispositivos iOs como Android. La alta calidad de sus imágenes, permiten tener más detalle en la imagen para poder validar reclamaciones muy pequeñas como, por ejemplo, una picada en una pared, y aunque no es la opción del precio más bajo, tiene un precio que puede pagarla una constructora y amortizarlo fácilmente repartido en sus proyectos en ejecución.

# **3.5.3.6. Herramienta informática**

Según ECURED (2021) "Las herramientas informáticas son programas, aplicaciones o simplemente instrucciones usadas para efectuar otras tareas de modo más sencillo. En un sentido amplio del término, podemos decir que una herramienta es cualquier programa o instrucción que facilita una tarea" párr.#1.

En el caso de un departamento de postventas resulta de mucha utilidad contar con una herramienta informática, la cual ayude a optimizar tiempos de gestión, operatividad, comunicación directa con los responsables del proyecto, trazabilidad de reclamaciones y fácil visualización de la información.

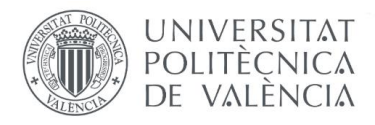

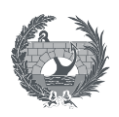

Un software no representa un gasto, se considera una inversión que puede generar resultados a mediano y largo plazo, puesto que ayuda a aumentar la operatividad diaria, de forma que se vuelve más mecánica la forma de trabajo y facilita en gran medida, la gestión de la información con la que se alimenta.

Para llevar una trazabilidad correcta, es necesario el uso de una herramienta tecnológica, la cual permita el fácil ingreso de la información y el seguimiento de las solicitudes realizadas por el cliente.

Es por esto por lo que se consultaron varias herramientas con la finalidad de hacer una comparativa y escoger la opción que mejor se adapte a las necesidades y condiciones de la Gestión de postventas. Las herramientas para la comparativa surgieron de conversaciones con expertos que tienen conocimiento en el tema de postventas y conocían dichos programas, y esta son las siguientes:

- ✓ Dalux
- ✓ Plan Radar
- ✓ Prinex Postventas

# **3.6.1 Herramienta DALUX Field**

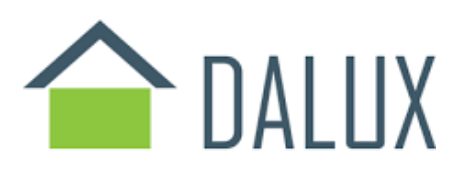

Ilustración 17 Logo Dalux. (DALUX, 2022)

Dalux Field es una aplicación móvil que permite mejorar la eficiencia en la parte comunicativa entre los equipos de obra y la oficina técnica en tiempo real. Cuenta con un visor de modelos 3D, con los cuales se puede compartir, informar tareas y listas de chequeo, repasos o verificación. Esta herramienta fue creada principalmente para verificar fallos en la obra y ayudar a reportar esta lista de repasos de manera óptima para acelerar el proceso en la ejecución y finalización de obra, funciona muy bien para ahorro de tiempo y garantía de que todos los problemas o fallos que se presenta se rectifiquen cuando sea necesario y en el momento en el que se ingresa a dicha herramienta (DALUX, 2022)

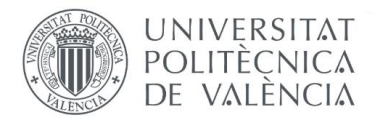

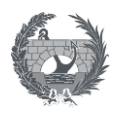

Para crear las listas de repaso en la aplicación, basta con tener acceso a internet y activar algún formulario existente en los que se muestren los principales elementos de revisión en una visita, en el ejemplo que se va a presentar a continuación de un caso real, se deben ingresar los siguientes datos del fallo encontrado:

- ✓ Nombre de proyecto
- ✓ Edificio
- ✓ Nivel
- ✓ Plano
- ✓ Zona
- ✓ Paquete de trabajos
- ✓ Plazo
- ✓ Responsable
- ✓ Estancia/Ubicación
- $\checkmark$  Se puede ingresar el plano para localizar el punto exacto del fallo
- $\checkmark$  Se puede ingresar una foto del fallo
- $\checkmark$  Comentarios adicionales

Estas listas de repaso pueden ingresarse en la aplicación móvil, y la visualización de la lista es como se muestra en la ilustración 18:

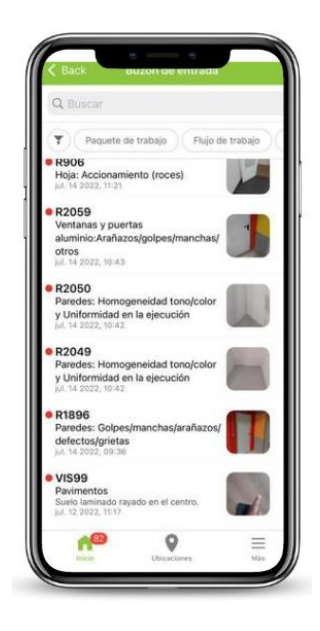

Ilustración 18 Visualización lista de repasos en DALUX Field. (Elaboración propia)

Y un fallo en específico se visualiza como se muestra en la ilustración 19:

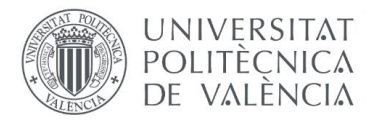

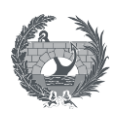

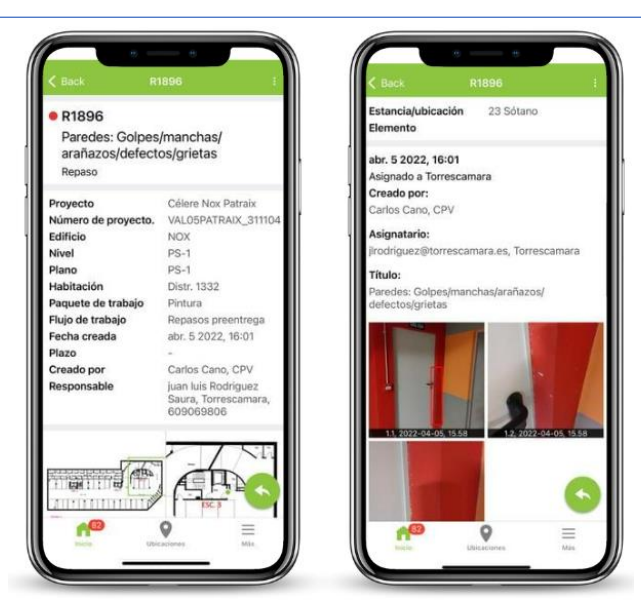

Ilustración 19 Visualización de un fallo específico

Dalux FIELD Funciona en sistemas operativos de Andrioid o iOs.

Las funcionalidades de la aplicación son las siguientes:

- ✓ Tareas: Aquí se ubican las tareas tanto enviadas a otros como creados, en general todas las tareas del Proyecto. Se puede enviar tareas a subcontratistas por medio de la aplicación.
- ✓ Listas: Se obtiene una visión general de las listas de control que se han generado para el Proyecto, según las necesidades.
- $\checkmark$  Ubicaciones: Se puede acceder a los planos del Proyecto o modelos 3D. En esta opción se podrá medir elementos del modelo o cortarlos para mostrar un elemento en específico.
- $\checkmark$  Prepararse para estar fuera de línea: Dalux FIELD puede usarse sin internet, pero antes de usarse sin internet deben descargarse todos los datos y tareas del proyecto para poder acceder desde cualquier localización al que no se tenga acceso a alguna red.
- ✓ Escáner QR: para escanear código del plano y verificar que el plano que se esté revisando si sea la última versión.
- ✓ Movilidad: todo el proceso desde el ingreso del fallo hasta la subsanación puede llevarse y seguirse a través de la aplicación móvil.
- ✓ Registro de tareas: facilita con una versión rápida y con la ayuda de sus filtros, la visión general del seguimiento de tareas, mostrando cuales tareas ya se han entregado y cuales están por resolver.

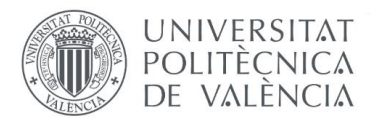

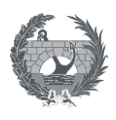

**3.6.2 Herramienta Prinex Postventas**

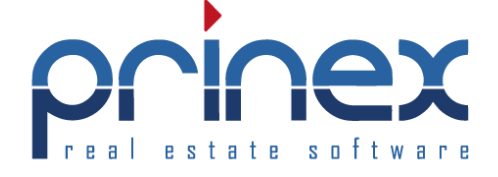

Ilustración 20 Logo Prinex Postventas (PRINEX, 2022).

Es una herramienta que ayuda al control de incidencias y permite una respuesta efectiva teniendo en cuenta las exigencias de los clientes. Está creada para gestionar las incidencias técnicas de la promoción, partiendo desde la entrega de la obra y la lista de repasos que resulta de la recepción del inmueble, hasta la etapa de postventas.

Tiene formularios ya preestablecidos y previamente parametrizados, en los cuales debe ingresarse para rellenar la solicitud los siguientes datos:

- ✓ Fase de ejecución
- $\checkmark$  Fecha de visita
- ✓ Nombre
- ✓ Teléfono móvil
- ✓ Email
- ✓ Observaciones
- ✓ Vigencia
- ✓ Estancia
- ✓ Paquete de trabajo
- ✓ Tipo de defecto
- $\checkmark$  Descripción incidencia
- ✓ Puede asignarse la ubicación del fallo en el plano
- $\checkmark$  Puede insertarse una imagen

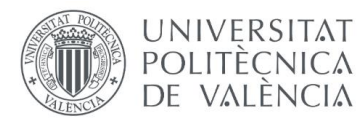

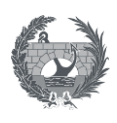

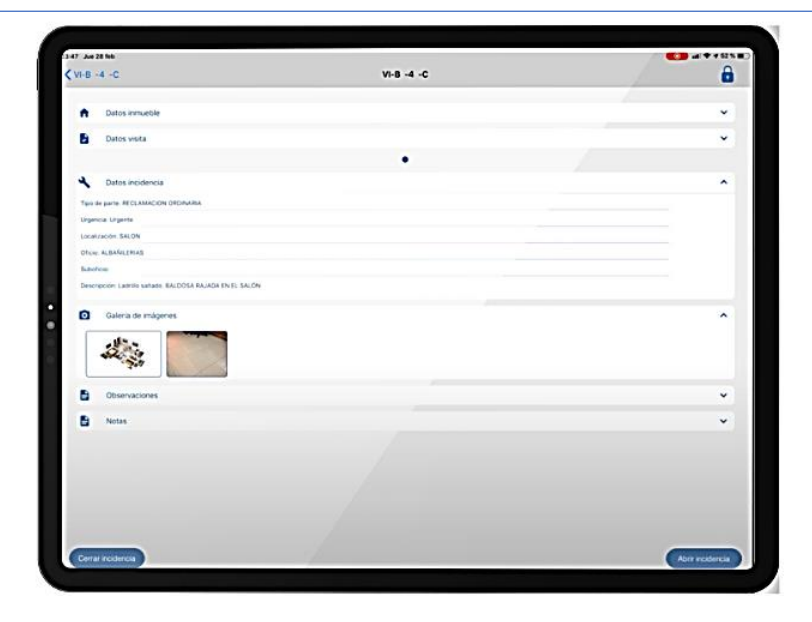

Ilustración 21 Visualización reclamación Prinex Postventas. (Elaboración propia)

Está disponible para operar en dispositivos móviles vía App móvil y cuenta con perfil de supervisor y visitante, el cual permite acciones como (PRINEX, 2022):

- $\checkmark$  Creación de incidencias de postventa y preventa de una forma ágil y con documentación anexada o fotografías añadidas y aprobación de la reclamación por parte del cliente
- $\checkmark$  Gestión de incidencias por parte del perfil del supervisor, donde pueden asignarse los proveedores, revisarse los estados y realizar la trazabilidad de estas.
- ✓ Pueden emitirse partes a los proveedores según trabajos realizados.
- $\checkmark$  Puede realizarse la exportación de la aplicación.

Además, sus principales funcionalidades son:

- ✓ Mejora el servicio al cliente: tiene funcionalidad de realizar una buena gestión de servicio al cliente y postventa al mismo tiempo
- ✓ Operación desde App móvil: es una aplicación sencilla, intuitive que facilita la gestión de esta por parte de todos los usuarios
- $\checkmark$  Puede localizarse la incidencia en plano
- ✓ El cliente puede firmar la aprobación de las incidencias subsanadas

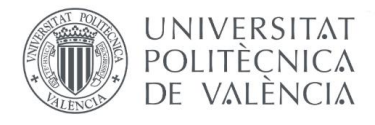

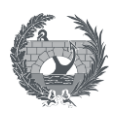

Las incidencias que se ingresen se deben conectar al portal de postventas para poder realizar la asignación de la empresa responsable y poder terminar de cumplimentar los datos faltantes.

# **3.6.3 Herramienta Plan Radar**

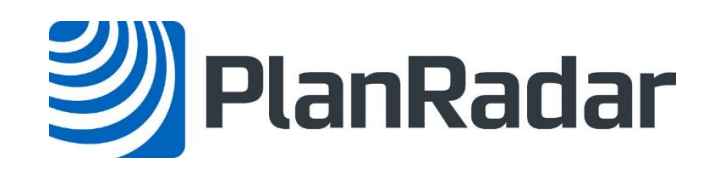

Ilustración 22 Logo Plan Radar (PlanRadar, 2022)

Plan Radar es un software en la nube, de gestión de proyectos de construcción que se enfoca en aumentar la productividad de los proyectos, gestionar la calidad y conectar la oficina con la obra, que permite la visualización clara de la documentación y una comunicación eficaz entre el equipo (PlanRadar, 2022).

Esta herramienta cuenta con Aplicación web y Aplicación móvil para facilitar tanto la revisión en oficina como en la obra, de los elementos de interés.

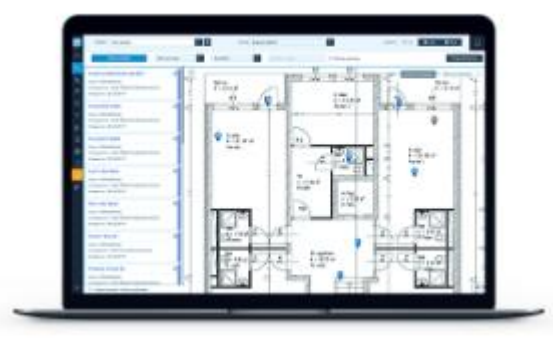

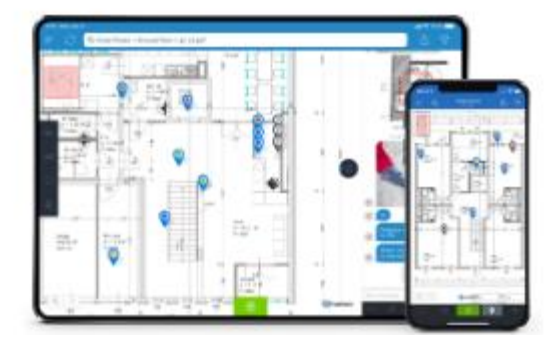

Ilustración 23 Vista Plan Radar versión ordenador y versión móvil (PlanRadar, 2022)

Esta herramienta permite principalmente:

 $\checkmark$  Gestionar las incidencias que se pueden detectar en el proyecto, en sitio, creando tickets con la descripción, ubicación y de forma gráfica, ubicándola en plano la incidencia y adicionalmente asignarla automáticamente a la empresa responsable correspondiente, por medio de la aplicación móvil. Y a través de la aplicación Web, se pueden gestionar las
UNIVERSITAT POLITECNICA DE VALÈNCIA

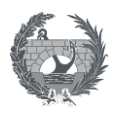

incidencias existentes, introduciendo los datos que se requieran para llevar una buena trazabilidad.

- $\checkmark$  El uso de Plan Radar en preventa ayuda a reducir en gran medida los errores, permite comunicar al responsable asignado en tiempo real cuando se observa una incidencia en un inmueble y así programar su subsanación lo antes posible. Esto permite resolver incidencias mientras la obra está en marcha, lo que aumenta la eficacia en subsanación, la pronta programación de los recursos, orden para ejecutar los trabajos, previsión para reducir imprevistos y la disminución en cantidad de fallos por atender en la fase de la preentrega.
- $\checkmark$  Aumentar la calidad con la que se realiza la entrega del inmueble y por ende la satisfacción del cliente con el producto que recibe.
- $\checkmark$  Documentar la incidencia desde el momento en que es detectada, realizar las anotaciones necesarias en su evolución, hacer la evaluación del progreso y darla por terminada cuando esté ejecutada conforme el nivel de calidad del proyecto.

Para utilizar esta herramienta, se requiere una licencia, que es usada por la persona que crea los tickets, y esta licencia permite operar con un ordenador y un dispositivo móvil a la vez. Y para los observadores, la aplicación es totalmente gratis e ilimitadas, lo que es una facilidad para hacer uso de ella.

Para hacer la elección de la herramienta de comunicación requerida en el plan de gestión de postventas, para comenzar se construyó un cuadro comparativo de las características más relevantes de las tres herramientas:

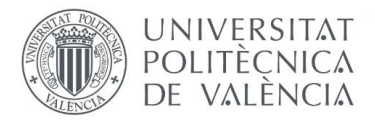

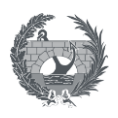

#### Tabla 29. Comparativo herramientas tecnológicas

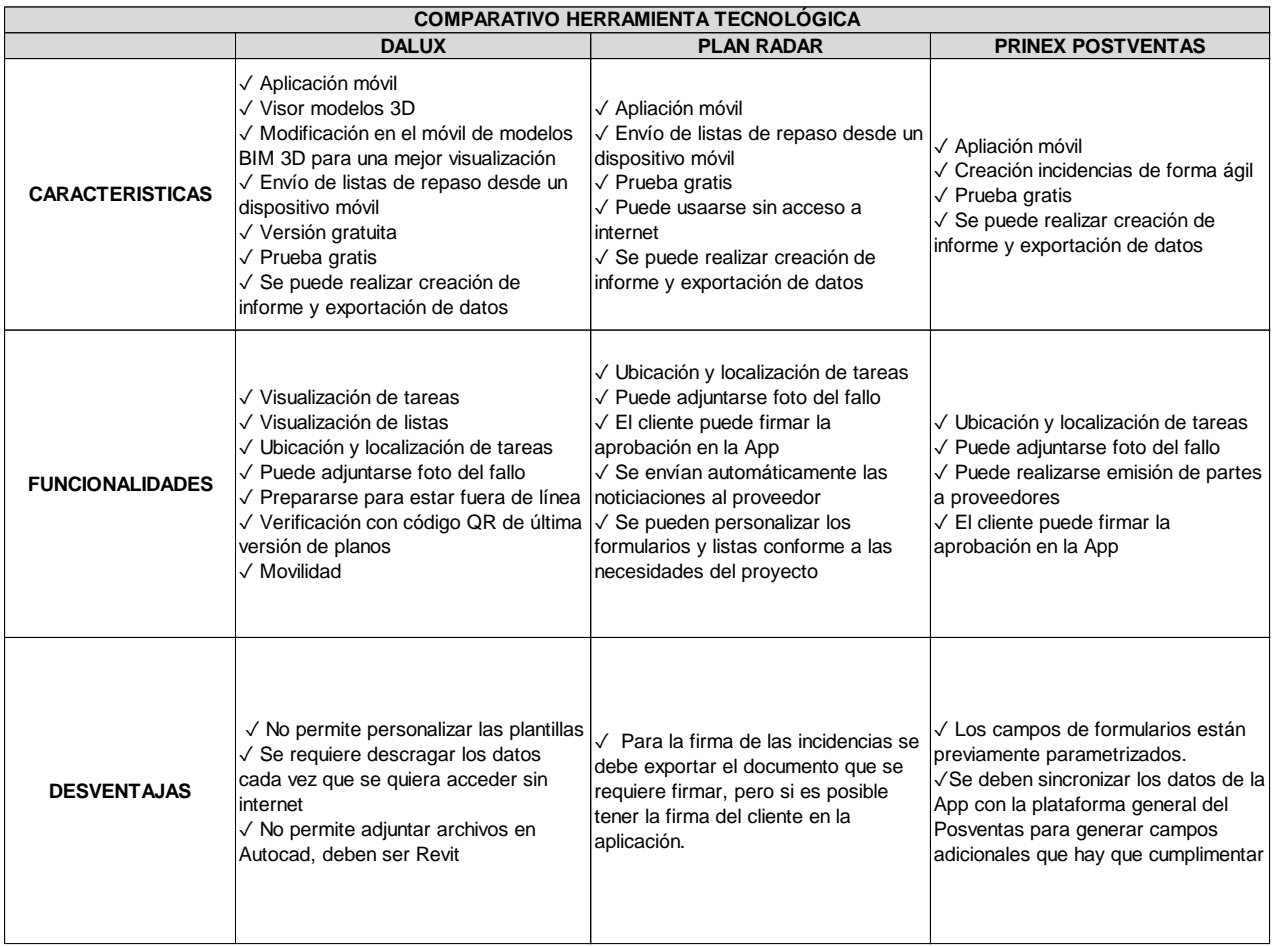

Posteriormente recurrimos nuevamente al análisis multicriterio por el método AHP. Se comenzó determinando los criterios a evaluar y se crearon dos subniveles de criterios:

- **1.** Subnivel 1: Funcionalidad
	- **1.1** Subnivel 2: Plantillas personalizadas
	- **1.2** Subnivel 2: Adjuntar archivos en formato Autocad
- **2.** Subnivel 1: Visor
	- **2.1** Subnivel 2: Modelos 3D
	- **2.2** Subnivel 2: Ubicación de incidencias
- **3.** Subnivel 1: Uso
	- **3.1** Subnivel 2: Uso sin conexión a internet
	- **3.2** Subnivel 2: Reporte de incidencias en tiempo real

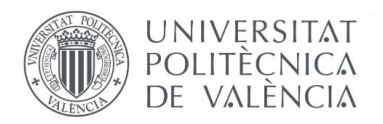

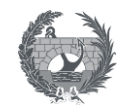

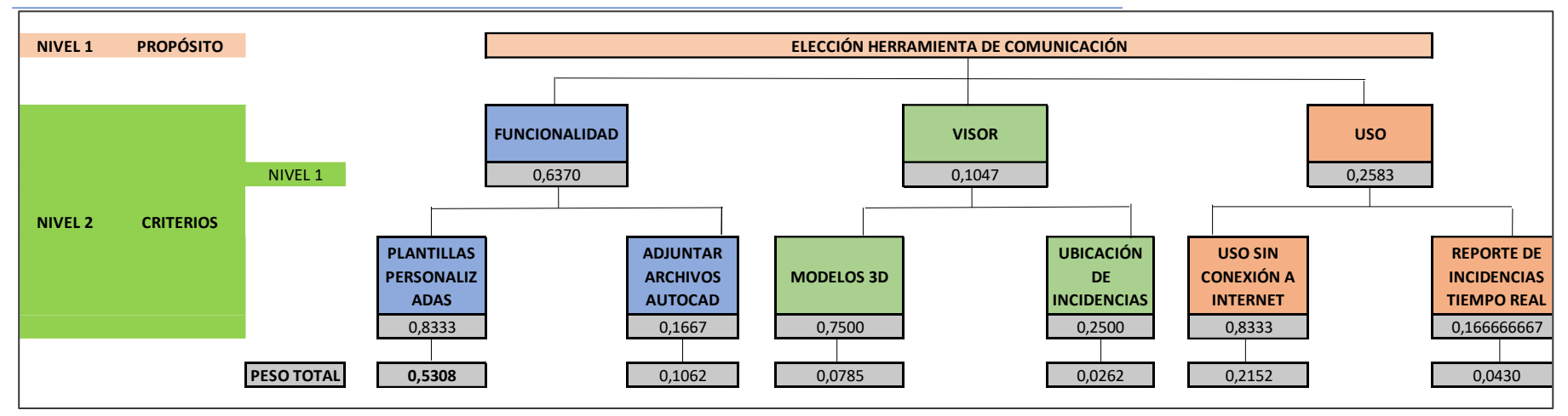

Ilustración 24 Matriz organizativa de los subniveles de criterios (Alternativas herramienta de comunicación)

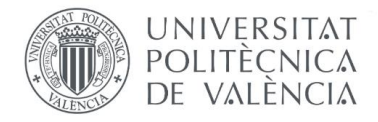

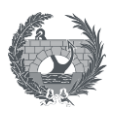

Se construyeron las matrices con los pesos de los criterios por subniveles:

Tabla 30 Matriz de asignación de importancia de los criterios del Subnivel 1 de criterios principales (Alternativas herramienta de comunicación)

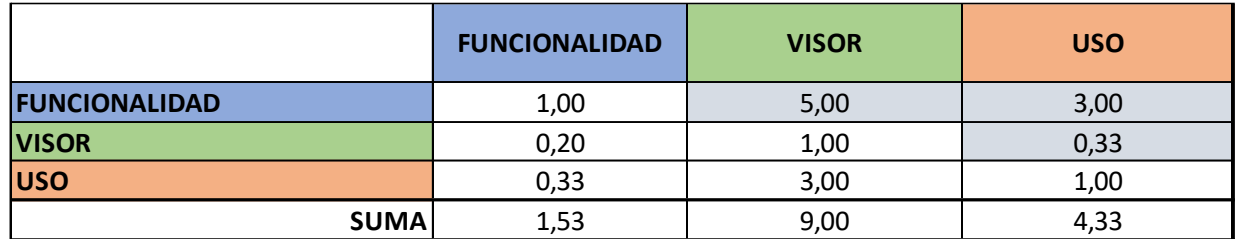

Tabla 31 Matriz de asignación de importancia de los criterios del Subnivel 2 de Funcionalidad (Alternativas herramienta de comunicación)

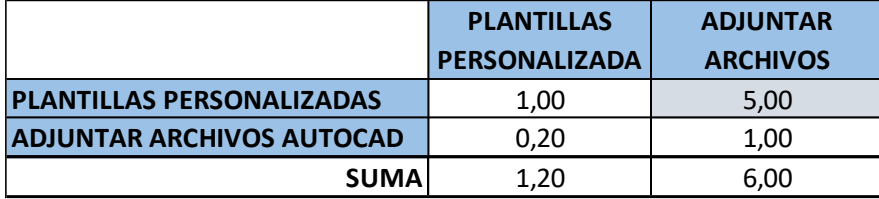

Tabla 32 Matriz de asignación de importancia de los criterios del Subnivel 2 de Visor (Alternativas herramienta de comunicación)

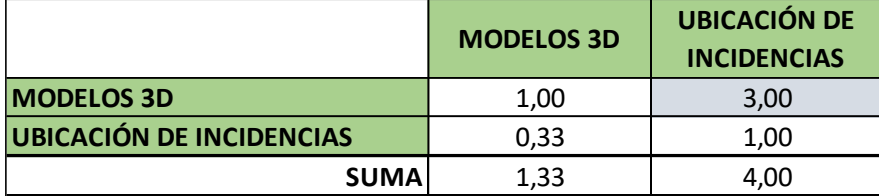

Tabla 33 Matriz de asignación de importancia de los criterios del Subnivel 2 de Uso (Alternativas herramienta de comunicación)

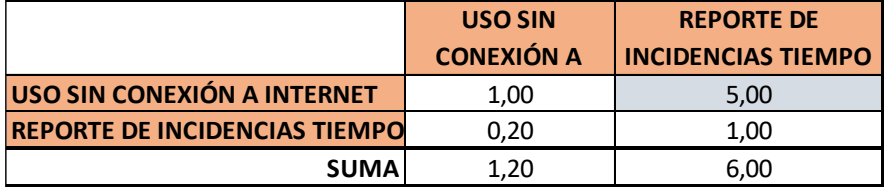

Luego se realizó la comprobación de consistencia de las matrices y se hallaron los vectores propios de las mismas. Estos vectores propios, son los pesos de cada uno de los criterios y se

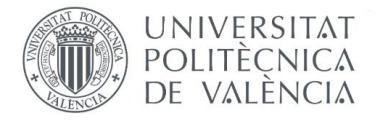

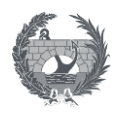

hallan mediante 4 iteraciones. A continuación, se muestra la comprobación de la consistencia realizada en la hoja de cálculo para la matriz del subnivel 1:

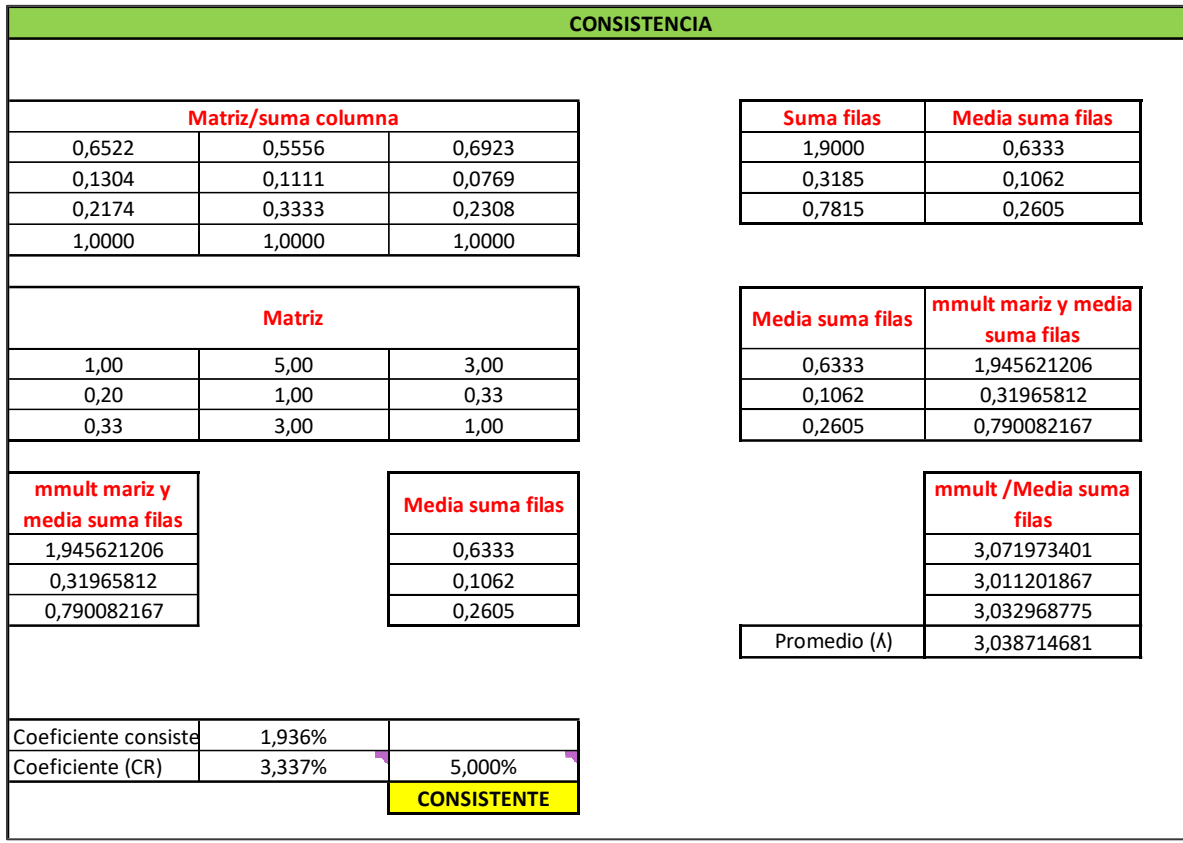

Ilustración 25 Evaluación de consistencia de la matriz de importancia de los criterios del Subnivel 1 de criterios principales (Alternativas herramienta comunicación)

Se procede a calcular los pesos, que corresponde al vector propio mediante un proceso de cuatro (4) iteraciones, y es el siguiente:

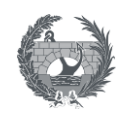

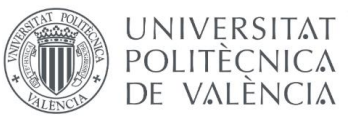

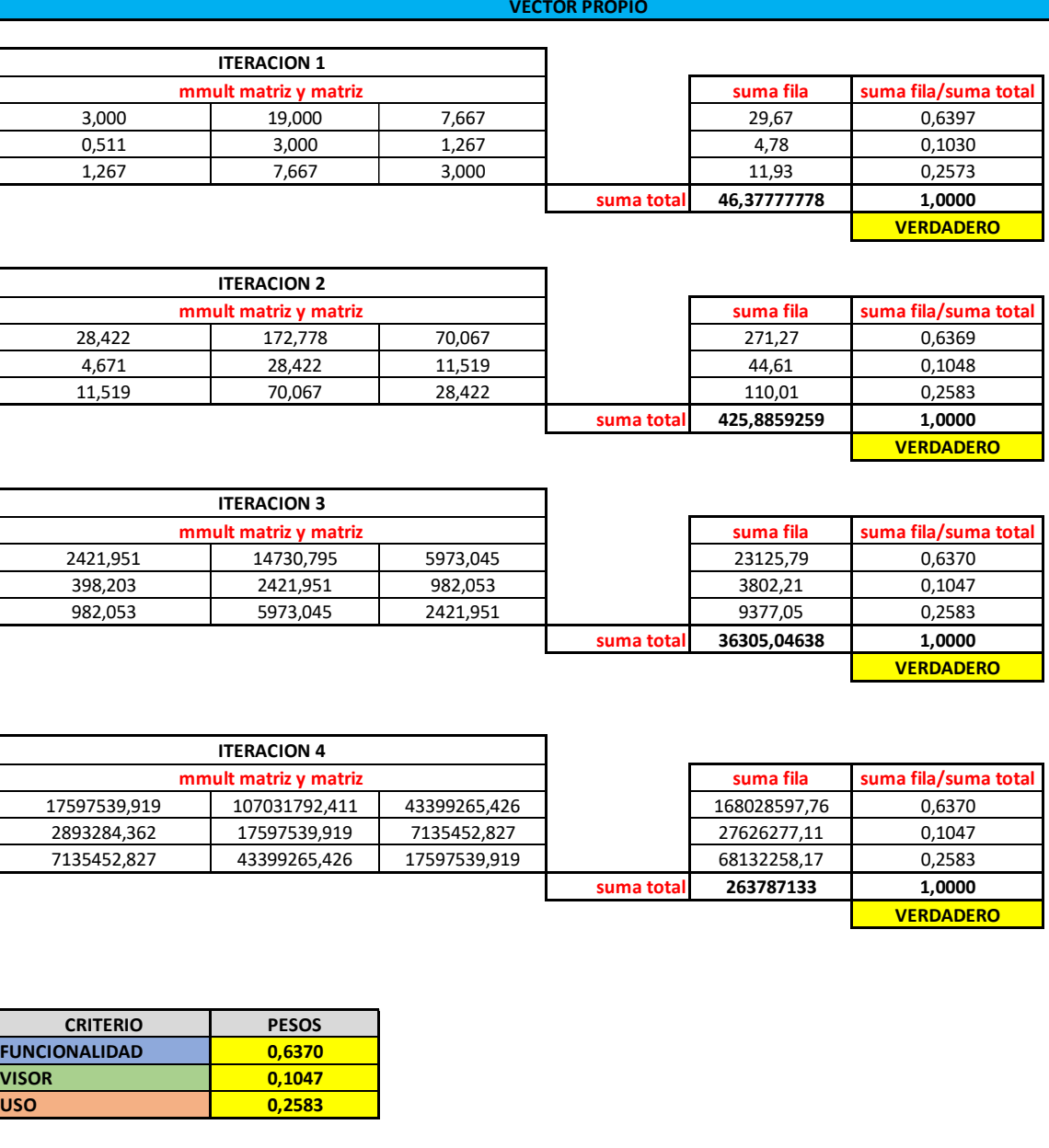

Ilustración 26 Cálculo de los pesos por el método AHP mediante iteraciones del vector propio de los criterios del Subnivel 1 de criterios principales (Alternativas herramienta comunicación)

El resultado de los valores propios es el peso total de cada criterio, que se muestra en la matriz organizativa de los subniveles de criterios.

Después de definidos los pesos de cada subnivel, se continua con la normalización de los estándares de las alternativas, donde se evalúan los valores mínimos y máximos para cada

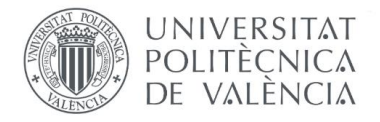

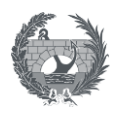

herramienta, en este caso como no aplica valuar estos valores, se estableció como estándares "Cumple" y "No cumple":

Tabla 34 Estándares de cada empresa por cada criterio y valores máximos y mínimos por criterio (Alternativas herramienta comunicación)

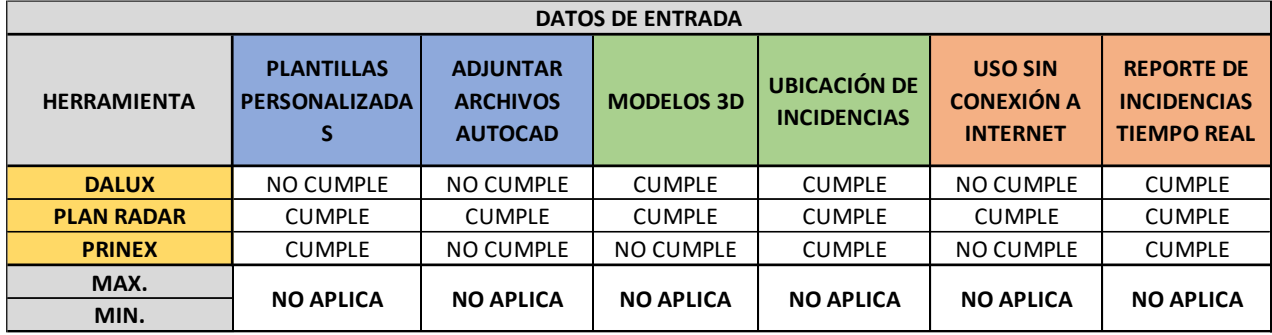

Tabla 35 Estándares de cada empresa por cada criterio Normalizados (Alternativa herramienta comunicación)

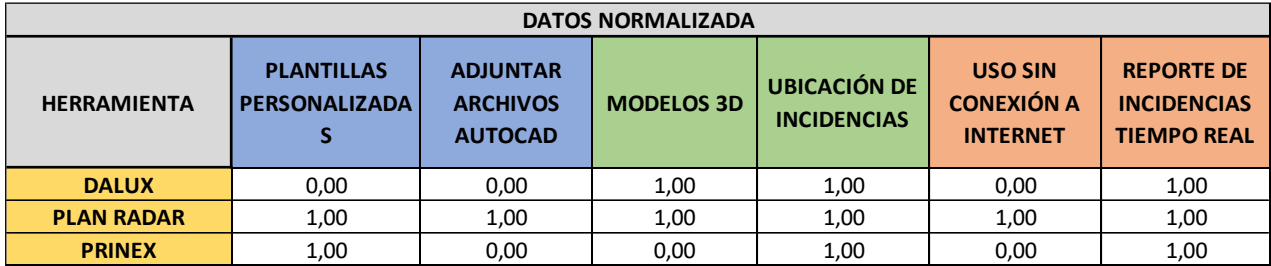

Una vez se establecieron los estándares normalizados por cada alternativa de herramienta en cada criterio, se procedió a calcular el puntaje total que obtendría cada herramienta con respecto a los criterios funcionalidad, calidad y uso.

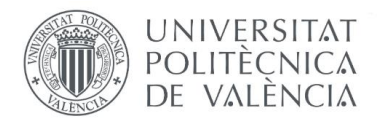

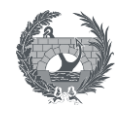

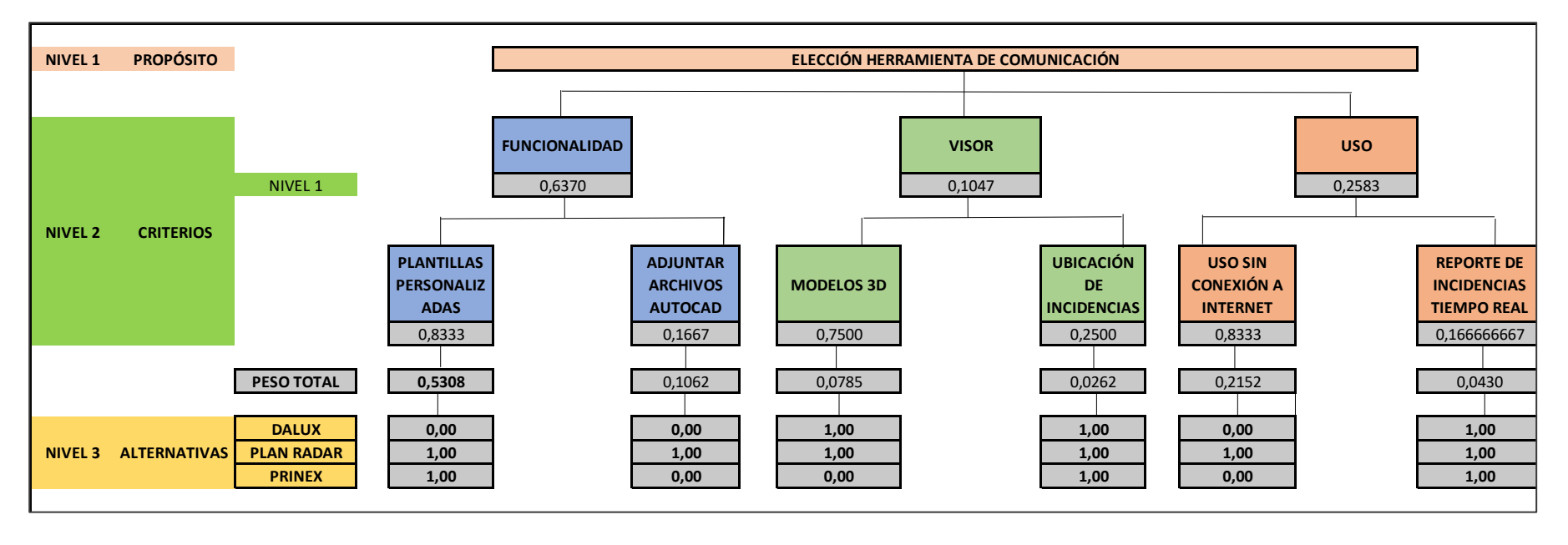

Ilustración 27 Diagrama de pesos totales de cada criterio y los estándares de cada alternativa normalizados (Herramienta comunicación)

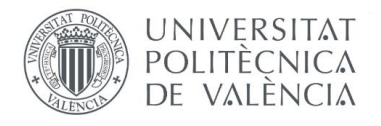

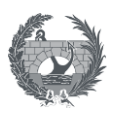

Se calculó el puntaje obtenido para cada uno de los criterios funcionalidad, visor y uso, con la ecuación 7 para cada una de las alternativas.

Finalmente se obtuvo el puntaje total de cada alternativa como la suma de los puntajes de los criterios funcionalidad, visor y uso con los que se podía establecer la herramienta ganadora. Este resumen se observa en la siguiente tabla.

Tabla 36. Cuadro resumen de los puntajes parciales y totales obtenidos por cada alternativa (Herramienta comunicación)

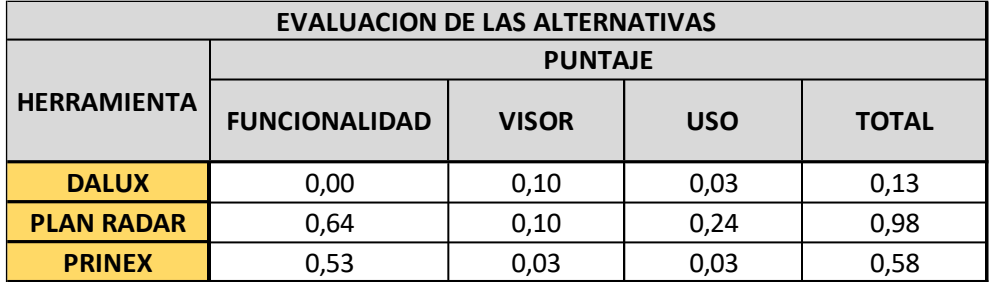

Tabla 37.Mejor alternativa dispositivo herramienta Comunicación

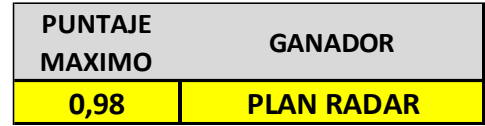

La elección de la mejor alternativa de herramienta que se va a utilizar en el Plan de Gestión actual, después de realizar el análisis multicriterio por el método AHP, dio como resultado la herramienta Plan Radar.

Esta elección resulta después de darle una gran importancia a la creación de plantillas personalizadas, la visualización de modelos 3D y la posibilidad del uso del software sin estar conectado a internet. Esta herramienta cumple a cabalidad con dichos criterios que son muy relevantes en la ejecución de las postventas en obra.

Por otro lado, según lo investigado, Prinex postventa tiene formularios ya establecidos y no pueden cambiarse sus campos, esto imposibilita la opción de elegirlo, ya que el Grupo Ingenium, además de contar con Urbanium, también cuenta obras civiles, en las cuales no podría usarse la

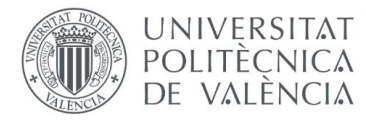

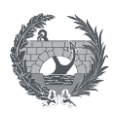

herramienta por no tener la funcionalidad de personalizar los campos, para diferentes tipos de proyectos.

Algo similar pasa con Dalux, aunque es una herramienta que tiene muchas funcionalidades positivas, su interfaz es muy fácil de utilizar, tiene posibilidad de adjuntar modelos 3D (que es una ventaja para proyectos de obras civiles), no permite el ajuste de formularios, ni tener en el sistema archivos en AutoCAD y es necesario descargar todos los archivos del proyecto cada que se requiera hacer una acción sin estar conectado a una red. Estas características hacen que se descarte la herramienta, ya que se requiere tener acceso a internet cuando se esté en una visita en un inmueble para consultar la información requerida y por otro lado, en tema de organización general, se requiere la opción de personalizar plantillas y formularios para incluir todo tipo de proyectos según cada necesidad, y esta herramienta no cuenta con dicho requerimiento.

Es por lo anterior que la herramienta elegida es Plan Radar, es una herramienta sencilla de utilizar, y que tiene otros beneficios como:

- $\checkmark$  A nivel contractual, nos informa el avance y la rapidez con la que un industrial subsana sus incidencias y según este reporte, poder exigir el cumplimiento pactado en el contrato, así como tiempos de finalización, penalizaciones o, tomar la decisión de no devolver su retención para poder cubrir con las actividades que no cumplió a cabalidad, si es el caso (Torrescámara, 2021)
- $\checkmark$  A nivel de postventa, ofrece mucha versatilidad, ya que permite visualizar las incidencias de forma muy gráfica, es decir, las incidencias pueden ubicarse en el plano y pueden agregarse fotos del fallo para así poder llegar a el más fácil. Todos esto atributos o campos que se requieren para crear el ticket, puede personalizarse según las necesidades de la obra o de la gestión de la postventa que se vaya a realizar, tanto el diseño de los informes como la información que se introduzca en el momento de revisar los inmuebles y se encuentren incidencias. Adicionalmente permite la creación de informes para compartirlos a los contratistas, para visualizar las incidencias pendientes por inmueble, por proyecto, con una variedad muy amplia de filtros, y finalmente permite que el cliente después de subsanada una incidencia, firme el informe generado desde la aplicación móvil, cuando este esté conforme con el trabajo realizado.
- ✓ La creación de los tickets es muy sencilla y rápida, y en general la aplicación es fácil e intuitiva de usar, y puede usarse sin acceso a internet.

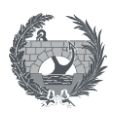

# **3.6.3.7 Lecciones aprendidas**

UNIVERSITAT POLITECNICA DE VALÈNCIA

El departamento de postventas, es el encargado de velar por los clientes y tiene la tarea más importante de la compañía, y es brindar un servicio de calidad para que el cliente vuelva a participar en los proyectos de la compañía y desee formar una relación estrecha de fidelización.

Las lecciones aprendidas tienen mucho que ver con mejorar la competitividad tanto en procesos técnicos como en la ejecución de las actividades y el servicio al cliente. Este concepto supone todo el conocimiento que se puede obtener a través de las experiencias en proyectos anteriores, que ofrecen mucha información de apoyo, para comparaciones, toma de decisiones asertivas, reducción de incertidumbre y mejorar tiempos de respuesta y procedimientos para resolver reclamaciones.

Las lecciones aprendidas son una herramienta muy valiosa que evita que se ejecuten acciones que en otros proyectos no resultaron satisfactorios, en proyectos nuevos puede evitar reprocesos, disminuye riesgos y costos en las actividades que ya se conocen con anterioridad. Por último, y no menos importante, permite analizar y aplicar proyectos de mejora con base en las prácticas ya conocidas, es por esto, que se recomienda el almacenamiento y recolección de toda la información posible de un proyecto, incluso de los proyectos que no tuvieron resultados satisfactorios. Estos procedimientos que no tienen resultados esperados o que generan reclamaciones de forma repetitiva, son los que mayores enseñanzas proporcionan y dan nociones de lo que no se debe volver a realizar o se debe ejecutar de una forma diferente para que tenga un resultado con mayor calidad (UNIVERSIDAD DE ALCALÁ, 2021).

Para realizar el proceso de identificación de reclamaciones que tengan mayor frecuencia, se debe primero llegar al procedimiento al que se recurrió para llevar a cabo la tarea y buscar las posibles causas de la incidencia, y así poder analizar cuáles son los factores que incidieron y que se podría mejorar en un proyecto futuro, tal como el material, el proceso constructivo, la mano de obra, etc.

Estas lecciones aprendidas no deben quedarse en unos pocos, estas deben comunicarse a los profesionales a los cuales les compete, para que se tenga en cuenta su mejora para futuros proyectos y evitar que vuelva a suceder o que suceda con la mínima frecuencia posible.

Así, para tener una gestión adecuada de las postventas que se presentan e identificar con mayor facilidad las incidencias más repetitivas, se pueden utilizar herramientas y procedimientos que ayuden a mejorar el control de las reclamaciones recibidas y con esto la eficiencia en el servicio al cliente, como las que se listan a continuación (Dávila, 2014):

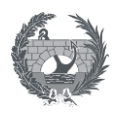

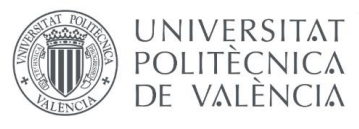

- ✓ Tener un tablero de control donde se identifiquen los datos del proyecto, fechas de entrega real, entrega de planos Asbuilt, entrega de manual de usuario, entrega de documentación oficial al cliente y demás fechas y datos que sean importantes a tener en cuenta. Puede ser un tablero virtual al que puedan acceder diferentes miembros de la compañía y se convierta en un tablero de control de mando.
- $\checkmark$  Tener un tablero de control de reclamos donde se registren
	- o Fecha de solicitud reclamación
	- o Unidad de atención/estancia
	- o Tipo de defecto
	- o Tiempo de subsanación
	- o Recursos y/o costos

Esto se realiza con el objetivo de evaluar las incidencias con mayor frecuencia de aparición, poder clasificarlas por tipo de defecto, oficio y responsable, y así tener una trazabilidad del proyecto, que ayude a enfocar la atención especial a este tipo de reclamaciones.

Además de las estrategias previamente descritas y para evitar reclamaciones repetitivas sencillas, es recomendable hacer entrega del manual del usuario a cada cliente.

**El manual de usuario de un inmueble** es una guía de recomendaciones útiles para los propietarios de un inmueble, en la cual se les ofrecen consejos y advertencias para realizar un mejor uso y mantenimiento de su alojamiento.

Se busca informar a los usuarios de la vivienda de su deber de mantener en buen estado la vivienda y cómo debe actuar en casos de emergencia. (Dávila, 2014)

#### **Objetivo del manual de usuario**

El objetivo de este Manual es suministrarle información sobre las especificaciones y los materiales con que fue construido el proyecto, brindarle las recomendaciones que debe tener en cuenta para la conservación y mantenimiento periódico de su inmueble; e indicarle el alcance del cubrimiento de las garantías.

El contenido se basa en las pautas dadas por los diseñadores, proveedores, fabricantes y el constructor.

Aquí radica la importancia de este manual, en él, se encuentran las instrucciones de uso de todos los equipos adquiridos en su inmueble y cómo es el debido funcionamiento. Con la entrega de este

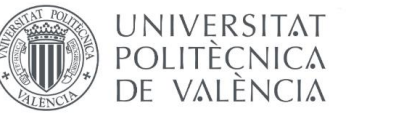

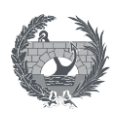

manual se podrá disminuir la cantidad de reclamaciones repetitivas, tales como: no se cuenta con suministro de agua (válvulas cerradas), o defectos en el funcionamiento de un equipo (por no saber cómo se opera).

Así que, todas las reclamaciones que se repiten en general con frecuencia, es necesario estudiarlas en cuanto a grado de dificultad, frecuencia de repetición y tiempo en atención, lo cual será de gran utilidad en futuros proyectos en los que se pueda evitar este tipo de incidencias, tener planes de acción de mejora y disminuir los costos que estas reclamaciones implican.

Para el espacio de lecciones aprendidas, es necesario tener en cuenta:

- ✓ Realizar una reunión, capacitación o espacio de información al cliente, sobre el uso del proyecto implicado, para así al momento de usarlo evitar reclamaciones por manutención o desconocimiento de uso de alguno de los elementos del proyecto.
- ✓ Realizar reuniones programadas con un grupo representativo, con la finalidad de escuchar consejos técnicos, sugerencias y opiniones sobre las reclamaciones que más se presenten, con el objetivo de buscar una mejora continua que no sólo se enfoque exclusivamente en la calidad del proyecto sino también en la satisfacción del cliente.

# **4. PLAN DE GESTIÓN POSTVENTAS**

La propuesta del plan de gestión tiene como objetivo principal establecer la metodología con la que se realiza la gestión interna de postventa en la empresa Urbanium en sus proyectos residenciales y Retail.

Es preciso mencionar que este plan de gestión que se propone en el presente trabajo puede aplicarse a nivel de obra civil, pero para realizar un caso práctico en la creación de formularios, documentación y anexos, se aplicará a un caso de edificación, ya que representa el mayor porcentaje de obras de la empresa.

Para desarrollar el presente plan de gestión, se contará con varias **herramientas** que serán de gran ayuda en el proceso las cuales son:

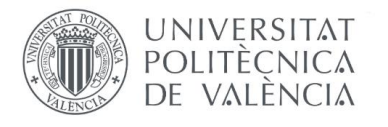

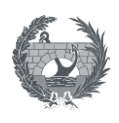

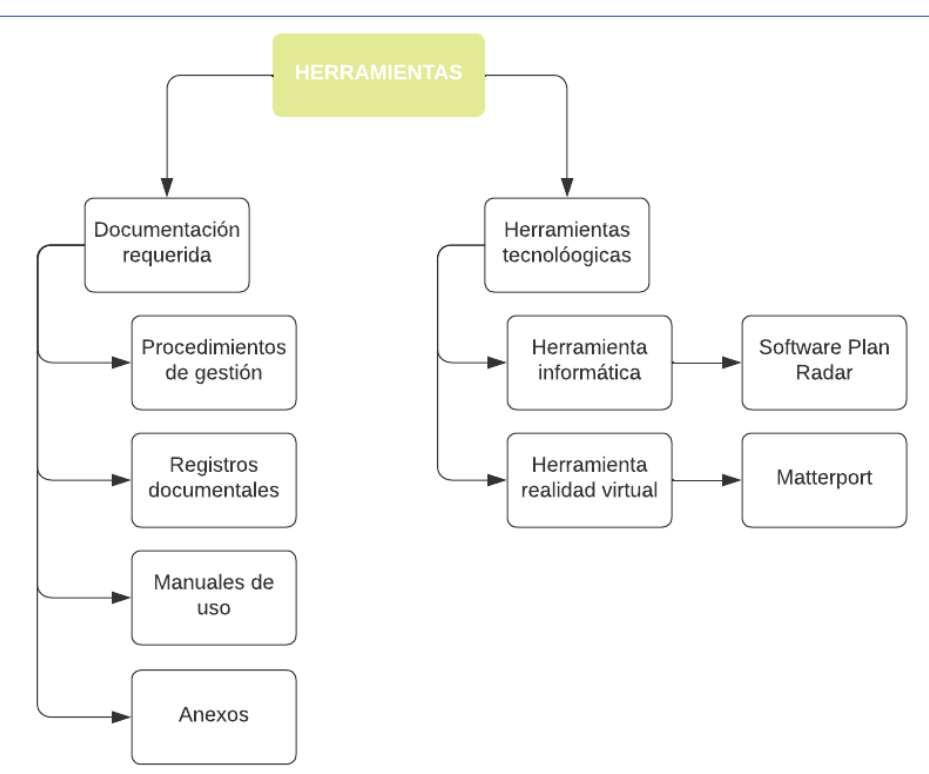

Ilustración 28 Herramientas Plan de Gestión Reclamaciones

# **4.1.4.1 Documentación requerida**

Los documentos que se requieren en el proceso son los siguientes, y se explicaran en cada apartado en el que se requiera para poder utilizarlos de forma correcta.

#### **4.1.1 Procedimientos de gestión**

✓ Los procedimientos son documentos en los cuales se explica la metodología de un proceso determinado. En la propuesta actual del plan de gestión se cuenta con tres (3) procedimientos que se expondrán a lo largo del trabajo en cada etapa que sea necesaria llevar a cabo y se muestran en la Tabla 18.

#### **4.1.2 Registros documentales**

 $\checkmark$  Los registros documentales son documentos en los cuales se deja un registro o constancia de una actividad realizada. Son documentos de vital importancia, ya que, ante cualquier reclamación legal, son los que representan una constancia en el historial de cada unidad entregada.

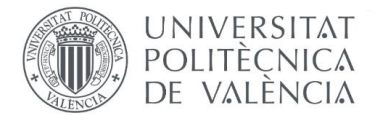

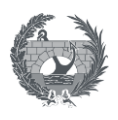

- ✓ Estos registros se encuentran adjuntos al Plan de Gestión en el apartado número 8. Anexos.
- $\checkmark$  Este plan cuenta con cinco (5) registros actualmente que se enumeran en la tabla 18.

#### **4.1.3 Manuales de uso**

- ✓ Los manuales de uso son documentos que muestran el paso a paso de cómo utilizar una herramienta. En el actual documento se cuenta con dos (2) manuales de uso para las herramientas tecnológicas:
	- ✓ MU-01: Manual de uso software Plan Radar
	- ✓ MU-02: Manual de uso Matterport

#### **4.1.4 Anexos**

Son documentos aclaratorios que se anexan en algún procedimiento como un adjunto adicional, y cuenta como un documento extra importante en el proceso de la gestión de postventa.

Tabla 38.Documentos incluidos en el Plan de Gestión de Reclamaciones

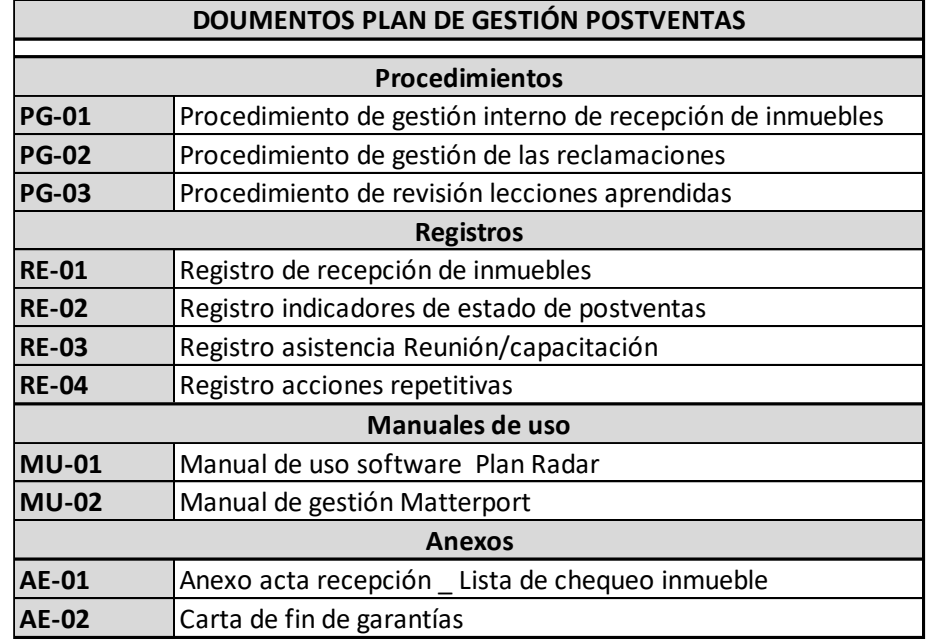

# **4.2.4.2 Herramientas tecnológicas**

✓ Las herramientas tecnológicas se utilizarán como apoyo al plan de gestión para facilitar labores como seguimiento y trazabilidad de reclamaciones, y evitar la subsanación de

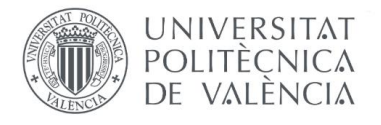

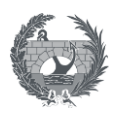

incidencias que no proceden, gracias a la herramienta de realidad virtual. Estas herramientas son:

- ✓ Herramienta tecnológica de comunicación
- $\checkmark$  Herramienta de realidad virtual

#### **4.2.1 Herramienta tecnológica**

Plan Radar es un software que se opera desde la nube y tiene como objetivo aumentar la productividad en los proyectos. Se propone esta herramienta para gestionar las incidencias y reclamaciones que surjan en la etapa de postventa y como solución a la comunicación con las empresas responsables y proveedores que sean acreedoras de las reclamaciones que solicita el cliente.

Además, es una herramienta que permite llevar la trazabilidad de las reclamaciones y la gestión de estas, gracias a la documentación que se puede insertar en cada ticket creado, que corresponde a una incidencia solicitada.

A continuación, se presenta el manual de uso del programa:

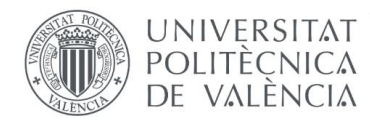

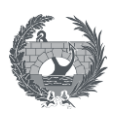

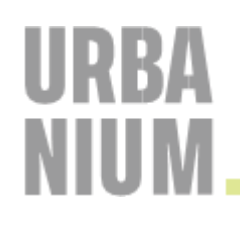

# **MU-01. MANUAL DE USO PLAN RADAR**

# **HERRAMIENTA COMUNICACIÓN.**

### **OBJETIVO**

Comprender los aspectos básicos y esenciales del funcionamiento del software Plan Radar, como mecanismo de trazabilidad de incidencias y como herramienta de comunicación con los proveedores y empresas responsables de las actividades contratadas en obra tanto en la preventa como en la postventa, para la gestión de interna de postventa en la empresa Urbanium en sus proyectos residenciales y Retail.

\_\_\_\_\_\_\_\_\_\_\_\_\_\_\_\_\_\_\_\_\_\_\_\_\_\_\_\_\_\_\_\_\_\_\_\_\_\_\_\_\_\_\_\_\_\_\_\_\_\_\_\_\_\_\_\_\_\_\_\_\_\_\_\_\_\_\_\_\_\_\_

# **DOCUMENTOS REQUERIDOS**

✓ PG-01: Procedimiento de gestión interno de recepción de inmuebles.

# **ACITIVDADES ANTERIORES**

- $\checkmark$  Entrega del inmueble.
- ✓ Comunicación a los propietarios sobre los canales de atención de postventa.
- ✓ Comunicación a los propietarios sobre tiempos de garantía del inmueble.
- $\checkmark$  Recepción de incidencias de propietarios.

# **PROCEDIMIENTO**

- **1.** Para iniciar en Plan Radar se requiere una licencia para un usuario que será el creador de las incidencias o tickets.
- **2.** Luego se procede a la creación de una cuenta.
- **3.** Posteriormente se realiza la asignación de usuarios, es decir los observadores del proyecto, que pueden ser Project manager, jefe de obra, jefe de producción, jefes de grupo, personal administrativo, jefe de seguridad y salud, responsables de contratistas, cada uno con su empresa, rol y datos asignados como se muestra a continuación:

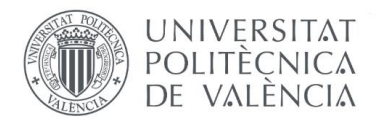

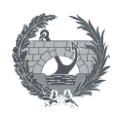

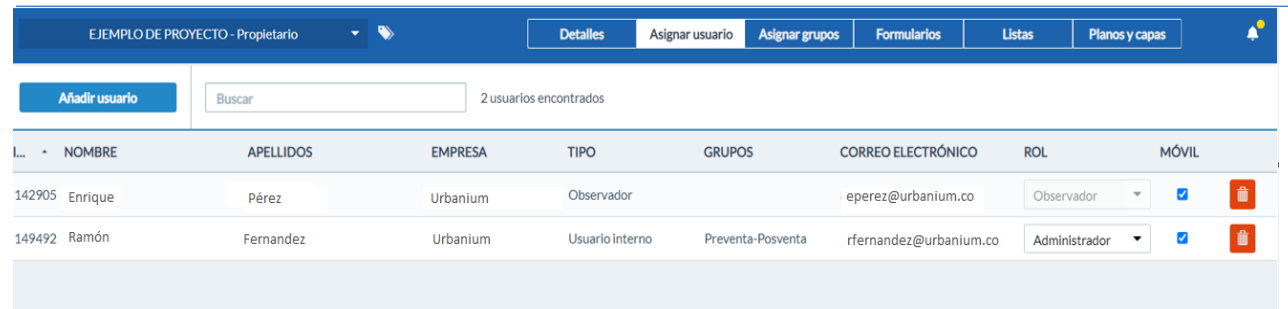

#### Ilustración 29 Asignación de usuarios

(Elaboración propia)

Los observadores pueden acceder a la aplicación de forma gratis e ilimitada.

**4.** Posteriormente se suben los planos y documentos necesarios correspondientes al proyecto, esto puede ser desde una nube o desde el ordenador. Estos planos tienen el objetivo de que, al momento de introducir una incidencia de un inmueble, esta se pueda situar exactamente en el punto donde ocurre y esto le da mayor claridad y certeza al responsable asignado para resolver el fallo.

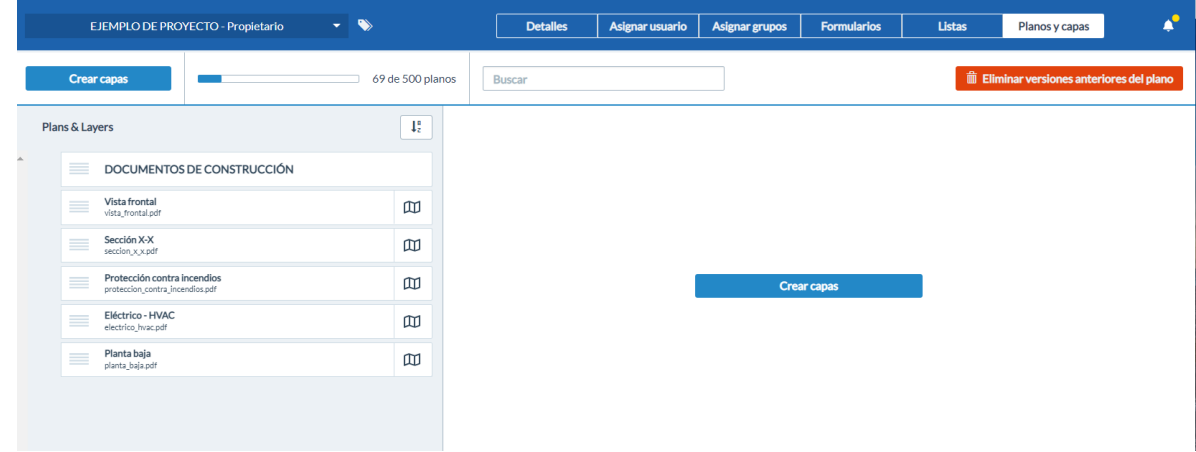

Ilustración 30 Cargar planos y documentos necesarios.

(Elaboración propia)

**5.** A partir de las necesidades de la obra, se crean los formularios necesarios con la información que se desee introducir en los tickets, al momento de registrar una incidencia de un inmueble. En la creación de los formularios también puede establecerse quienes pueden observar determinados atributos del ticket y quien puede editar los mismos como se muestra en la ilustración 31.

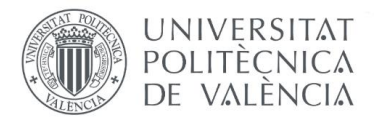

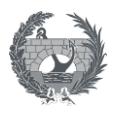

# En la creación del formulario se pueden agregar campos como:

# **Información del Ticket**

- ✓ Nombre de Cliente
- ✓ DNI/Pasaporte
- ✓ Móvil
- ✓ Email
- ✓ Proyecto
- ✓ Fase de ejecución
- ✓ Edificio
- ✓ Planta
- ✓ Código de vivienda
- ✓ Estado
- ✓ Descripción
- ✓ Estancia
- ✓ Oficio
- ✓ Elemento de oficio
- $\checkmark$  Tipo de defecto
- $\checkmark$  Responsable asignado
- ✓ Capa
- ✓ Código interno
- ✓ Estado
- ✓ Prioridad
- $\checkmark$  Fecha de vencimiento
- ✓ Costes

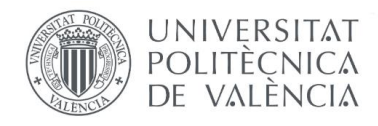

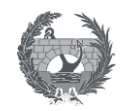

Guardar

Cancelar

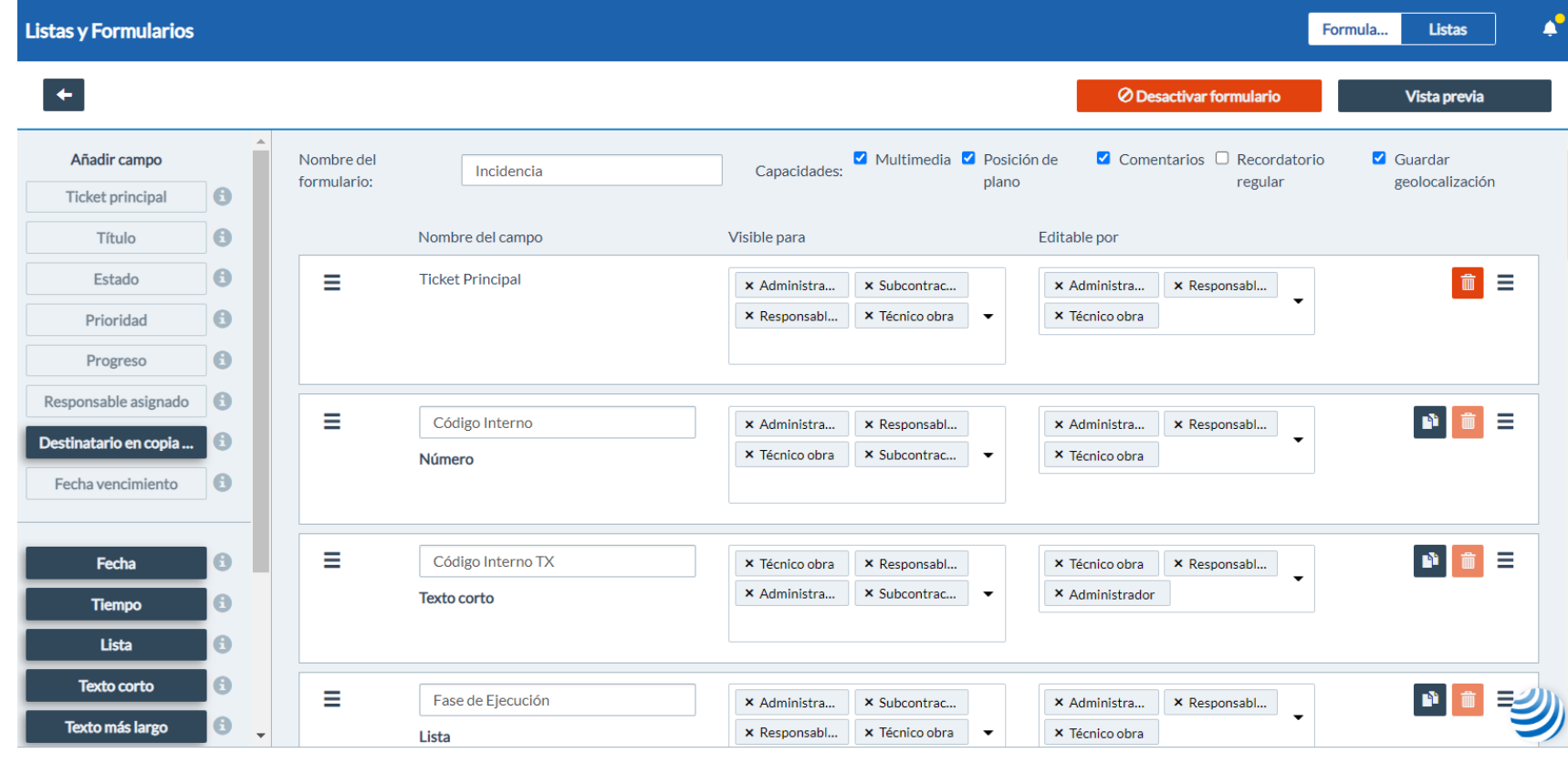

Ilustración 31 Creación listas y formularios

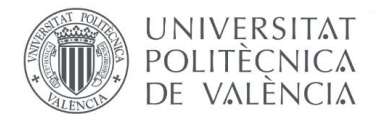

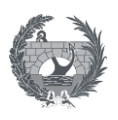

Después de tener todos los campos definidos y los formularios creados, podemos proceder a la creación de tickets en obra.

Para la creación de tickets en obra únicamente es necesario un dispositivo móvil y el proceso es el siguiente:

- Se ingresa la información del ticket, según los campos creados en el formulario:

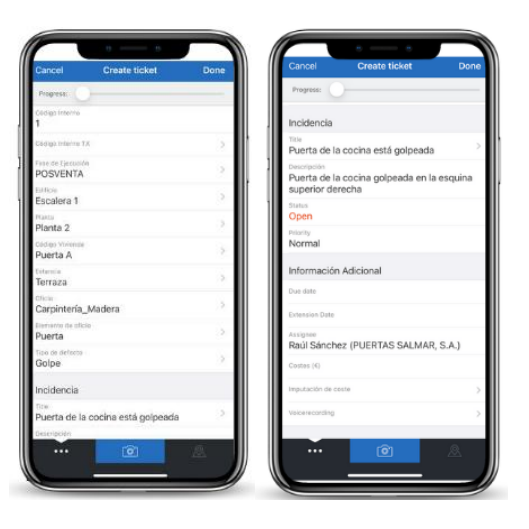

Ilustración 32 Ingreso de información tickets.

(Elaboración propia)

- Se ubica en el plano la incidencia y se añade una foto si se tiene, para tener mayor claridad y ubicación de la incidencia a repasar.

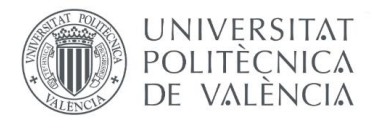

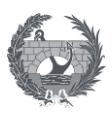

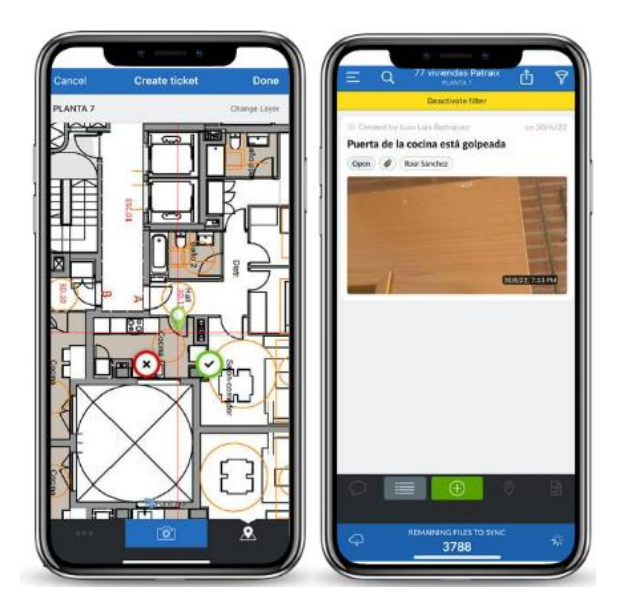

Ilustración 33 Ubicación y foto de la incidencia.

(Elaboración propia).

Al insertar todos los datos correspondientes a la incidencia e inmediatamente se guarde el ticket, le llega un correo electrónico al responsable asignado y de esta forma le llega la información de la incidencia que le corresponde repasar.

Estos datos, también pueden exportarse en PDF, a partir de la creación de plantillas personalizadas, así el cliente puede firmar el reporte y tener un control de actividades recibidas a satisfacción, como se muestra en la siguiente imagen, tanto la creación del informe como a su lado derecho, la firma del cliente.

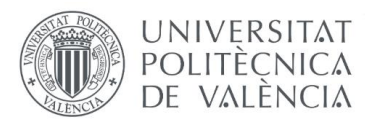

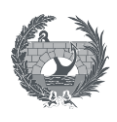

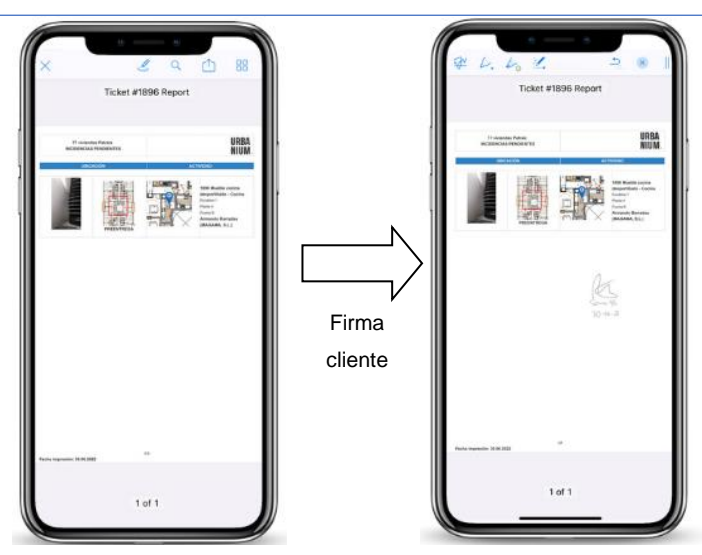

Ilustración 34 Generación de informes y firma cliente.

(Elaboración propia)

Adicionalmente, toda la información también puede ser exportada en Excel para compartirla con el responsable asignado, para controlarlo desde esta herramienta o para utilizar los filtros según la información que se desee extraer. La vista del archivo es la siguiente:

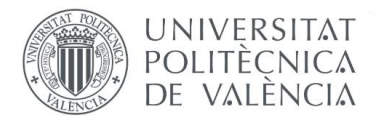

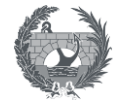

#### Tabla 39. Vista de tickets exportados en Excel.

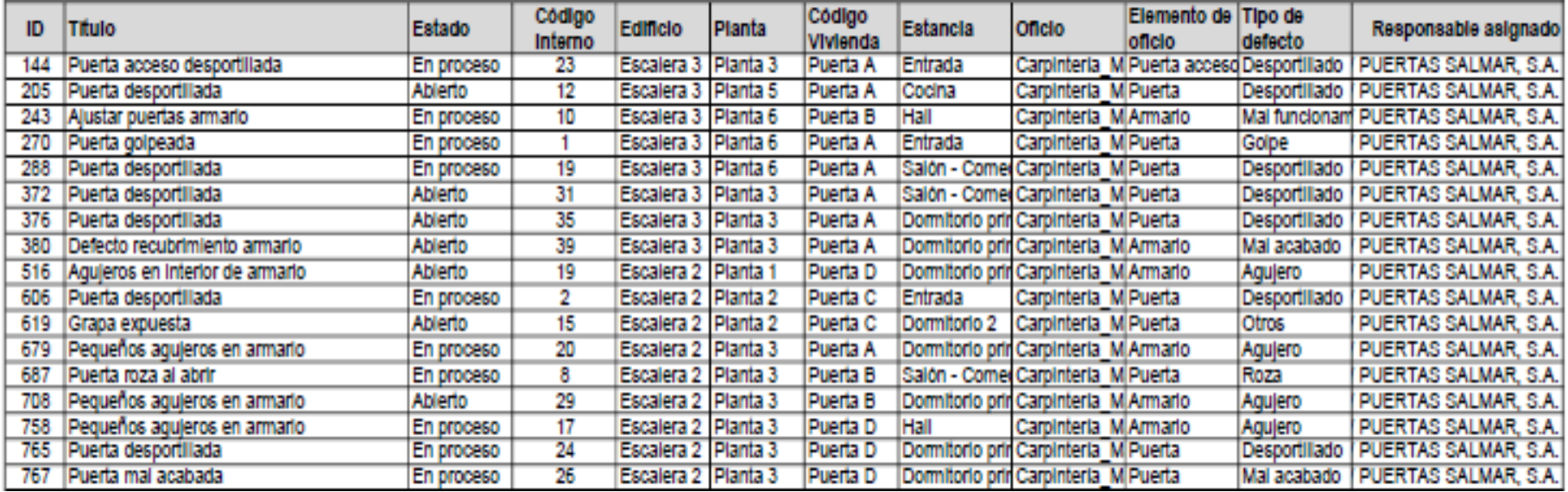

(Elaboración propia)

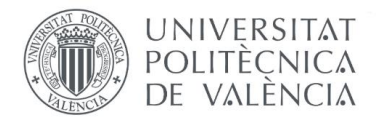

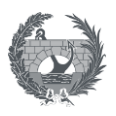

### **FORMATOS DE REGISTROS**

✓ Todo es en la nube en el software Plan Radar.

#### **4.2.2 Herramienta realidad virtual**

Matterport es una herramienta de realidad virtual que permite la captura 3D de espacios reales y los convierte en gemelos digitales, es decir, replicas virtuales exactas donde se aprecia el espacio haciendo una agrupación de capturas de imágenes.

Es una herramienta que se sugiere utilizar tanto en la fase de ejecución como en la fase de preventa, realizando así dos escaneos:

- ✓ Primer escaneo: En la fase de ejecución se realiza la instalación de muchas redes, que, aunque queden instaladas según los planos y al finalizar se plasmen en los planos Asbuilt, resulta más preciso contar con una herramienta que permita visualizar el lugar exacto por donde pasan las redes instaladas. Cualquier red, sobre todo las hidráulicas pueden provocar incidencias de gran magnitud si hay algún fallo importante, como por ejemplo la fuga de agua detrás de un mueble de cocina o una humedad en un falso techo, que puede generar daños en elementos del inmueble como suelos, techos, armarios, que son relativamente sencillos de reparar, o en elementos de gran valor de un cliente, que puede resultar muy molesto para él, y que puede provocar incomodidad y desagrado con la situación.
- ✓ Segundo escaneo: En la fase de preventa se propone para realizar la documentación de una vivienda, creando el escáner del inmueble completo a partir de imágenes 360 grados de alta definición, para la revisión de reclamaciones que requieran alto nivel de visualización y detalle, esto permite que las reclamaciones que no procedan se contesten y se tenga prueba de como argumentar que esta incidencia la ha provocado un tercero y no la constructora.

A continuación, se describe el manual de uso de dicha herramienta:

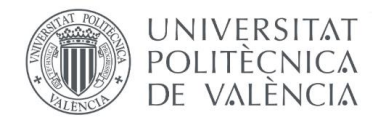

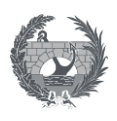

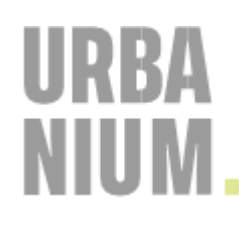

# **MU-02 MANUAL DE USO MATTERPORT.**

# **HERRAMIENTA REALIDAD VIRTUAL**

### **OBJETIVO**

Comprender los aspectos básicos y esenciales del funcionamiento de la herramienta Matterport, como herramienta de realidad virtual que facilitará la revisión de incidencias que requieran de alto detalle de visualización.

\_\_\_\_\_\_\_\_\_\_\_\_\_\_\_\_\_\_\_\_\_\_\_\_\_\_\_\_\_\_\_\_\_\_\_\_\_\_\_\_\_\_\_\_\_\_\_\_\_\_\_\_\_\_\_\_\_\_\_\_\_\_\_\_\_\_\_\_\_\_\_

Esta herramienta tiene como objetivo utilizarse en fase de ejecución para tener información más cercana a la realidad de la ubicación de las redes que quedan ocultas por revestimientos en el proyecto, y en la fase de postventa para disminuir las reclamaciones ocasionadas por terceros, tener una prueba de valor y argumentar la verdadera causa de lo sucedido. Es una herramienta muy valiosa dentro de la gestión de interna de postventa en la empresa Urbanium, en sus proyectos residenciales y Retail.

#### **DOCUMENTOS REQUERIDOS**

 $\checkmark$  PG-01: Procedimiento de gestión interno de recepción de inmuebles.

# **ACITIVDADES ANTERIORES**

- ✓ Fase de ejecución
	- o Instalación de redes en el proyecto, teniendo en cuenta que deben estar visibles para poder realizar el escaneo.
- $\checkmark$  Fase preventa
	- o Recepción del inmueble.
	- o Comunicación a los propietarios sobre los canales de atención de postventa.
	- $\circ$  Comunicación a los propietarios sobre tiempos de garantía del inmueble
	- o Recepción de incidencias de propietarios.

#### **PROCEDIMIENTO**

- **1.** Se debe adquirir la cámara y la licencia con la que se va a trabajar.
- **2.** Se procede a crear una cuenta de usuario en la plataforma Matterport.

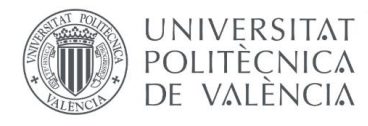

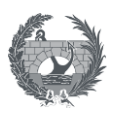

- **3.** Para iniciar con el proceso de a la creación del modelo 3D se debe:
	- **a.** Elegir el espacio a escanear.
	- **b.** Ubicarse en un punto de referencia para comenzar a crear los puntos de escaneo dentro del inmueble. Es de gran importancia interponer o traslapar las imágenes que se van generando unas con otras, para que esto permita la alineación de las imágenes y la creación total del modelo. Para realizar un ejemplo más visual se muestra a continuación en la ilustración 34, los puntos de escaneo (círculos grises claros) y el círculo rojo es el punto de referencia, donde se realiza el inicio y final del escáner, y es donde se puede unir una planta con otra, siempre interponiendo las imágenes para que sea posible la alineación.

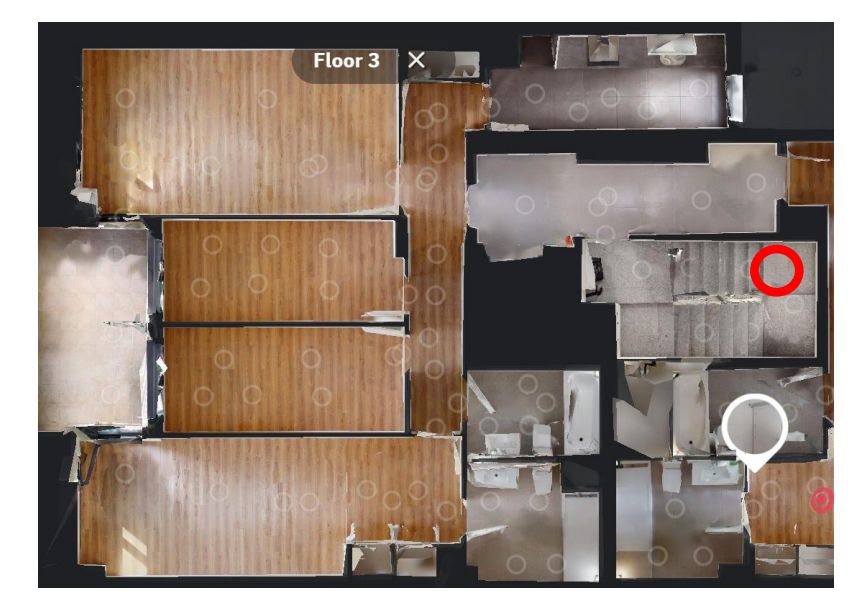

Ilustración 35 Visualización de proyecto Empresa Torrescámara. Plano en planta

**c.** Luego de generar todos los puntos del modelo, se sube el modelo a la plataforma de Matterport y ésta realiza el proceso de alineación en un par de horas. Cuando se recibe el modelo alineado, está listo para revisar, editar e intervenir.

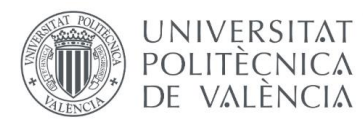

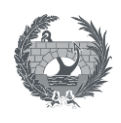

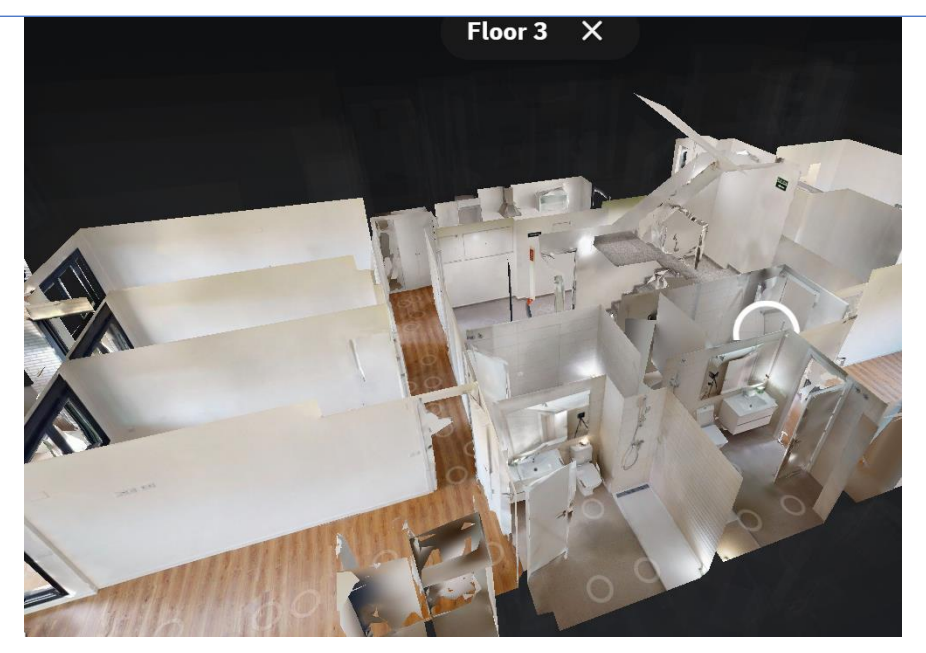

Ilustración 36 Visualización de proyecto Empresa Torrescámara. Vista 3D

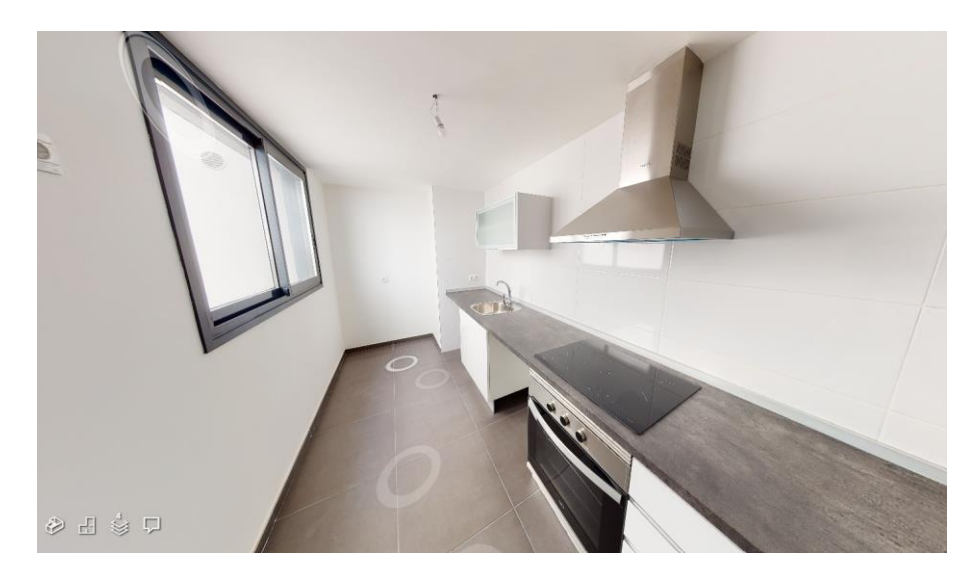

Ilustración 37 Visualización de proyecto Empresa Torrescámara. Vista 3D - Cocina

Para editar el modelo, Matterport cuenta con algunas herramientas en su plataforma como las que se muestran en la tabla 20:

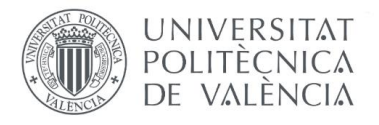

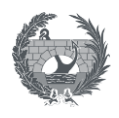

#### Tabla 40. Herramientas de edición de modelos Matterport, (MATTERPORT, 2022)

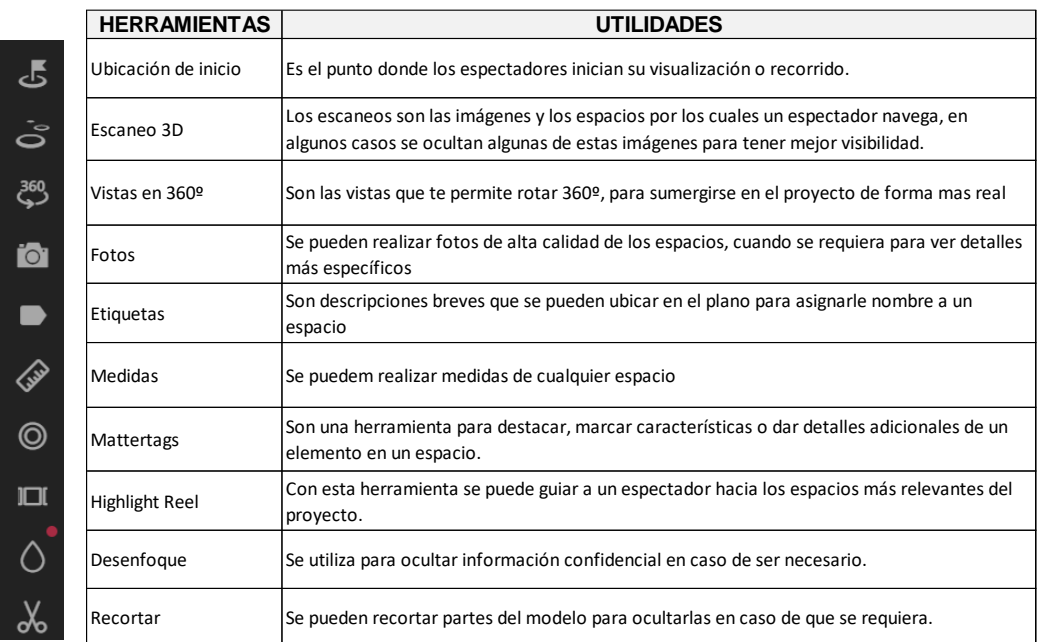

#### **FORMATOS DE REGISTROS**

- Todo es en la nube en la plataforma Matterport.

#### **4.3.4.3 Procedimiento de gestión interno de recepción de inmuebles**

En el desarrollo del plan de gestión se tendrán en cuenta dos etapas importantes que se desarrollan alrededor de la postventa, las cuales son:

- ✓ Etapa previa a la recepción del Proyecto
- ✓ Etapa de recepción del Proyecto
- $\checkmark$  Etapa de postventas y garantías

Y se explicaran a continuación:

#### **Etapa de recepción del Proyecto**

Previa a la etapa de recepción final, se realiza la gestión de contratación y administración del proyecto, periodo donde se aprueba y corrobora junto con el cliente la lista de verificación de especificaciones, cuando este esté de acuerdo con todo lo que ha solicitado y está dentro del procedimiento constructivo contemplado, cuando la obra esté totalmente en condiciones, se procede a realizar la entrega del proyecto.

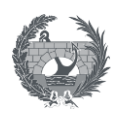

En esta etapa de recepción, es donde se realiza adquisición y entrega real y física del proyecto al cliente, el cliente hace una evaluación de la calidad con la que le hacen entrega del proyecto terminado y tiene la oportunidad de solicitar la reparación de alguna inconformidad que pueda existir en el día de la entrega, tales como golpes, manchas, abolladuras o rayones en elementos acabados como tabiques, techos, carpintería metálica, carpintería en madera, espejos, cristales, aparatos sanitarios, incrustaciones de baños, porcelana sanitaria, pavimentos o griferías.

**UNIVERSITAT** POLITECNICA DE VALÈNCIA

Estas primeras reclamaciones quedarán por escrito en el acta de recepción para ser atendidas posteriormente en el menor tiempo posible y tendrán el nombre de repasos de entrega. Estos repasos de entrega se deben realizar en los 15 días hábiles posteriores a la entrega del inmueble. En caso de que haya alguna complicación con algún repaso que sea importante, debe informársele al propietario el motivo de la demora y mantener el contacto para darle la seguridad de que será atendido.

Otro aspecto importante para tener en cuenta, incluido en la documentación entregada al cliente el día de la recepción del inmueble, especificada en el **RE-01 REGISTRO RECEPCIÓN DE INMUEBLE**, se debe encontrar el Manual de usuario.

El **MANUAL DE USUARIO,** es una guía de recomendaciones útiles para los clientes, debe entregarse el día de la recepción del inmueble, es un documento con carácter informativo sobre las especificaciones y materiales con que fue construido el proyecto, su objetivo es brindarle las sugerencias que debe tener en cuenta para el funcionamiento, conservación y mantenimiento, además del alcance de las garantías con las que cuenta. A continuación, se describe su importancia general, los documentos requeridos y el índice que debe contener para su redacción y posterior entrega al cliente.

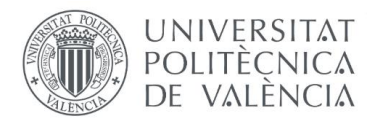

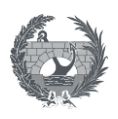

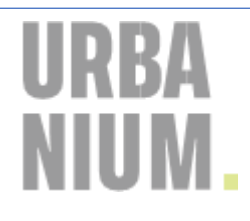

# **MU-03 MANUAL DE USUARIO DEL INMUEBLE**

# **(REDACCIÓN)**

### **OBJETIVO**

El objetivo de este Manual es suministrarle información sobre las especificaciones y los materiales con que fue construido el proyecto, brindarle recomendaciones que debe tener en cuenta para la conservación y mantenimiento periódico de su inmueble; e indicarle el alcance del cubrimiento de las garantías. El contenido se basa en las pautas dadas por los diseñadores, proveedores, fabricantes y el constructor y se crea para cada proyecto en específico.

\_\_\_\_\_\_\_\_\_\_\_\_\_\_\_\_\_\_\_\_\_\_\_\_\_\_\_\_\_\_\_\_\_\_\_\_\_\_\_\_\_\_\_\_\_\_\_\_\_\_\_\_\_\_\_\_\_\_\_\_\_\_\_\_\_\_\_\_\_\_\_

### **DOCUMENTOS REQUERIDOS**

- $\checkmark$  Instrucciones de garantías de todos los equipos.
- ✓ Documentación técnica de equipos y elementos que conforman la vivienda.
- ✓ Fichas técnicas de materiales utilizados.

#### **ACTIVIDADES ANTERIORES**

- $\checkmark$  Recepción del inmueble.
- ✓ Redacción del manual de usuario.

#### **PROCEDIMIENTO PARA LA REDACCIÓN**

En la redacción del manual del usuario, que es personalizado para cada proyecto, se debe tener en cuenta el índice de contenido que este manual requiere:

#### **Contenido**

El "Manual del Usuario de la Vivienda" contiene unas indicaciones antes de ocupar el inmueble, mantenimientos, un listado de proveedores que participaron en el proyecto y garantías.

#### **Índice**

- **1.** Descripción del proyecto: información general sobre los tipos de vivienda y sus tipologías.
- **2.** Grupo promotor y diseñador: nombres y contactos del promotor y diseñador del proyecto.

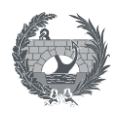

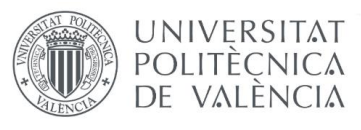

- **3.** Especificaciones técnicas y recomendaciones para el uso y mantenimiento del inmueble: en este apartado se incluyen conceptos como: fundaciones y estructura, tabiquería, redes eléctricas, aerotermias, redes de abastecimiento, techos, pavimentos, revestimientos, acabados, pinturas, entre otros.
- **4.** Documentación de la vivienda: referencias a toda la documentación que genera la adquisición de una vivienda y que debe tener en su poder el usuario, Título de Propiedad, Boletines, Licencias, Libro del Edificio, planimetrías, etc.
- **5.** Comunidad de propietarios: información sobre el régimen de propiedad horizontal, estatutos de la comunidad, obligaciones de los propietarios, garantías del edificio y seguros.
- **6.** Medio ambiente: consejos de actuación para la protección del medio ambiente, en cuestiones como el ahorro energético, consumos de agua y reciclado.
- **7.** Incidencias y riesgos en la vivienda: desarrollo de los riesgos e incidencias que pueden surgir en la vivienda, con mención especial para las situaciones de riesgo para los menores.
- **8.** Situaciones de emergencia: recomendaciones en caso de emergencia en distintas situaciones: explosión, inundación, incendio, etc., y teléfonos donde se puede dirigir una persona que sufra una situación de emergencia.
- **9.** Teléfonos de interés: teléfonos de proveedores y empresas responsables en caso de requerir presupuestos para actividades adicionales o garantías extendidas fuera del alcance de la constructora.
- **10.** Firma de recibido del manual.

# **ENTREGA DEL MANUAL**

- **A.** Se realiza la recepción del inmueble, haciendo la respectiva revisión de todos los espacios.
- **B.** Al finalizar la recepción del inmueble, se realiza la entrega de la documentación especificada en el ANEXO 2. ENTREGA OCUMENTACIÓN del documento RE-01 REGISTRO RECEPCIÓN DE INMUEBLE, entre esta documentación se encuentra el manual del usuario.

Se ha creado el procedimiento **PG-01 PROCEDIMIENTO DE GESTIÓN DE ENTREGA DE INMUEBLES**, el cual se aplicará en la entrega real y material de cada unidad del proyecto que se muestra a continuación:

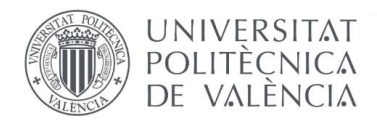

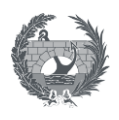

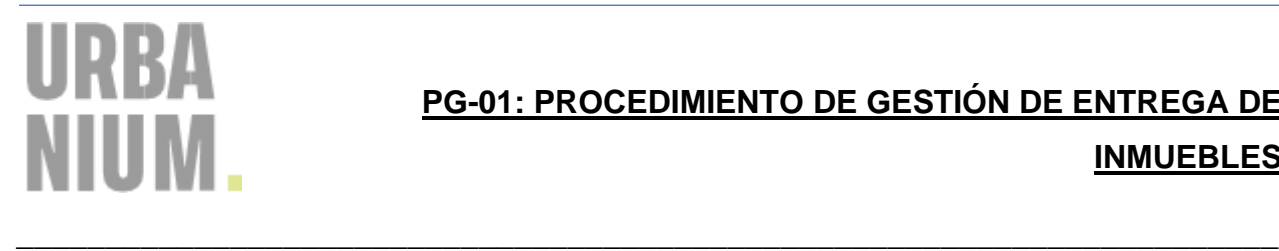

# **PG-01: PROCEDIMIENTO DE GESTIÓN DE ENTREGA DE INMUEBLES**

# **OBJETIVO**

Establecer la metodología con la que se realiza la entrega de los inmuebles en la empresa Urbanium para posteriormente, iniciar la etapa de postventa.

#### **DOCUMENTOS REQUERIDOS**

 $\checkmark$  PG-01: Procedimiento de gestión de entrega de inmuebles.

# **ACTIVIDADES ANTERIORES**

- ✓ Revisión del inmueble para hacer una entrega adecuada, por el jefe de producción o el encargado de la obra, el cual tenga el criterio suficiente para valorar la calidad del producto terminado.
- ✓ Orden de llaves por estancia del inmueble para entregarlas debidamente marcadas.
- $\checkmark$  Impresión de acta de recepción con datos correctos de propietario y fecha exacta de la entrega, se debe acudir con dos (2) copias, uno para el propietario y otra para archivar en Urbanium como constancia.

#### **PROCEDIMIENTO**

- **1.** Se concreta cita con el cliente para la visita de entrega del inmueble por correo electrónico, en caso de ser por teléfono dejar constancia. Si el propietario cancela también dejar registro de dicha situación.
- **2.** Se visita el inmueble con el propietario y se explica el RE-01: REGISTRO RECEPCIÓN DE INMUEBLE incluyendo sus cláusulas de entregas, garantías y postventa que por haber adquirido el inmueble tiene derecho.
- **3.** Se rellena la lista de chequeo (AE-01: Anexo acta recepción \_ Lista de chequeo inmueble), verificando que todos los elementos del inmueble funcionan correctamente marcando  $\checkmark$ , de lo contrario se marca  $*$  y se deja como un repaso pendiente.

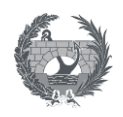

- **4.** Al finalizar la lista de chequeo y dejar por escrito los repasos que el cliente vea de su inmueble, se procede a firmar este y a entregar una copia tanto de la lista de chequeo (AE-01) como del Registro de recepción del inmueble (RE-01), además se debe entregar la documentación especificada en el ANEXO 2. ENTREGA DOCUMENTACIÓN de este mismo documento. Se debe hacer entrega tanto de la documentación digital como física que compete en el Proyecto que se entrega.
- **5.** Posteriormente se escanean ambos formatos para archivar en la carpeta de la Red de Urbanium, se envían por correo electrónico al área de postventa para tener el registro de las entregas del proyecto: [postventa@grupoingenium.com](mailto:postventa@grupoingenium.com) y se conservan físicamente en el archivo correspondiente al proyecto.
- $\checkmark$  Ruta para archivar RE-01 y AE-01:

C:\URBANIUM\2022\Nombre\_Proyecto\Actas de entrega\Año\Mes\Número\_ Inmueble

#### **FORMATOS DE REGISTROS**

**UNIVERSITAT** POLITECNICA DE VALÈNCIA

- RE-01: Registro de recepción de inmuebles
- AE-01: Anexo acta de recepción Lista de chequeo inmueble

Ambos registros se encuentran en los anexos de este trabajo y su contenido se explica a continuación:

#### **RE-01: Registro entrega de inmuebles**

El registro de entrega de inmuebles es un consentimiento conjunto, en el cual se revisan los términos y las condiciones en las cuales se está haciendo la recepción del producto final.

En este registro se identifican y se nombran tanto los clientes como los responsables de realizar la entrega, se especifican los plazos de garantía, las exoneraciones de garantía, el proceso de solicitud de garantía a la constructora, se dejan consignados los repasos que se observen para su posterior subsanación, y finalmente se hace entrega de la documentación digital y física correspondiente al inmueble que se recibe en este día.

# **AE-01: Anexo Acta Recepción – Lista de chequeo inmueble**

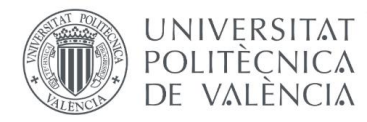

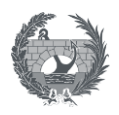

El anexo del acta de recepción es un formato con el cual se hace un repaso detallado de la vivienda, estancia por estancia, tanto en acabados como en limpieza y funcionamiento de todos los elementos que compone la vivienda.

Al final se dejará por escrito, en el formato, cuales elementos funcionan correctamente y a cuál se le deberá realizar un repaso adicional.

Y adicional a esto, este formato tiene un espacio para escribir y contabilizar los elementos sueltos que se entregan como llaves, rejillas de fregadero, control de puerta de acceso, entre otros elementos.

# **4.4.4.4 Procedimiento de gestión de las reclamaciones.**

Como se mencionó anteriormente en la explicación de cada etapa, el cliente hace un acuerdo contractual del proyecto que va a adquirir, hace la recepción legal y material del inmueble y, posteriormente, es donde el departamento de postventas comienza con su labor.

La etapa de postventas se abre de forma oficial después de la recepción de la unidad, el día que se realiza la entrega del inmueble, se le da la información necesaria al cliente y se informan los canales que se tienen en la empresa para hacer las reclamaciones que sean pertinentes.

La gestión de todas las reclamaciones de forma interna en la empresa es un proceso que debe llevarse de forma organizada, para que pueda llevarse una adecuada trazabilidad y así una gestión de incidencias tanto en orden de llegada como en orden de prioridad, y esto facilitará mucho el contacto tanto con los proveedores y empresas responsables, como con el cliente para brindarle un buen servicio.

# **4.4.1 Diagrama de flujo gestión postventas**

Para iniciar la etapa de postventas, se presenta el siguiente diagrama de flujo, el cual es la forma gráfica de representar todo el procedimiento de gestión de las reclamaciones y será explicado paso a paso seguidamente del Gráfico 3, en el **PG-02 Procedimiento de gestión de las reclamaciones.**

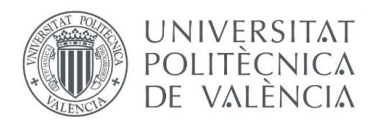

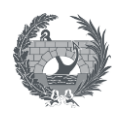

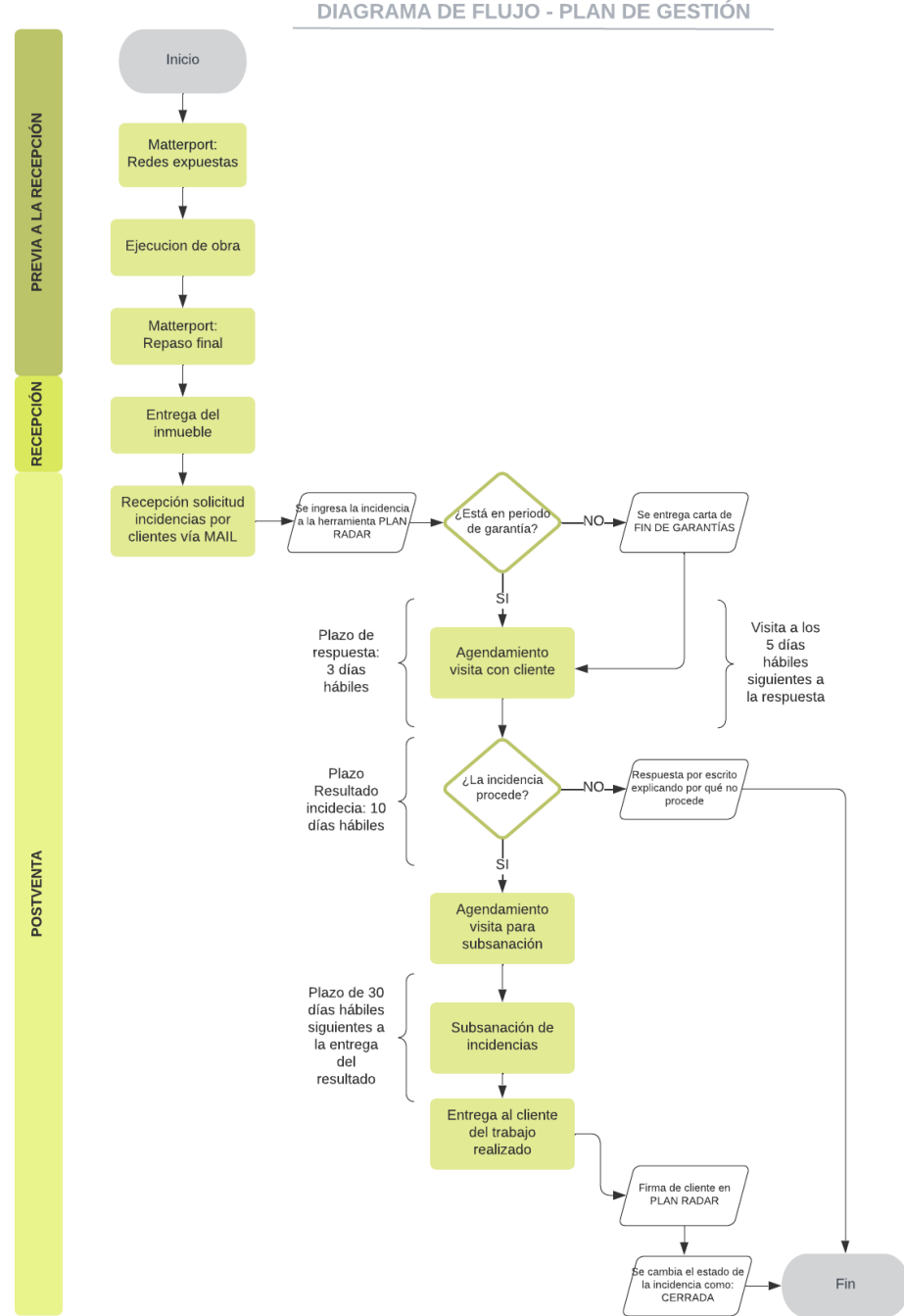

DIAGRAMA DE FLUJO - PLAN DE GESTIÓN

Ilustración 38 Diagrama de flujo. Gestión de reclamaciones.

(Elaboración propia).
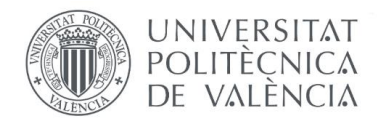

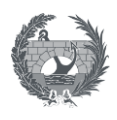

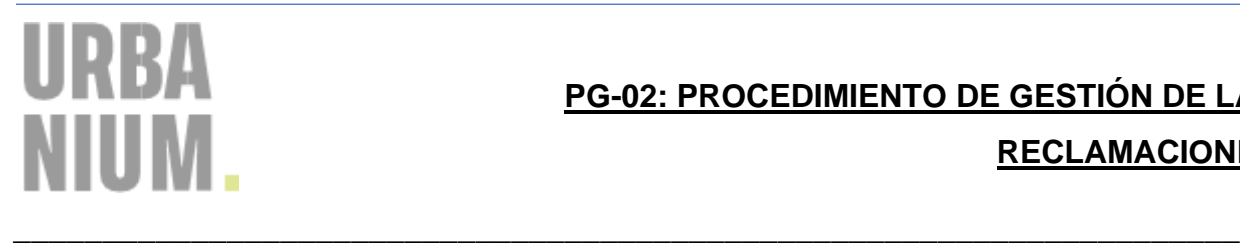

## **PG-02: PROCEDIMIENTO DE GESTIÓN DE LAS RECLAMACIONES**

#### **OBJETIVO**

Establecer la metodología con la que se realiza la gestión de las reclamaciones por parte de los clientes, brindándoles un servicio al cliente de calidad para iniciar la etapa de postventa, en sus proyectos residenciales y Retail.

#### **DOCUMENTOS REQUERIDOS**

- ✓ RE-01: Registro de recepción de inmuebles.
- ✓ Documento digital del primer escaneo de la Vivienda con la herramienta Matterport en la etapa de ejecución cuando se tienen las redes expuestas. Ubicación: *C:\URBANIUM\2022\Nombre\_Proyecto\Matterport\Redes\Proyecto \Número\_ Inmueble*
- ✓ Documento digital del segundo escaneo de la vivienda antes de la recepción del inmueble.

Ubicación: *C:\URBANIUM\2022\Nombre\_Proyecto\Matterport\Recepción\Proyecto \Número\_ Inmueble*

#### **ACTIVIDADES ANTERIORES**

- $\checkmark$  Recepción de la unidad.
- $\checkmark$  Comunicación a los clientes sobre los canales de atención de reclamaciones.
- $\checkmark$  Comunicación a los clientes sobre tiempos de garantía del inmueble, el día de la recepción de este.
- ✓ Atención de repasos de entrega.
- ✓ Escaneo de la vivienda con el Matterport en etapa de ejecución
- $\checkmark$  Escaneo de la vivienda con el Matterport previo a la recepción del inmueble.

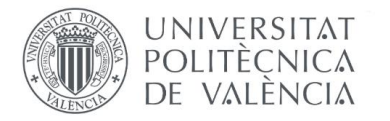

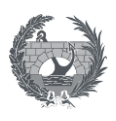

#### **PROCEDIMIENTO**

- **1.** Se recibe la solicitud mediante el correo electrónico de postventas: [postventasmedellin@urbanium.com.co](mailto:postventasmedellin@urbanium.com.co)
- **2.** Se ingresa la solicitud a Plan Radar con los datos que se haya proporcionado en el correo electrónico recibido.
- **3.** Al recibir la solicitud se verifica que el inmueble aún este en el periodo de garantía.
	- **3.1.1** Si está en el plazo de garantía se procede a contestar al cliente.
	- **3.1.2** En caso de que no lo esté, igualmente se hace una visita, se analiza según el historial que se tenga con el propietario para decidir si se atiende o no. Y finalmente se entrega la carta de fin de garantías, se marca como estado "RECHAZADO" en Plan Radar y se adjunta la carta de Fin de garantía como constancia. La carta de fin de Garantías se encuentra en el Anexo AE-02 Carta de fin de garantías.
- **4.** Cuando la solicitud es positiva, se debe contestar en un plazo de 3 días hábiles (por correo electrónico) después de recibida la solicitud y se responde agendando la primera visita de inspección.
- **5.** La visita de inspección se debe realizar a los 5 días hábiles siguientes de dar respuesta al cliente y en caso de que el cliente no pueda en ese plazo, siempre dejar por constancia por correo y en el aplicativo de postventas, que no fue posible realizar la visita en el periodo de tiempo establecido en el plan de gestión. Y en caso de que por parte de la constructora se tenga el inconveniente por asistir a la visita, se debe avisar mínimo con 24 horas de anterioridad.
- **6.** En la visita de inspección se toma nota de la incidencia para completar la información enviada por el cliente y poder ingresarla en la aplicación, además se toma una fotografía para completar la información en Plan Radar en caso de no haberla recibido por correo.
- **7.** Se analiza si la incidencia procede o no procede.
	- **7.1.1** Si procede, se continua con la atención y la gestión de la subsanación.
	- **7.1.2** Si no procede, se debe realizar un informe escrito por correo con la razón por la cual la solicitud no se atenderá.
- **8.** Se edita la solicitud en la aplicación de postventas con la siguiente información.
	- ✓ Nombre de Cliente
	- ✓ DNI/Pasaporte
	- ✓ Móvil

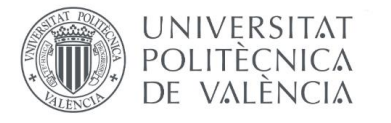

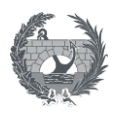

- ✓ Email
- ✓ Proyecto
- ✓ Fase de ejecución
- ✓ Edificio
- ✓ Planta
- ✓ Código de vivienda
- ✓ Estado
- ✓ Descripción
- ✓ Estancia
- ✓ Oficio
- ✓ Elemento de oficio
- $\checkmark$  Tipo de defecto
- $\checkmark$  Responsable asignado
- ✓ Capa
- ✓ Fotografía.
- **9.** Se informa el resultado de la visita dentro de los 10 días hábiles siguientes a la visita.
- **10.** Al ingresar el responsable asignado o proveedor, recibe una notificación inmediata de la creación de la incidencia, es aquí cuando se debe contactar con dicho responsable lo más pronto posible para programar nuevamente una visita de atención de la postventa y ejecutar lo que proceda en lo previsto en la solicitud del cliente.
- **11.** Se agenda nuevamente una cita con el cliente para la ejecución de los trabajos. Esta segunda visita puede ser tanto para el inicio de la atención de la postventa o para programar una segunda visita de inspección con el proveedor en caso de que sea necesario.
	- **11.1.1** Si la segunda visita es para la subsanación de la incidencia, se debe agendar nuevamente con el cliente por teléfono o por correo la nueva fecha para acudir al inmueble a comenzar con las reparaciones requeridas. Si la cita se pacta por teléfono, siempre dejar constancia por correo electrónico de lo que se acordó verbalmente. Las reparaciones se deben hacer en un plazo de 30 días hábiles siguientes a la entrega del resultado de la solicitud realizada por el cliente.
	- **11.1.2** Si la visita es para hacer una inspección con el proveedor porque se debe pedir un accesorio o un elemento específico y a la medida, aclarar con el cliente los tiempos de entrega y fechas de instalación o entrega de los elementos a cambiar por garantía del proveedor.

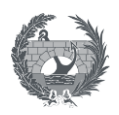

- **12.** Al comenzar con la ejecución de los trabajos, debe asistir el responsable de postventas o el encargado con el/los operarios que van a realizar la subsanación de las incidencias, y presentarlos al cliente para su conocimiento. Para iniciar los trabajos se debe tener en cuenta:
	- $\checkmark$  Los operarios deben anunciarse antes de ingresar a la vivienda.
	- $\checkmark$  Llegar a la hora pactada.

**UNIVERSITAT** POLITÉCNICA de valència

- $\checkmark$  Se debe acudir con toda la herramienta necesario para evitar salir y entrar constantemente de la vivienda.
- $\checkmark$  Cubrir las áreas de trabajo para evitar el deterioro de algún bien del inmueble.
- ✓ Los operarios deben evitar al máximo hacer comentarios con los clientes, para así evitar cualquier tipo de malentendido.
- $\checkmark$  Cuando se finalice el trabajo, el encargado de obra o el responsable de postventa debe acudir a revisar que la calidad de los trabajos sea la idónea.
- ✓ Tomar registro fotográfico cuando se realice la reparación.
- **13.** Al terminar con la ejecución de los trabajos, se procede a hacer la entrega de la subsanación al cliente para que este lo verifique y lo apruebe a satisfacción. El cliente hace la aprobación firmando en la aplicación, el/los tickets correspondientes al trabajo realizado.
- **14.** Cuando el cliente haya recibido a satisfacción el trabajo realizado, se procede a marcar el estado del ticket como "CERRADO" en la aplicación.

#### **FORMATOS DE REGISTROS**

- RE-01: Registro entrega de inmuebles
- AE-02: Carta de fin de garantías

#### **4.5 Procedimiento de revisión de lecciones aprendidas**

La mayor herramienta del control de postventas son las incidencias mismas. Estas son las que nos ayudan a medir a través de los indicadores el estado de la postventa y la frecuencia con la que se repiten las incidencias, agrupadas por oficio, por elemento o por responsable asignado, para detectar defectos de calidad tanto generales como específicos en los proyectos entregados

La aplicación de los indicadores será de gran ayuda y permitirá orientar el cumplimiento de los objetivos de la postventa en la empresa. Es por ello, que, se implementará la evaluación de unos indicadores que se rellenarán mensualmente para realizar un análisis del resultado, y así poder

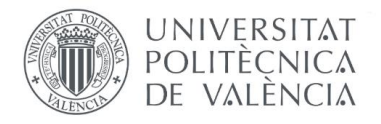

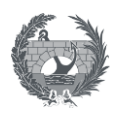

tomar decisiones asertivas frente a los problemas que se presenten mes a mes que requieran de mayor atención.

Se realizará entonces, un espacio de lecciones aprendidas mensualmente, el cual se explica con mayor detalle en el siguiente procedimiento **PG-03 PROCEDIMIENTO DE REVISIÓN DE LECCIONES APRENDIAS.**

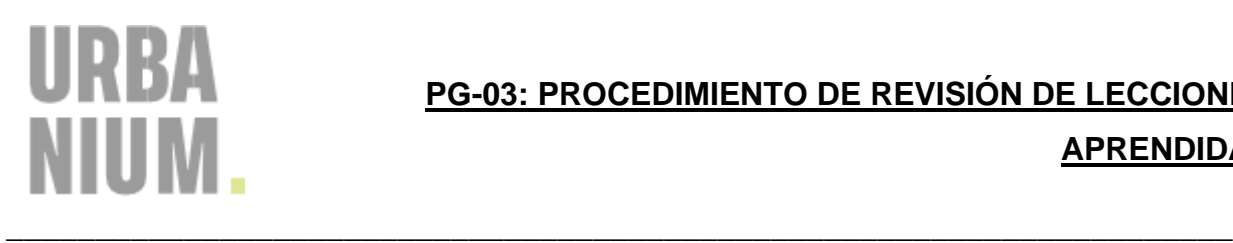

# **PG-03: PROCEDIMIENTO DE REVISIÓN DE LECCIONES APRENDIDAS**

Es un espacio que busca mediante una reunión mensual, hacer un análisis detallado de los errores técnicos, dando a conocer los más frecuentes que se han reportado durante el mes y de forma acumulativa desde el inicio de la postventa en cada proyecto, para evitar que se repita en futuras obras dichas incidencias o realizar mejoras a los procedimientos técnicos ya existentes.

#### **DOCUMENTOS REQUERIDOS**

- $\checkmark$  RE-02 Indicadores de estado de postventas.
- $\checkmark$  RE-04 Registro acciones repetitivas.

#### **ACTIVDADES ANTERIORES**

- ✓ Atención de repasos en viviendas mensualmente según agendamiento de citas con clientes.
- ✓ Rellenar el Documento de registro RE-02, con la información recolectada en el último mes previo a la reunión.

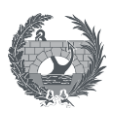

#### **PROCEDIMIENTO**

**UNIVERSITAT** POLITÈCNICA DE VALÈNCIA

**1.** Cada técnico de postventa, de acuerdo con la información suministrada en el último mes de las reclamaciones recibida y en proceso, debe rellenar el registro RE-02 Indicadores de estado de postventas, el cual cuenta con una tabla que al suministrar los datos y calculando el indicador, nos arroja un resultado importante de análisis para el proyecto específico, que se llevará a la reunión de Lecciones aprendidas y se discutirá con el equipo.

Dicho registro RE-02 Indicadores de estado de postventas, cuenta con la siguiente tabla que se muestra a continuación y formato del registro se encuentra como anexo a este trabajo

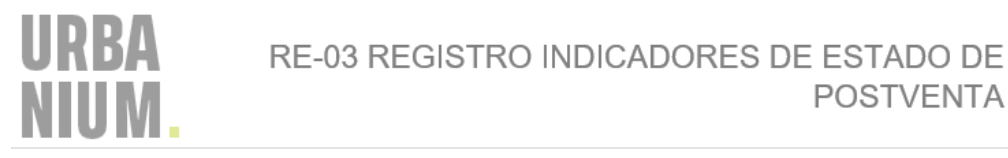

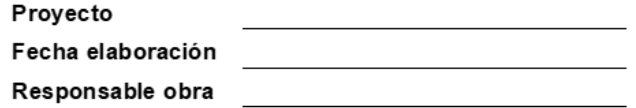

#### INDICADORES DE ESTADO DE POSTEVENTA

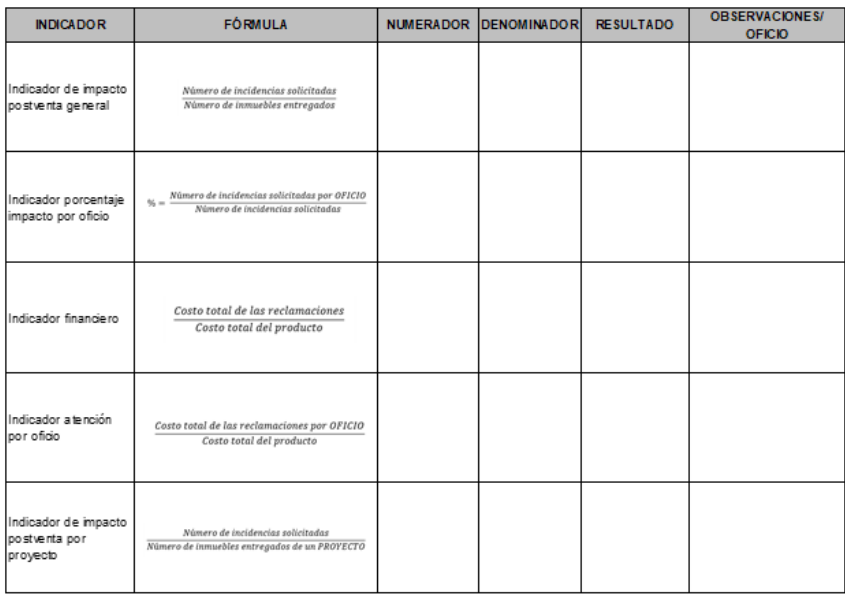

Ilustración 39 RE-03. Registro indicadores de estado de postventas

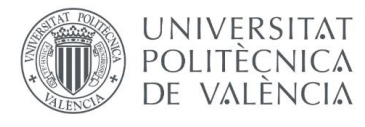

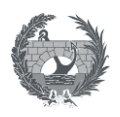

**2.** Luego de tener una visión general de los indicadores de cada proyecto, se procede a cumplimentar el RE-04 Registro acciones repetitivas, donde se registran las acciones de forma acumulativa en la fecha en la que se realiza el registro, verificando cuales han sido más frecuentes, y así poder exponerlas en la reunión de Lecciones aprendidas.

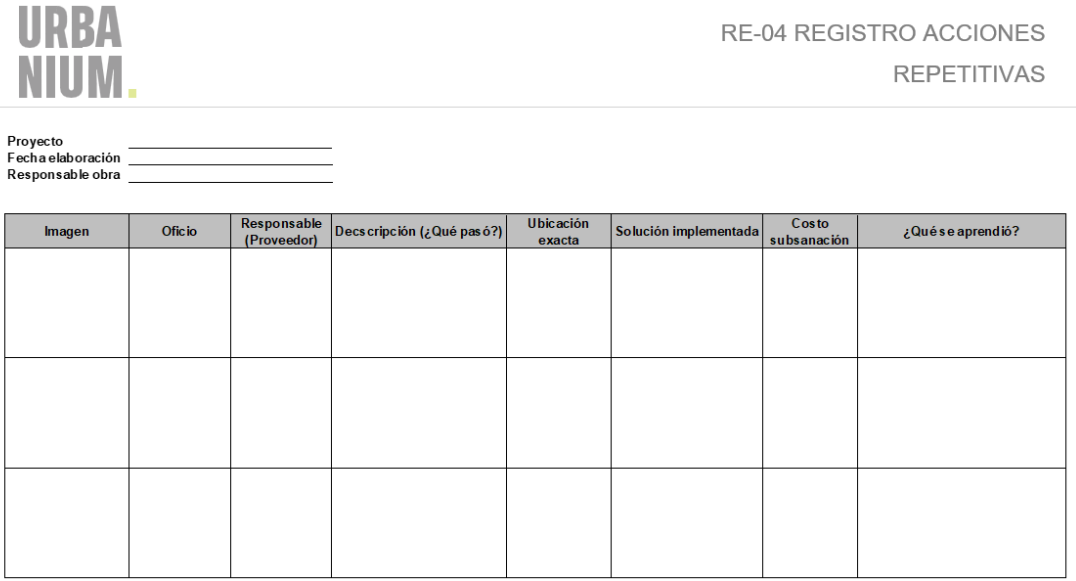

Ilustración 40 RE-04 Registro acciones repetitivas

- **3.** El jefe de postventa debe convocar de forma mensual a los técnicos y profesionales encargados de la postventa de cada obra. La reunión consta de:
	- $\checkmark$  Jefe de departamento
	- $\checkmark$  Jefe de postventas
	- $\checkmark$  Encargados de postventas de las diferentes obras
	- ✓ Secretario
- **4.** En esta reunión se explicarán las acciones más repetitivas en las diferentes obras, se hará la retroalimentación de los errores técnicos más comunes que se presenten para así evitar que dichos fallos se reiteren en obras futuras y contar con los recursos necesarios para poder atender el fallo en la obra actual, de forma continua.

Mientras se realiza este espacio de lecciones aprendidas, existirá un secretario, que puede ser alguno de los participantes o una persona externa, el cual va tomando nota rellenando **RE-04 Registro Asistencia reunión/capacitación** (se encuentra como anexo a este documento)**,** con todo el contenido más relevante de la reunión, el cual después de redactado, se compartirá a los participantes por medio de correo electrónico y se dejará una copia en la siguiente ruta de la red:

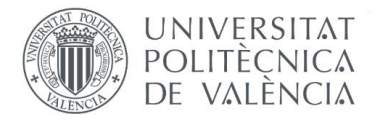

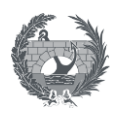

*C:\URBANIUM\2022\Nombre\_Proyecto\Registros RE/RE-04 Registro asistenciareunión \_capacitación/Departamento/Año/Mes/Número de reunión*

En la reunión se seguirá el siguiente orden:

## **ACTA DE LA REUNIÓN**

- **I.** Nombramiento de los proyectos a analizar
- **II.** Análisis de los indicadores de cada obra: RE-02 Registro Indicadores de estado de postventas
- **III.** Revisión de los costos de las incidencias subsanadas en el mes
- **IV.** Revisión del RE-04 Registro acciones repetitivas de cada obra
- **V.** Retroalimentación de los errores encontrados

#### **5.** FORMATOS DE REGISTROS

## **RE-03 Registro Asistencia reunión/capacitación (ANEXO)**

En esta acta queda consignada toda la información explicita en la reunión con el contenido más relevante, los datos y firma de los asistentes a la misma para tener un historial del contenido de cada reunión. Esta información servirá de apoyo, en caso de que, en alguna obra, se tenga una reclamación similar a una tratada anteriormente, y se podrá consultar para tener un contexto o una noción de lo que puede ejecutar.

## **4.5 Organigrama del departamento de postventa**

El departamento de postventa como el responsable ante el cliente, es quien debe contar con un equipo de profesionales con experiencia en ejecución de obras, en las diferentes especialidades que estas incluyen, para poder tener el criterio suficiente de analizar las reclamaciones de los clientes y darles la mejor solución y atención posible.

Los principales recursos necesarios para este departamento son:

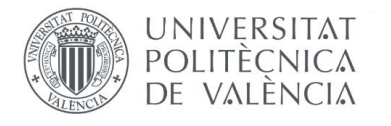

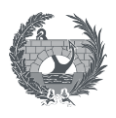

- ✓ Jefe de postventas
- $\checkmark$  Responsable de postventas
- $\checkmark$  Encargado de postventas

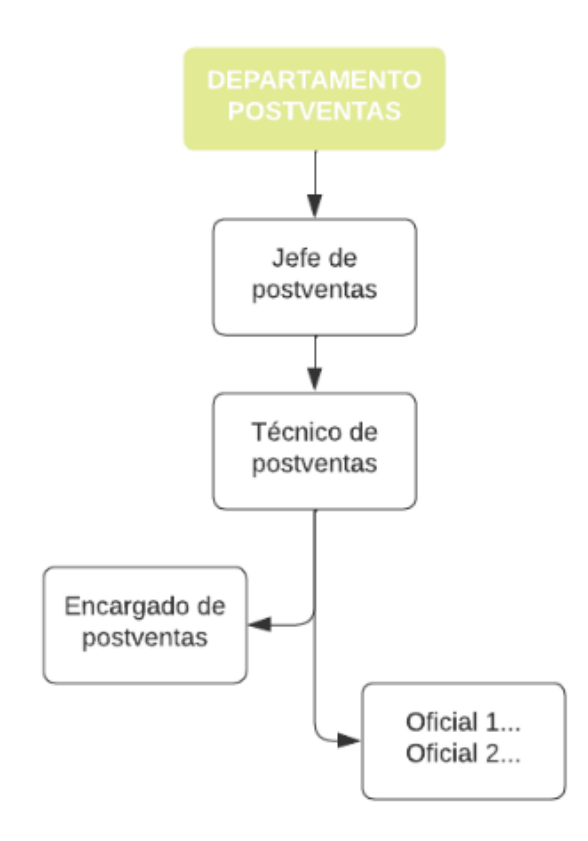

Ilustración 41 Organigrama Departamento Postventas Urbanium.

#### (Elaboración propia)

Y el perfil de cada recurso para poder seleccionarlo es el siguiente:

#### ✓ **Jefe postventas**:

Es una persona con buena disposición, un profesional con capacidad de liderazgo, capacidades técnicas altas, el cual será el encargado de planificar, controlar y gestionar los recursos del departamento, realizar todo el control administrativo de contratación, constante verificación y actualización del plan de gestión de postventas, en caso de que sea necesario. Además, se encargará de dirigir el espacio de lecciones aprendidas, donde

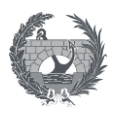

será parte del equipo de resolución de dudas y opinar sobre casos particulares repetitivos para implementar acciones de mejora en la empresa.

Esta figura es la cara visible del departamento para los mandos superiores y es quien muestra los resultados numéricos tanto económicos como de ejecución de incidencias.

#### ✓ **Técnico postventas**:

UNIVERSITAT **POLITECNICA** DE VALÈNCIA

> Es un profesional técnico con aptitudes para el servicio al cliente, escucha activa, empatía y proactividad. Es quien se encargará de procesar todas las incidencias en el software Plan Radar, y de gestionar las reclamaciones que surjan con proveedores y empresas responsables, agendamiento de citas y entrega de respuesta de la reclamación al cliente.

#### ✓ **Encargado de postventas**:

Es una persona con calidad de escucha activa, asertividad, buena comunicación y flexibilidad. Es quien realiza el cronograma de las visitas, de acuerdo con la dificultad de la incidencia y disponibilidad de las empresas responsables. Además, es el que se encuentra al frente de la supervisión de operarios en la solución de incidencias, es quien está al frente de la ejecución material de las reclamaciones y el encargado de cerrar cada incidencia, para que el cliente de forma satisfactoria reciba el trabajo realizado.

#### ✓ **Oficiales**:

Son las personas encargadas de la ejecución de las actividades programadas dirigidas por el encargado de postventas. Generalmente el departamento cuenta con oficiales para realizar tareas de albañilería y resolver incidencias de habitabilidad u oficios varios, que facilite la resolución de incidencias generales con personal propio.

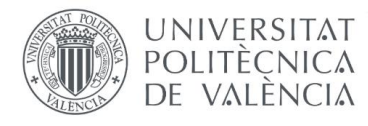

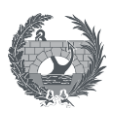

#### **5. CONCLUSIONES Y RECOMENDACIONES**

La propuesta de un plan de gestión en una empresa que no cuenta con él resulta muy útil, ya que puede dar los lineamientos y la metodología organizada de como empezar y llevar el proceso de las postventas, así también puede tenerse todo más estandarizado y resultará más fácil trasmitirlo a otras personas cuando lleguen a formar parte del departamento.

En cuanto a la organización del departamento, se propuso un organigrama en el cual se puede observar, lo importante que es contar con personal especializado, el cual debe tener buena disposición en el área de postventas, esto permite que la atención sea más efectiva y que el cliente esté satisfecho con el servicio brindado. Los recursos de este departamento deben elegirse cuidadosamente y en función a las necesidades de los proyectos que se dispongan.

En este departamento, el cliente representa el elemento más importante en la cadena en consumo de una compañía, por lo cual, ofrecerle una atención amable y eficiente, dará ventajas a la empresa; para lograr esto, se requiere de una gestión organizada de las reclamaciones, generando una buena sensación de atención y servicio, que ayude a que el cliente pueda considerar nuevamente la adquisición de uno de los productos que ofrece la compañía y así fidelizarlos en proyectos futuros.

Es por esto, que la postventa es un filtro de control de calidad que el cliente implementa al recibir su proyecto, y es determinante en la toma de decisiones para contratar nuevamente un producto/servicio con la compañía, o realizar alguna recomendación (voz a voz) por la satisfacción del servicio recibido.

Además de la calidad técnica con la que debe contar el proyecto al ser finalizado, es de vital importancia tener estipulado un canal o guía de comunicación, en el cual se indique el proceso que se debe seguir a partir de la recepción del inmueble; este se propone en el diagrama de flujo de gestión de reclamaciones y en el procedimiento de gestión de las reclamaciones, para que el proceso sea totalmente claro y se aplique igual en todos los proyectos de la compañía.

Para lograr lo anterior, para disponer de una gestión organizada de la documentación y la información y para lograr la estandarización y control de los procedimientos del departamento, se propone la implementación de formatos que permite el registro de las actividades que se llevan a cabo a lo largo de las etapas, que la calidad de los proyectos se eleve, que los procesos de regulen y que los reprocesos se conviertan en mínimos.

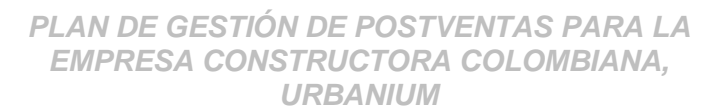

**UNIVERSITAT** POLITECNICA DE VALÈNCIA

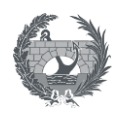

Los reprocesos son ocasionados por actividades mal ejecutadas y que no cumplieron con las especificaciones del proyecto, por lo cual la retroalimentación de estos fallos es una práctica fundamental para la mejora continua de una compañía, y esta es la razón de la creación del espacio de lecciones aprendidas, la cual se propone porque puede ser de gran ayuda para el análisis de situaciones específicas y se convertirá en una herramienta clave para la disminución de costos, la disminución de reclamaciones repetitivas, mejorar los procesos técnicos, toma de decisiones frente a elección de materiales de los proyectos y la mano de obra implicada en los procesos; esto acompañado del análisis de los indicadores, para tener una visión y estado general de los proyectos en estado de postventa. Estos indicadores pueden ayudar a la toma de decisiones de la empresa en cuanto a su gestión interna, a detectar fallos repetitivos y revisar planes de mejora que ayuden a que el departamento tenga un mejor desempeño frente a la empresa misma y frente al cliente.

Otra de las mejoras que se planteó implementar en este trabajo, en la parte de gestión interna, fue contar con un programa o herramienta que archive todas las reclamaciones y a la cual se le permita agregar la información suficiente para que estas se resuelva, lo cual facilita mucho el trabajo tanto a la empresa responsable como a la constructora, puesto que con solo ingresar a la aplicación se puede ver en tiempo real cuantas incidencias se tienen pendientes, cuales se encuentran en proceso y cuales están terminadas al 100%. Además, a través de la información de los tickets o incidencias y los campos que se pueden crear dependiendo de las necesidades, se pueden aplicar combinaciones de filtros para realizar análisis de datos determinados.

La herramienta Plan Radar es de gran utilidad al momento de hacer la recolección y exportación de datos para el cálculo de los indicadores de postventa. Esta herramienta tiene como entrada la información según la necesidad del proyecto (variables que se requieran visualizar), puede dar como salida, la información necesaria que lleve al cálculo de dichos indicadores, y esto ayudar a incurrir en las decisiones pertinentes que se deban llevar a cabo tanto a nivel de proyecto como de empresa, en las incidencias u oficios donde más reclamaciones se presenten y sean más críticas, y así fomentar un plan de acción para hacer las mejoras que sean necesarias.

Además, el uso de otras herramientas tecnológicas, como Matterport es una gran ventaja que permite destacar frente a otras compañías; esta tecnología permite no solamente ver al detalle reclamaciones que requieran de mayor atención, sino también, poder adelantarse a los futuros

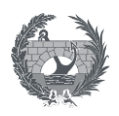

problemas que puedan presentarse en otros proyectos. Poder ver la ruta de las redes, facilita en gran medida, la visualización y asertividad en la toma de decisiones al subsanar incidencias en las que estas estén implicadas. Además, esta herramienta puede ayudar a disminuir costos, evitando subsanar reclamaciones que se hayan realizado por terceros y que no le correspondan a la constructora, posterior a la entrega de llaves del proyecto.

## **6. LINEAS DE INVESTIGACIÓN FUTURAS**

**UNIVERSITAT** POLITECNICA DE VALÈNCIA

A nivel de postventas quedan todavía muchas propuestas por desarrollar, y líneas de trabajo e investigación futuras que pueden resultar interesantes para implementar en empresas constructoras, algunas de estas líneas futuras podrían ser:

- Análisis del origen de un daño y formas para evitarlos y minimizarlos al máximo en un proyecto de construcción.
- Estadística en la recurrencia de incidencias para
- Metodología de atención a clientes a de forma telemática, con la menor cantidad de recursos presenciales posibles.
- Metodología para lograr proyectos con cero postventas

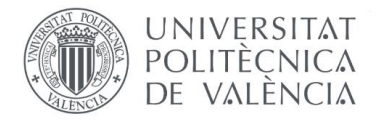

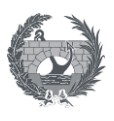

## **7. BIBLIOGRAFÍA**

- Asale, R. (2021). *posventa | diccionario de la lengua española*. «Diccionario de la lengua española» - Edición del Tricentenario. https://dle.rae.es/posventa
- Aylagas, R. (2010). *Gestión y protocolo de la documentación de obra - desde la visión de un project manager-*.Proyecto Final de Grado de Ingeniería en Edificación. https://upcommons.upc.edu/handle/2099.1/10927

Boubeta, A. I. B. (2007). *Fidelización del cliente*. Alianza Editorial.

Contreras, R. S., Solórzano, L. C., y Montalvo, Y. J. (2016, 1 enero). Aspectos esenciales de la garantía legal en el estatuto del consumidor colombiano. *Revista Jurídica Mario Alario D'Filippo*, 50–64.

Couso, R. P. (2005). *Servicio al cliente*. Alianza Editorial.

da Silva, D. (2020, 1 junio). *¿Qué es atención al cliente? Definición, elementos e importancia para las empresas en la actualidad*. Zendesk MX. https://www.zendesk.com.mx/blog/que-esatencion-al-cliente/

Dalux. (2022, 5 julio). *Dalux Field*. https://www.dalux.com/es/bim-viewer-plus/field-basic/

- Dávila, S. I. (2014). *La gestión de post venta en edificaciones de viviendas*. Para optar el título de Magíster en Gestión y Dirección de Empresas Constructoras e Inmobiliarias. https://tesis.pucp.edu.pe/repositorio/handle/20.500.12404/13485
- Duque, M. P., Arango, N., Morales, M., Ortiz, J. D., Bernal, C. M., y Aldana, J. C. (2005, 4 noviembre). Sistema de gestión de las reclamaciones posventa en empresas de construcción. *Revista EIA*, 67–80.
- EcuRed. (2021). *Herramientas informáticas*. https://www.ecured.cu/Herramientas\_inform%C3%A1ticas
- Escobar, J. (2009). *Generación y validación de formularios, indicadores y bases de datos para la sistematización en el proceso de reclamación de proyectos de vivienda*. Trabajo de grado

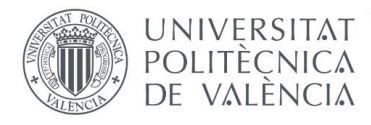

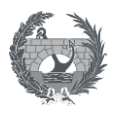

como requisito para optar al título de Especialista en Gerencia de Construcciones. https://repository.udem.edu.co/bitstream/handle/11407/4209/TG\_EGC\_21.pdf?sequence= 1&isAllowed=y

Floorfy. (2020). *Virtual tours for real estate agencies*. https://floorfy.com/es/

Ganchozo, R. M., y Suárez, K. M. (2016). *Propuesta para la reingeniería del departamento de postventa y su incidencia en la satisfacción del cliente al proyecto «Villa Club» ubicado en el cantón Daule Km. 12 Ave. León Febres Cordero año 2016*.

García, A. (2019, septiembre). *Toma de decisiones y análisis multicriterio* [Clase Máster Planificación y Gestión en Ingeniería Civil]. Toma de decisiones y análisis multicriterio, Valencia, España.

Universidad Politécnica de Valencia

Grupo Ingenium. (2020, 28 abril). *Somos*. http://grupoingenium.co/somos/

IEM Business School. (2021, 15 febrero). *¿Qué es la calidad? El caso*. https://iembs.com/readthink/que-es-la-calidad-el-caso-iem-business-school/

Leica. (2022). *Leica Camera ES*. https://leica-camera.com/es-ES

- Manchego, D. A. (2019). *Análisis del sistema de gestión de post venta para pequeñas y medianas constructoras*. Universidad San Ignacio de Loyola. Trabajo de Investigación. info:eurepo/semantics/bachelorThesis
- Matterport. (2022). *Capture, share, and collaborate the built world in immersive 3D*. https://matterport.com/es
- Naji, A. (2017). Quelques reflexions sur une CONCEPTION « Qualitative » du système éducatif. *The Journal of Quality in Education*, *9*(13). https://doi.org/10.37870/joqie.v9i13.186
- Ortega, C. (2021, 9 agosto). *Gestión de quejas, reclamos y sugerencias. ¿Cómo realizarla?* QuestionPro. https://www.questionpro.com/blog/es/gestion-de-quejas-reclamos-ysugerencias/

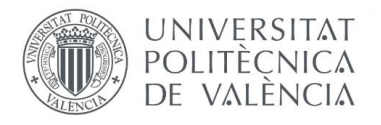

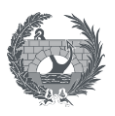

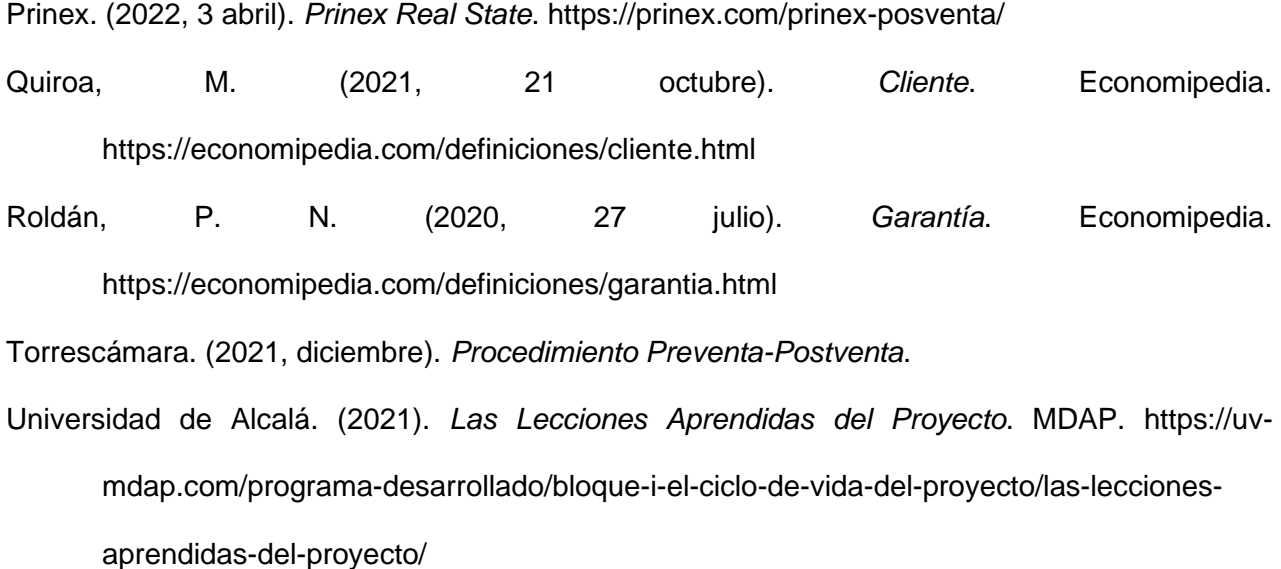

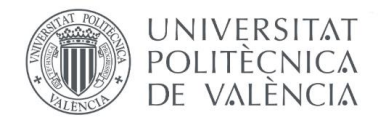

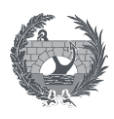

## **8. ANEXOS**

**8.1** RE-01: Registro de recepción de inmuebles

**8.2** RE-02 Indicadores de estado de postventas

**8.3** RE-03 Registro asistencia Reunión/capacitación

**8.4** RE-04 Registro acciones repetitivas

**8.5** AE-01: Anexo acta de recepción – Lista de chequeo inmueble

**8.6** AE-02 Carta de fin de garantías

**8.7** Hoja de cálculo análisis Multicriterio Método AHP

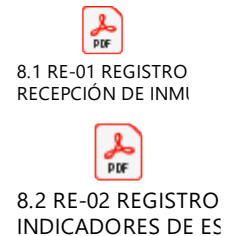

l  $\frac{1}{\text{p}}$ 8.3 RE-03 REGISTRO **ASISTENCIA REUNIÓ** 

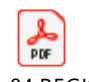

8.4 RE-04 REGISTRO **ACCIONES REPETITIV** 

 $\mathbb{R}$ 8.5 AE-01 ANEXO ACTA ENTREGA\_Lista

 $\frac{1}{\rho_{0F}}$ 8.6 AE-02 CARTA DE FIN DE GARANTÍA.po

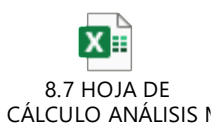